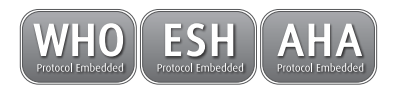

# **WatchBP**°office

**Simultaneous dual-arm measurement and auscultatory function for accurate office blood pressure measurement.**

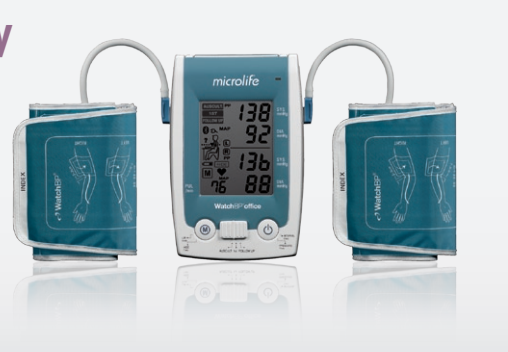

**Instruction Manual**

EN  $\rightarrow$  3

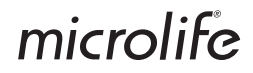

WatchBP Office combines the advantages of an automatic blood pressure device and hybrid sphygmomanometer and is designed to provide convenient, accurate and reliable in-office blood pressure measurement following recommended guidelines of the European Society of Hypertension (ESH), American Heart Association (AHA), and World Health Organization  $(ESH)^1$ .

 $10$ 'Brien E, Asmar R, Beilin L, Imai Y, et al. European Society of Hypertension recommendations for conventional, ambulatory and home blood pressure measurement. European Society of Hypertension Working Group on Blood Pressure Deviceing. *J Hypertens* 2003;21:821-848.

#### **WatchBP**<sup>office</sup>

# **Table of Contents**

#### **Product description**

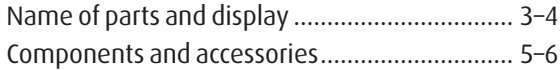

#### **Before using WatchBP Office**

Selecting and fitting the correct cuff.................. 7–8

#### **Three operation modes**

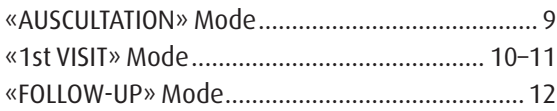

#### **Taking measurements using WatchBP Office**

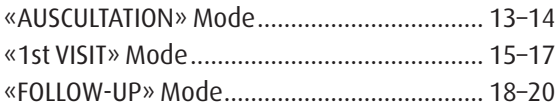

#### **Special Functions**

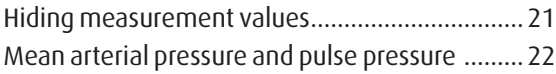

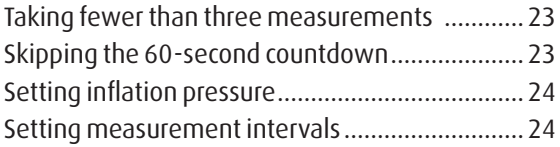

#### **Viewing Measurements**

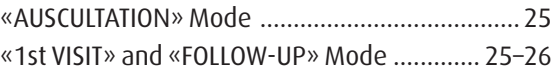

#### **Controlling the WatchBP Office Wirelessly**

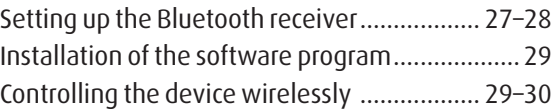

#### **Appendix**

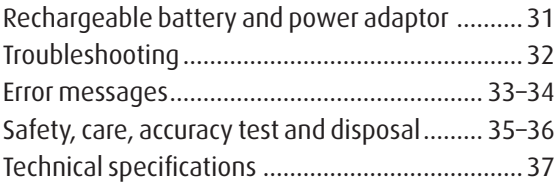

# **Product description**

## **Name of parts**

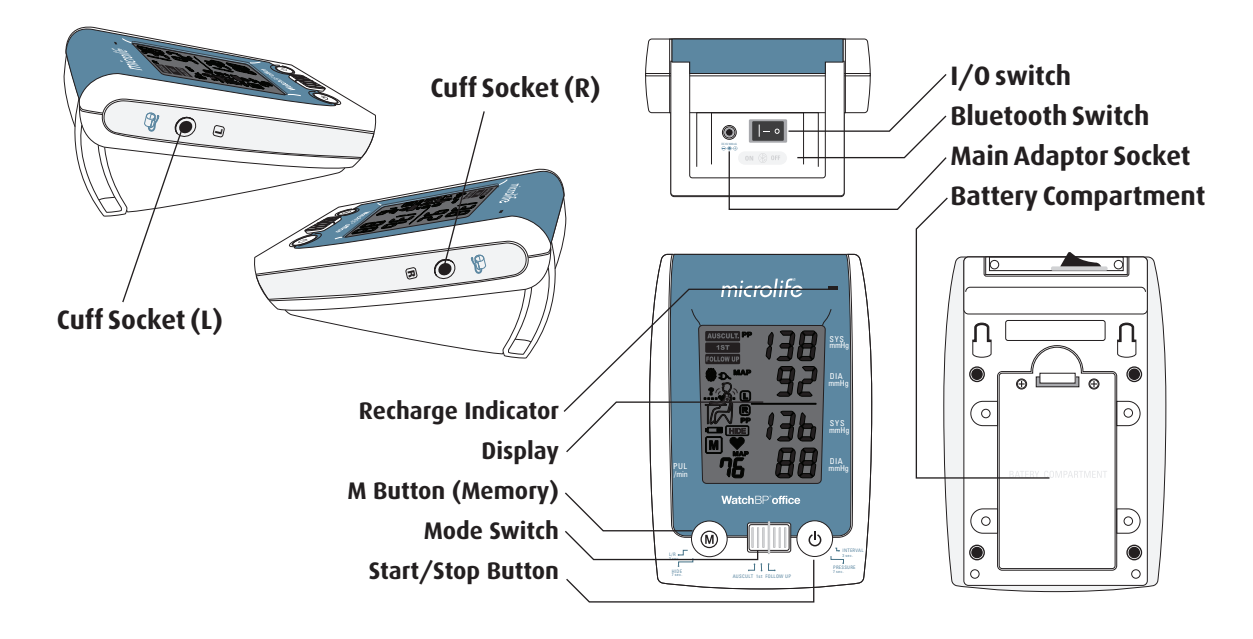

#### WatchBP'office

## **Display**

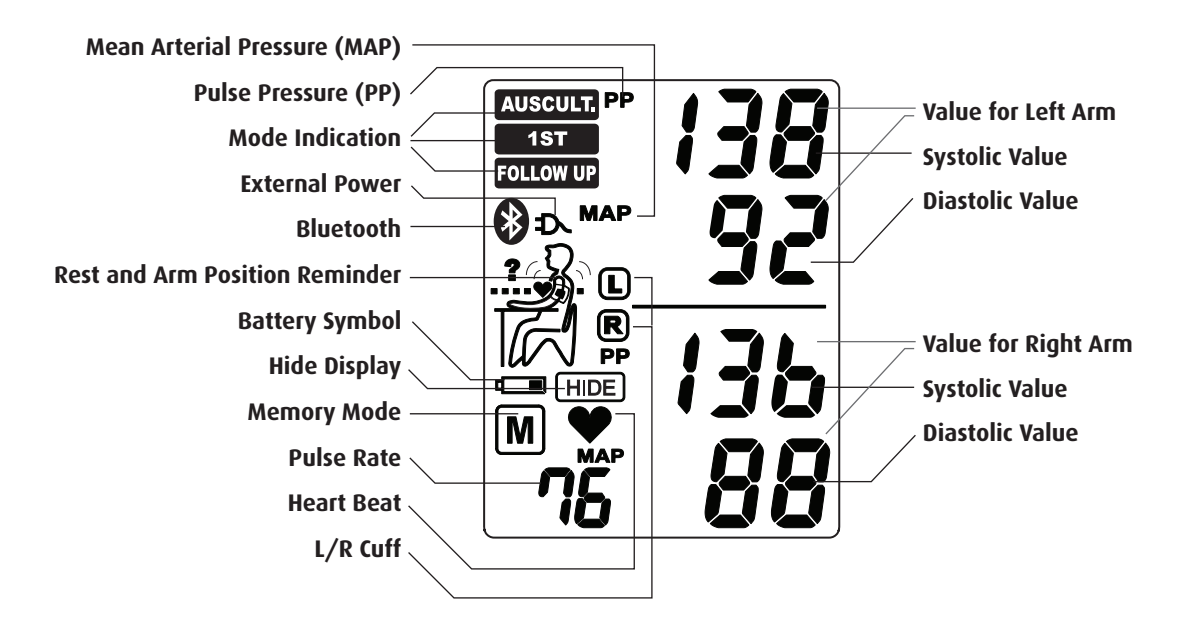

# **WatchBP Office and components**

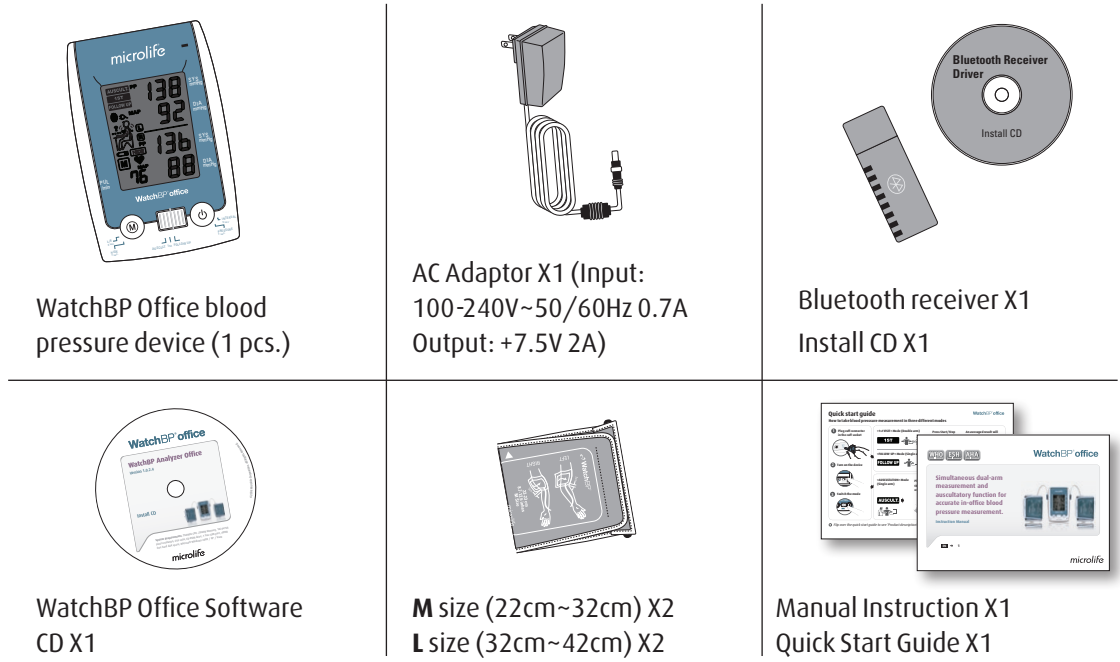

#### **WatchBP**<sup>office</sup>

# **Selective Cuffs**

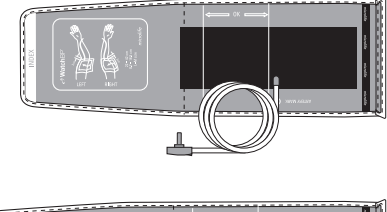

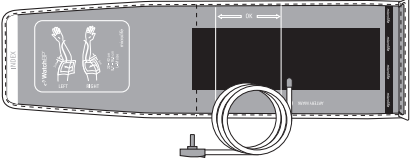

**M (Medium size)**  22 - 32 cm (8.7 - 12.6 inches) *With air tube 130 cm*

**L (Large size)** 32 - 42 cm (12.6 - 16.5 inches) *With air tube 130 cm*

*\* Please contact Microlife or its distributor to purchase cuffs.* 

# **Before using WatchBP Office**

# **Selecting the correct cuff**

Two different cuff sizes are provided with the WatchBP Office: Medium and Large. Select the cuff size that best matches the circumference of the patient's upper arm.

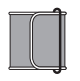

#### **M (Medium size)**

22 - 32 cm (8.75 - 12.5 inches) *M is the correct size for most people*.

## **L (Large size)**

32-42 cm (12.5-16.5 inches)

Connect the cuff to the device by inserting the cuff connector into the cuff connector socket.

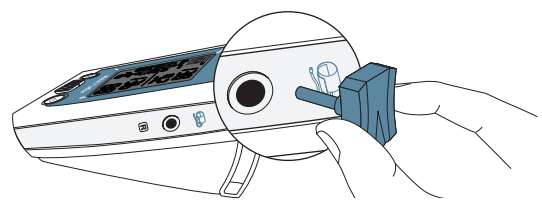

# **Fitting the cuff properly**

- 1) Place the cuff over the left (right) upper arm so that the air tube and artery mark arrow point toward the lower arm.
- 2) Lay the cuff on the arm. Make sure that the lower edge of the cuff lies approximately ¾" to 1"(2 to 3cm) above the elbow.

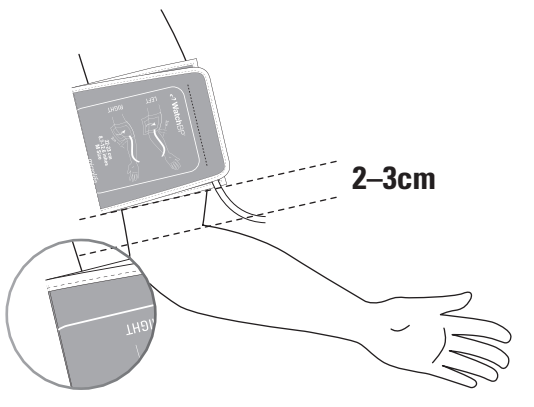

- 3) Wrap and tighten the cuff around the arm.
- 4) Leave a little free space between the arm and the cuff. The patient should be able to fit 2 fingers between the arm and the cuff. Clothing must not restrict the arm. Remove all clothing covering or constricting the measurement arm.
- 5) Cuffs that do not fit properly can result in incorrect blood pressure measurements. Use a different size cuff if the range Index at the end of the cuff does not fall into the range specified by the range stripes.
- 6) Apply the same steps to the other arm if a double arm measurement is required.

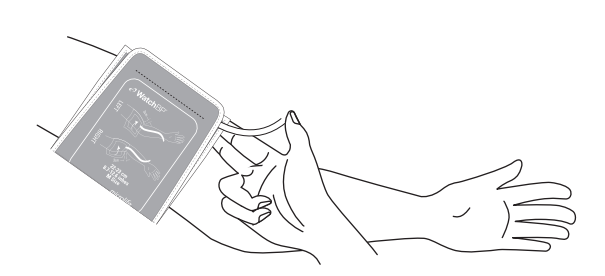

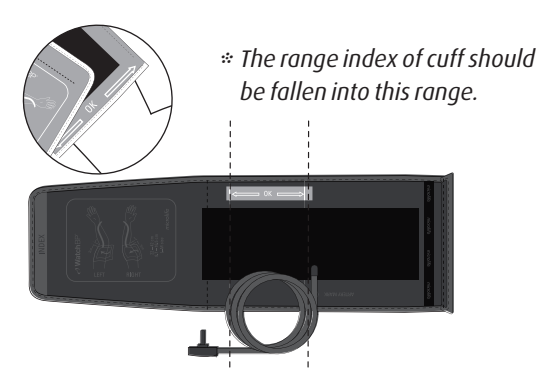

# **Three operation modes**

# **Choose a desired operation mode**

«**FOLLOW-UP**» Mode. Use the Mode Switch on the side of the device to select the desired mode. The WatchBP Office device includes three convenient operation modes: «**AUSCULTATION**», «**1st VISIT**» and

## **«AUSCULTATION» Mode**

Select «**AUSCULTATION**» Mode for blood pressure measurement of patients with arrhythmia, and, if needed, to confirm if a patient is suitable for the oscillometric method using a digital blood pressure monitor.

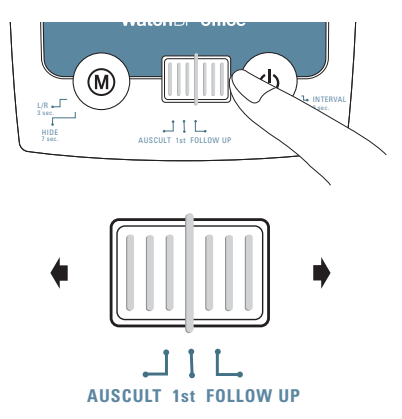

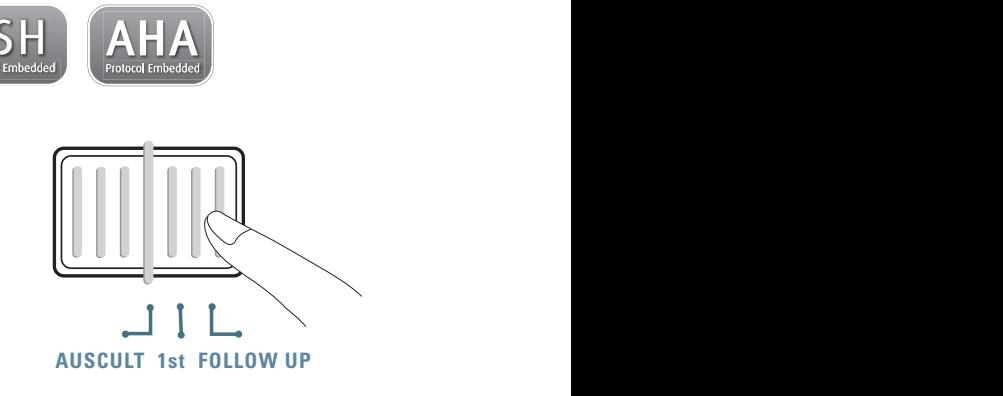

#### **WatchBP**<sup>o</sup> office

#### **«1st VISIT» Mode**

Select **«1st VISIT»** Mode to complete a fullyautomated triple measurement on both arms according to recommended ESH/AHA blood pressure measurement protocols for a patient's first office visit.

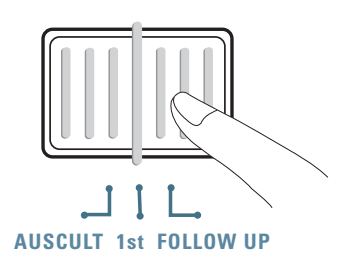

#### **Simultaneous dual-arm measurements**

In «**1st VISIT**» Mode, the WatchBP Office device measures the patient's blood pressure on both arms simultaneously, helping to determine the preferred measurement arm and reveal other potential cardiovascular risks.

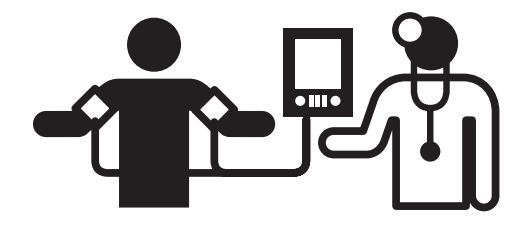

#### **Automated triple measurement**

In **«1st VISIT»** Mode, the WatchBP Office device automatically takes three consecutive measurements at one minute\* intervals by default. The result of these three measurements are averaged to produce the first visit blood pressure measurement.

**Determine proper measurement arm**

If the measurement result between the two arms differs more than 20mmHg for Systolic or 10mmHg for Diastolic for all three measurements, the device will indicate the higher measurement arm by a flashing L or R.

 $1 \t 2 \t 3$ **60 sec. 60 sec.**

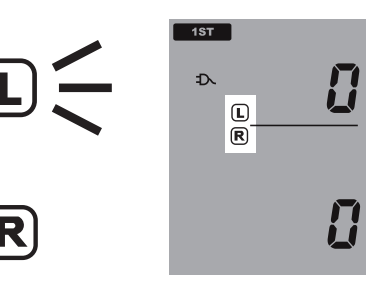

*\* The user can manually set up the measurement interval of 15, 30, 45 or 60 seconds in 1st Visit and Follow-up Mode. (Please refer to special functions section page.24 "Set up measurement interval").*

The higher arm should be used as the preferred measurement arm for future measurements.

#### **WatchBP**<sup>o</sup> office

#### **«FOLLOW-UP» Mode**

Select «**FOLLOW-UP**» Mode to complete a fullyautomated triple measurement on the preferred measurement arm. According to recommended ESH/AHA blood pressure measurement protocols for follow-up blood pressure measurement.

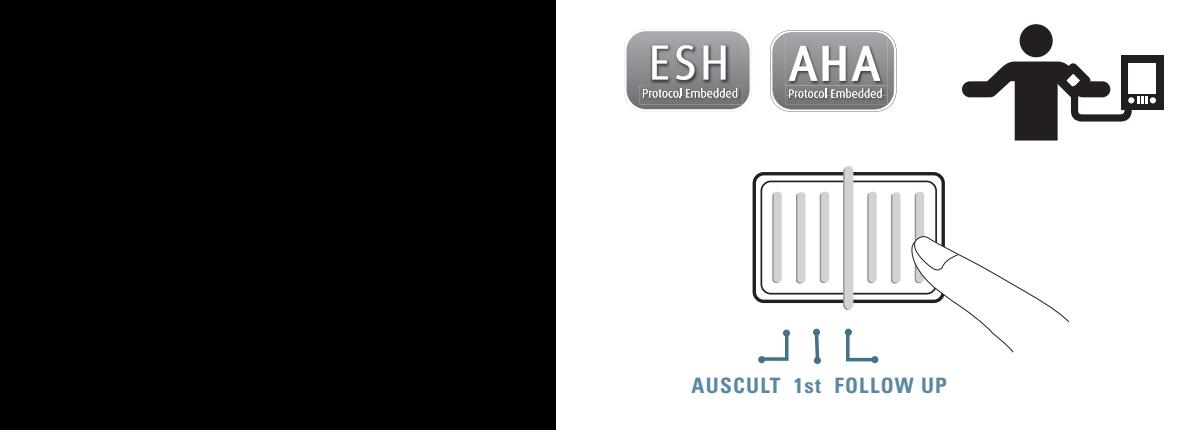

#### **Automated triple measurement**

In «**FOLLOW-UP**» Mode, the WatchBP Office device automatically takes three consecutive measurements at one minute intervals by default. The result of these three measurements are averaged to produce the follow-up visit blood pressure measurement.

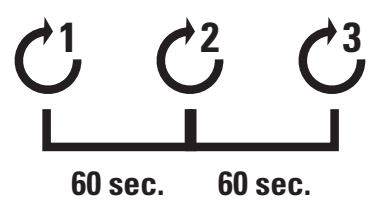

*\* The user can manually set up the measurement interval of 15, 30, 45 or 60 seconds in 1st Visit and Follow-up Mode. (Please refer to special functions section page 24 "Set up measurement interval").*

# **Taking measurements using WatchBP Office**

## **«AUSCULTATION» Mode**

1) **Turn on the power** – Turn on the device by switching the I/O switch at the back of the device into the ON position and make sure Bluetooth switch is in off position.

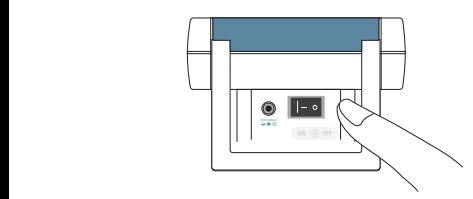

2) **Apply the cuff\*** – Properly fit one cuff to the preferred measurement arm.

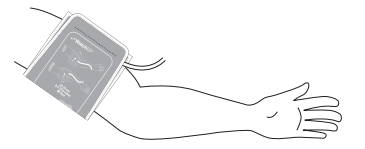

*\* Additional visual instruction can be found on the cuff*

3) **Switch to «AUSCULTATION» Mode** – Slide the Mode Switch to «**AUSCULTATION»** Mode.

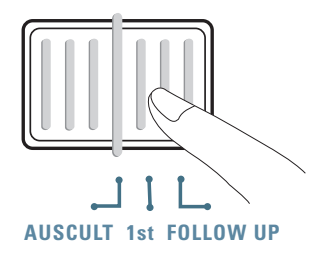

4) **Adjust inflation pressure if necessary** – Inflation pressure can be set manually from 140 to 280 mmHg by pressing and holding the Start/ Stop Button for 7 seconds.

Press the M Button to adjust the pressure and press Start/Stop to save the setting.

5) **Start inflation** – Press the Start/Stop Button to start inflation of the cuff.

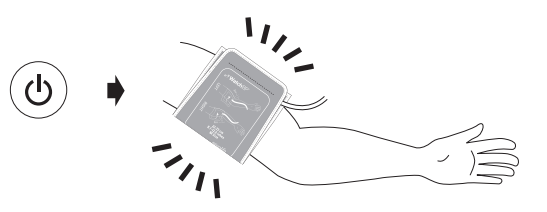

- 6) **Take note** Take note of the systolic and diastolic values in the same manner used for sphygmomanometer measurements.
- 7) **Set device to Stand by Mode** The device can be set to Stand by Mode by pressing the Start/ Stop Button. The device will automatically switch to Idle Mode if left for five minutes.

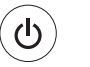

#### **Stand by mode**

**Press and hold for 7 seconds...**

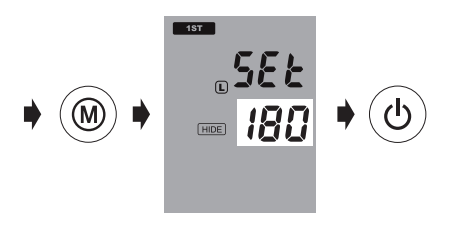

- *\* The default inflation pressure is 180 mmHg.*
- *\* When the device is in standby mode, it will remind you the current preset pressure setting by displaying the current pressure setting on the screen.*

# **«1st VISIT» Mode**

1) **Turn on the power** – Turn on the device by switching the I/O switch at the back of the device to the ON position. and make sure Bluetooth switch is in off position.

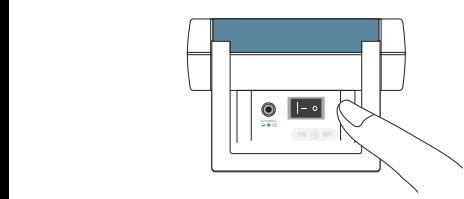

2) **Apply the cuff** – Properly fit one cuff to each of the patient's arms.

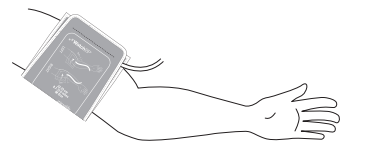

*\* Additional visual instruction can be found on the cuff*

3) **Switch to «1st VISIT» Mode** – Slide the Mode Switch to **«1st VISIT»** Mode.

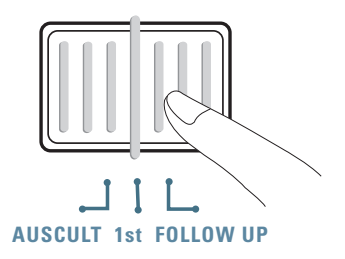

4) **Adjust inflation pressure if necessary** – Inflation pressure can be set manually from 140 to 280 mmHg by pressing and holding the Start/ Stop Button for 7 seconds.

Press the M Button to adjust the pressure and press Start/Stop to save the setting.

#### **WatchBP**<sup>o</sup> office

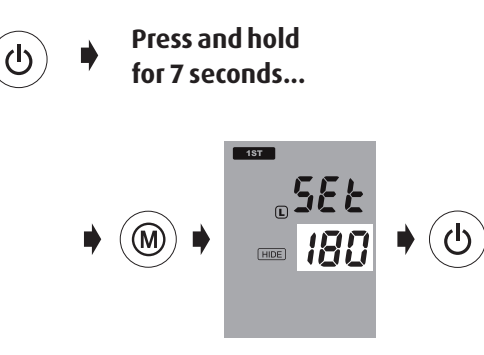

- *\* The default inflation pressure is 180 mmHg.*
- *\* The device will deflate and re-pump more air into the cuff if the blood pressure of the patient is higher than that of the inflation setting of the device.*
- *\* When the device is in standby mode, it will remind you the current preset pressure setting by displaying the current pressure setting on the screen.*
- 5) **Start measurements** Press the Start/Stop Button to start the measurement sequence.
	- *\* A 60-second countdown will proceed the first measurement .*

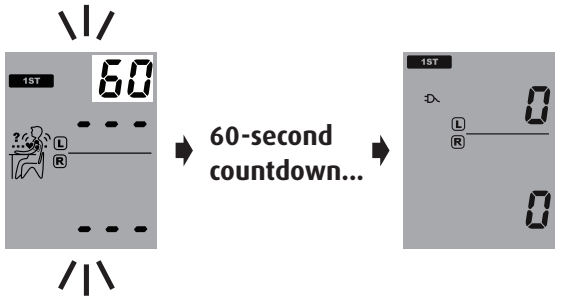

6) **Three consecutive measurements** – The device will take three consecutive measurements with one minute intervals in between measurements.

$$
\mathcal{C}^1 \rightarrow \, \stackrel{60}{\text{seconds}} \rightarrow \mathcal{C}^2 \rightarrow \, \stackrel{60}{\text{seconds}} \rightarrow \mathcal{C}^3
$$

#### **Taking measurements using WatchBP Office (cont.)**

7) **View the average measurement –** Only the average measurement will be displayed once the triplicate measurement is completed.

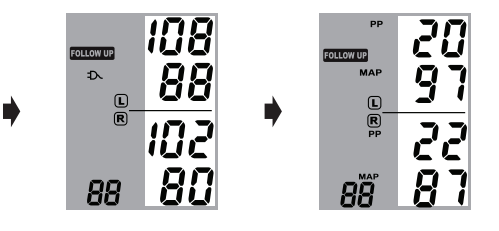

*\* When the measurements are completed, the blood pressure measurement corresponding with the consistently higher arm will blink continuously for 5 seconds. If no significant difference (20mmHg for systolic blood pressure or 10 mmHg for diastolic blood pressure or both) exists between the two arms, neither measurement will blink.*

8) **View all measurements** – Results of the three individual measurements can be accessed by pressing the M Button. Press the M Button once to review the first measurement. Continue to press the M Button to review the other measurements.

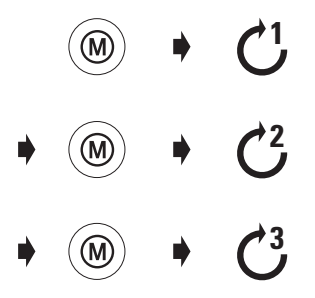

*\* WatchBP Office only stores the last three measurements completed in «1st VISIT» and «FOLLOW-UP» Modes. To store patient blood pressure for later retrieval, please use the included WatchBP Office software.*

### **«FOLLOW-UP» Mode**

1) **Turn on the power** – Turn on the device by switching the I/O switch at the back of the device to the ON position and make sure Bluetooth switch is in off position.

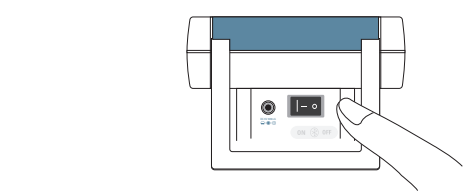

2) **Apply the cuff** – Properly fit one cuff to the preferred measurement arm.

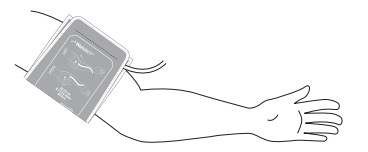

*\* Additional visual instruction can be found on the cuff*

3) **Switch to «FOLLOW-UP» Mode** – Slide the Mode Switch to «**FOLLOW-UP»** Mode.

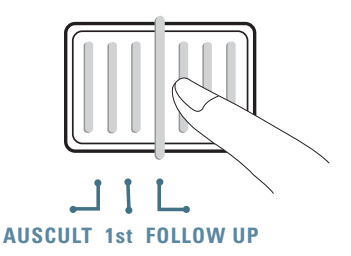

4) **Select the inflation cuff** – Set the device to inflate only the designated (right or left) cuff. Press and hold the M Button for 3 seconds.

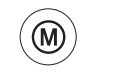

**Press and hold for 3 seconds...**

#### **Taking measurements using WatchBP Office (cont.)**

5) Press the M Button to toggle between the right(R) and left(L) cuff. Press the Start/Stop Button to save the setting.

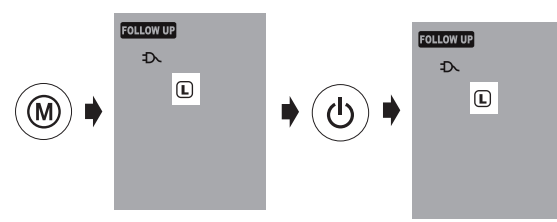

6) **Change inflation pressure** – Inflation pressure can be set manually from 140 to 280 mmHg by pressing and holding the Start/Stop Button for 7 seconds.

Press M Button to adjust the pressure and press Start/Stop again to save the setting.

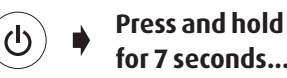

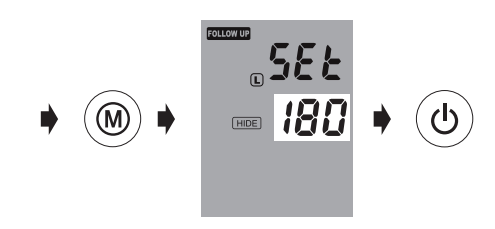

7) **Start measurements** – Press the Start/Stop Button to start the measurement sequence.

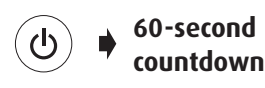

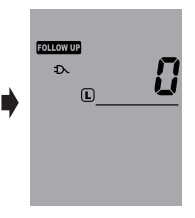

8) **Three consecutive measurements** – The device will take three consecutive measurements with one minute intervals in between measurements.

$$
C_1 \rightarrow \frac{60}{seconds} \rightarrow C_2 \rightarrow \frac{60}{seconds} \rightarrow C_3
$$

9) **View the average measurement –** Only the average measurement will be displayed once the triplicate measurement is completed.

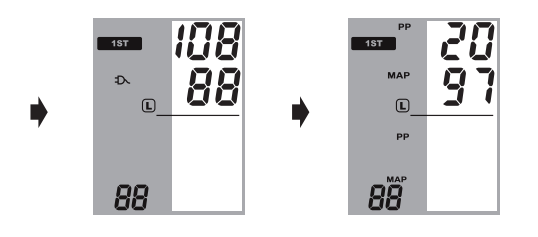

10)**View all measurements** – Results of the three individual measurements can be accessed by pressing the M Button. Press the M Button once to review the first measurement. Continue to press the M Button to review the other measurements.

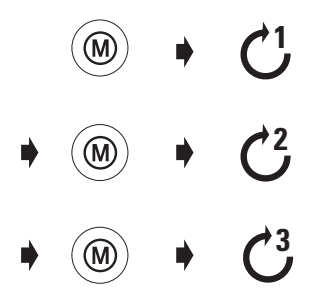

*\* WatchBP Office only stores the last three measurements completed in «1st VISIT» and «FOLLOW-UP» Modes. To store patient blood pressure for later retrieval, please use the included WatchBP Office software.*

# **Special Functions**

# **Hiding measurement values**

The WatchBP Office device features a "Hide" function in order to prevent unnecessary elevated blood pressure in patients due to nervousness triggered by visible blood pressure measurements.

*\* This feature is only available in follow up mode*

- *\* When the «***Hide***» function is ON, the countdown between each measurement and the Hide icon will be displayed.*
- *\* Please make sure the Bluetooth switch is in OFF position, otherwise the «***Hide***» function can not be set.*

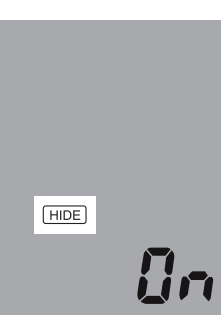

1) **Activate the «Hide» Function** – pressing and holding the M Button for 7 seconds.

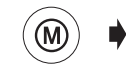

**Press and hold for 7 seconds...**

2) **Select ON or OFF** – Press the M Button again to turn the "Hide" function ON or OFF.

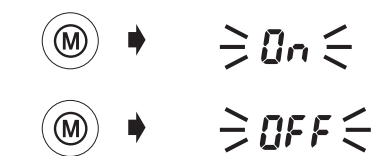

3) **Confirm** – Press Start/Stop to confirm the setting.

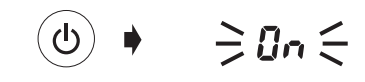

*\* The «1st VISIT» Mode "Hide" default setting is set to ON and cannot be set to OFF.*

## **MAP (Mean Arterial Pressure)**

The WatchBP Office device measures the mean arterial pressured (MAP) of the patient. Each measurement includes the calculation of a single MAP value. The average measurement will display the average MAP value. When viewing in Memory mode, the MAP value will be displayed with the systolic/diastolic pressure once every 5 seconds.

## **PP (Pulse Pressure)**

The WatchBP Office device measures the pulse pressure (PP) of the patient: pulse pressure = systolic - diastolic pressure. Each measurement includes the calculation of a single PP value. The average measurement will display the average PP value. When viewing in Memory mode, the PP value will be displayed with the systolic/diastolic pressure once every 5 seconds.

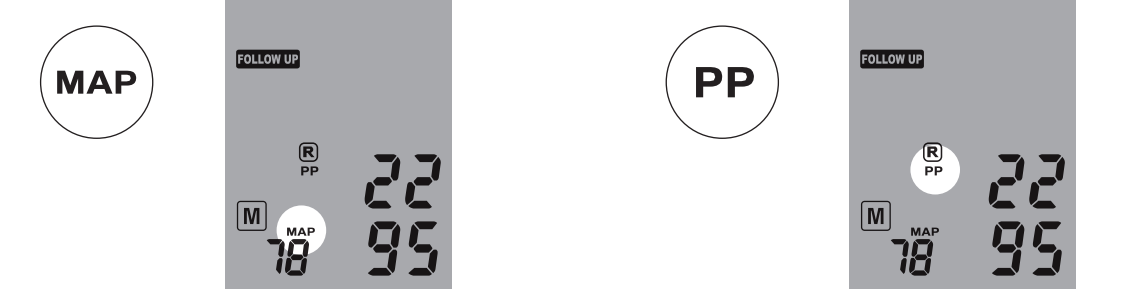

## **Taking fewer than three measurements**

In **«FOLLOW-UP»** Mode, the measurement sequence can be stopped at any time. By pushing the Start/Stop button the remaining measurements in the sequence will be cancelled. Data from the measurements completed can be viewed by pushing the M Button.

## **Skipping the 60-second countdown**

In **«1st VISIT»** and **«FOLLOW-UP»** Mode, the 60-second pre-measurement countdown can be skipped by pushing the Start/Stop Button. Once the Start/Stop Button is pushed, the device will immediately begin the next measurement.

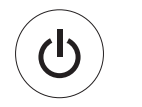

**Skips the 60-second countdown and begins measurement.**

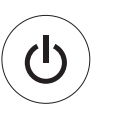

**Cancels remaining measurements at anytime during the measurement sequence.**

*\* The device can put into Stand by Mode by pressing the Start/Stop Button after the completion of measurements. The device will automatically switch to Stand by Mode if left unattended for five minutes.*

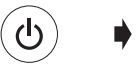

**Stand by mode**

## **Setting inflation pressure**

Inflation pressure can be set manually from 140 to 280 mmHg by pressing and holding the Start/Stop Button for 7 seconds.

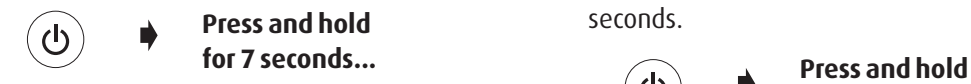

Press the M Button to adjust the pressure and press Start/Stop again to save the setting.

# **Setting measurement intervals**

In 1st Visit and Follow-up Mode, the measurement intervals of 15, 30, 45 or 60 seconds can be set manually.

1) Pressing and holding the Start/Stop Button for 3

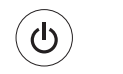

**for 3 seconds...**

2) Press the M Button to adjust the measurement interval, then press the Start/Stop Button to confirm, the meter will go back to stand by Mode.

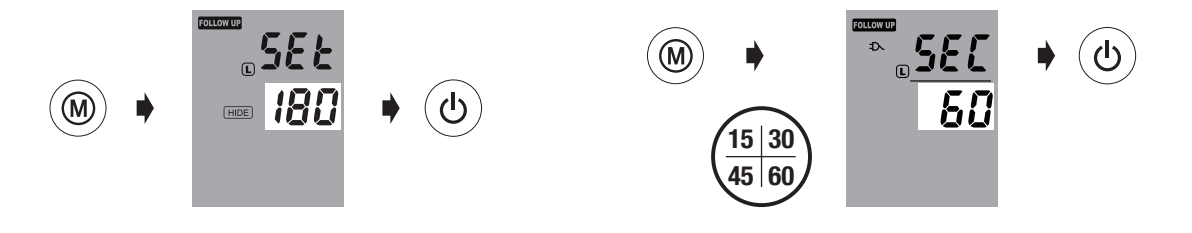

# **Viewing Measurements**

### **«AUSCULTATION» Mode**

The WatchBP Office blood pressure measurement device in «AUSCULTATION» mode serves only as a pressure gauge. No oscillometric measurements will be taken and a mental note must be made of the systolic and diastolic values.

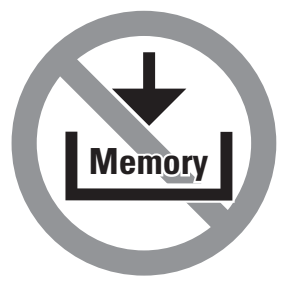

## **«1st VISIT» and «FOLLOW-UP» Mode**

1) **Switch the mode switch** –The M Button can be pressed in either **«1st VISIT»** or the «**FOLLOW-UP**» mode to retrieve the last set of the triplicate measurements.

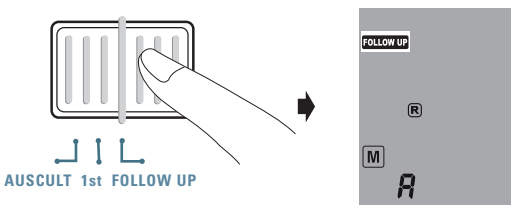

2) **Viewing the average of all measurements** – At first an "A" will be displayed, followed by an average of all measurements taken in the last sequence of measurements.

$$
\bullet\quad\textcircled{\tiny\!}\quad\bullet\quad\Rightarrow\mathit{R}\in
$$

3) **Viewing MAP and PP values –** Ten seconds after the display of the average blood pressure, the device will display values for Pulse Pressure (PP) and Mean Arterial Pressure (MAP).

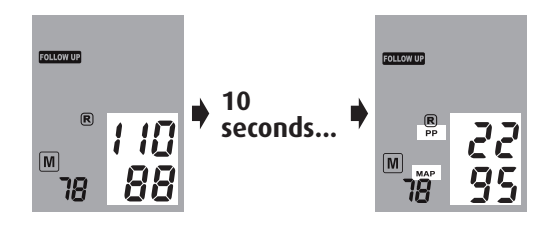

4) **Viewing individual measurements** – Press the M Button once again to view individual measurements. The display will flash a number "3" indicating the third measurement.

$$
\bullet\quad\textcircled{\tiny\!}\bullet\quad\Rightarrow\exists\;\in\quad
$$

5) Values for the third measurement (including PP and MAP values) will be shown on the display in the order listed in step 3.

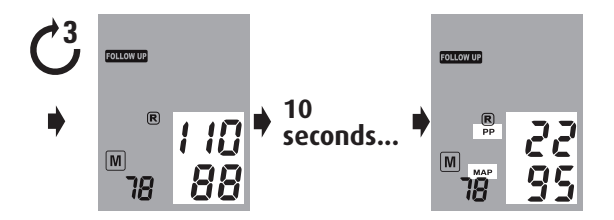

6) Press the M Button to retrieve values for second and first measurements from the last completed set of measurements.

$$
\ast \text{ } \textcircled{\tiny{*}} \ \rightarrow \text{ } \textcircled{\tiny{*}} \ \ast \text{ } \textcircled{\tiny{*}} \ \bullet \text{ } \textcircled{\tiny{*}}
$$

# **Controlling the WatchBP Office wirelessly**

The WatchBP Office can be controlled wirelessly via Bluetooth with the included WatchBP Office software. Please follow the steps listed here to set up a wireless connection with a computer.

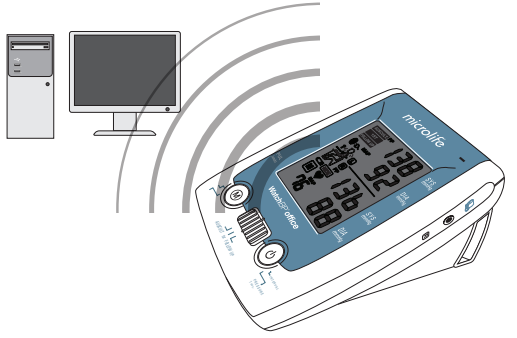

- *\* Before installing the WatchBP Office software, the driver software for the Bluetooth receiver must be first installed on the computer.*
- *\* The distance between WatchBP office and operating computer should be within 10m.*

# **Setting up the Bluetooth receiver**

- 1) Place the included "Bluetooth USB Adaptor" CD in the CD-ROM of the computer. Click on «**setup. exe**» in the CD-ROM directory.
- 2) An installation window will appear. Follow the instructions on the screen.

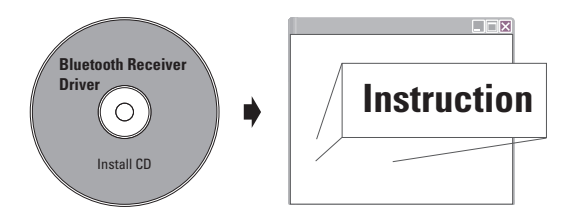

#### **WatchBP**<sup>o</sup> office

- 3) Insert the Bluetooth receiver into a USB port of the computer after the installation program requests to do so.
- 4) Restart the computer after installation is completed.
- *\* Select a single USB port and make sure to always use the same port in the future.*
- *\* Do not use other Bluetooth receiver.*
- 5) Turn on the Bluetooth function of the WatchBP Office device by switching the Bluetooth switch at the back of the device to the "ON" position. The Bluetooth icon will illuminate and flash continuously to show a connection.
- *\* It is noted that WatchBP office device will not respond to any button pressing or switching when the Bluetooth is on. This is to prevent accidental interruptions during the measurement.*

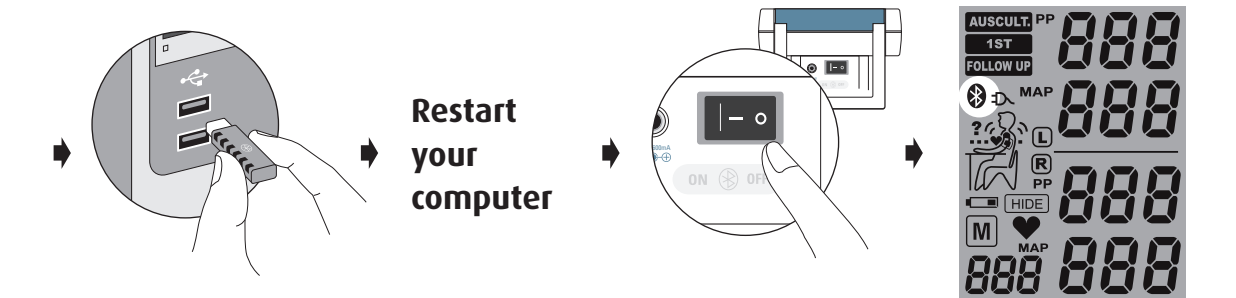

**Controlling the WatchBP Office wirelessly (cont.)**

# **Installation of the software program**

- 1) Put the CD in the CD-ROM drive of your computer. Then click on **«setup.exe»** in the CD's directory.
- 2) Follow the instructions provided in the installation window on the computer screen.
- 3) When the installation is complete, be sure to restart the computer before using the program for the first time.

# **Controlling the device wirelessly**

- 1) Turn on the Bluetooth switch located on the back of the device.
- 2) Make sure the Bluetooth receiver is at right position and the light is on (if applicable).
- 3) Launch WatchBP Office Software from the computer. Follow these steps to control the WatchBP Office from the computer.

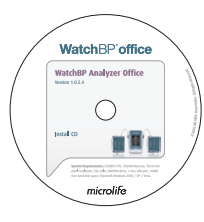

*\* System Requirements: 550MHz CPU. 256MB Memory, 1024x768 pixel resolution, 256 color, CD-ROM drive, 1 free USB port, 40MB free hard disk space, Microsoft Windows 2000 / XP / Vista.*

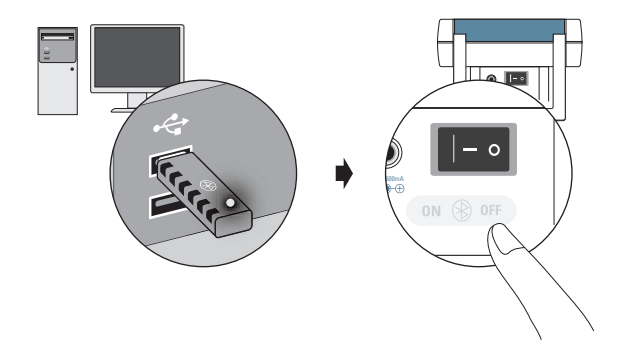

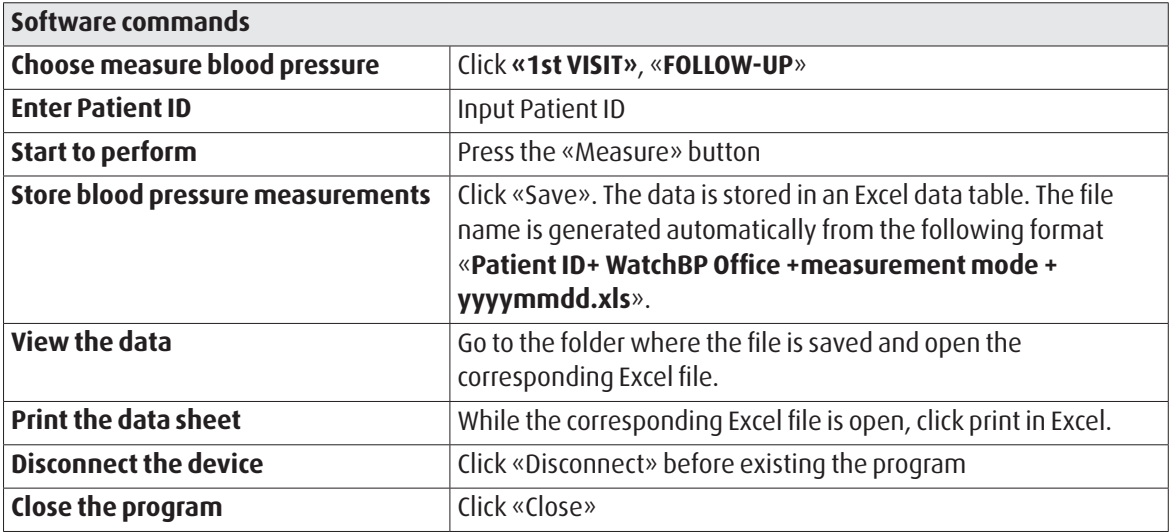

*\* The software automatically searches for the nearest WatchBP device when the program is launched. If the device is not located, confirm that the Bluetooth switch on the WatchBP Office is set to the ON position.* 

# **Rechargeable battery and power adaptor**

## **Rechargeable Battery**

WatchBP Office features a built-in, rechargeable Ni-MH battery pack that delivers up to 400~500 measurement cycles. The battery can be recharged between use with the provided power adaptor.

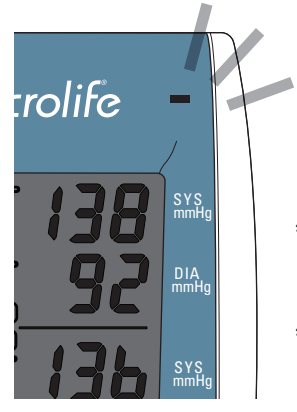

- *\* An orange recharge indicator means recharge in progress.*
- *\* A green recharge indicator means recharge is completed.*

## **Using a power adaptor**

Please use only the Microlife adaptor (DSA-20P-05 Adaptor) supplied with the WatchBP Office to recharge the device.

- 1) Plug the adapter cable into the Power Plug in the WatchBP Office device
- 2) Plug the adaptor plug into the wall socket. When the power adaptor is connected, no battery power is consumed.

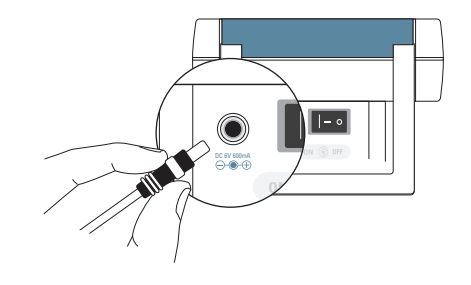

# **Troubleshooting**

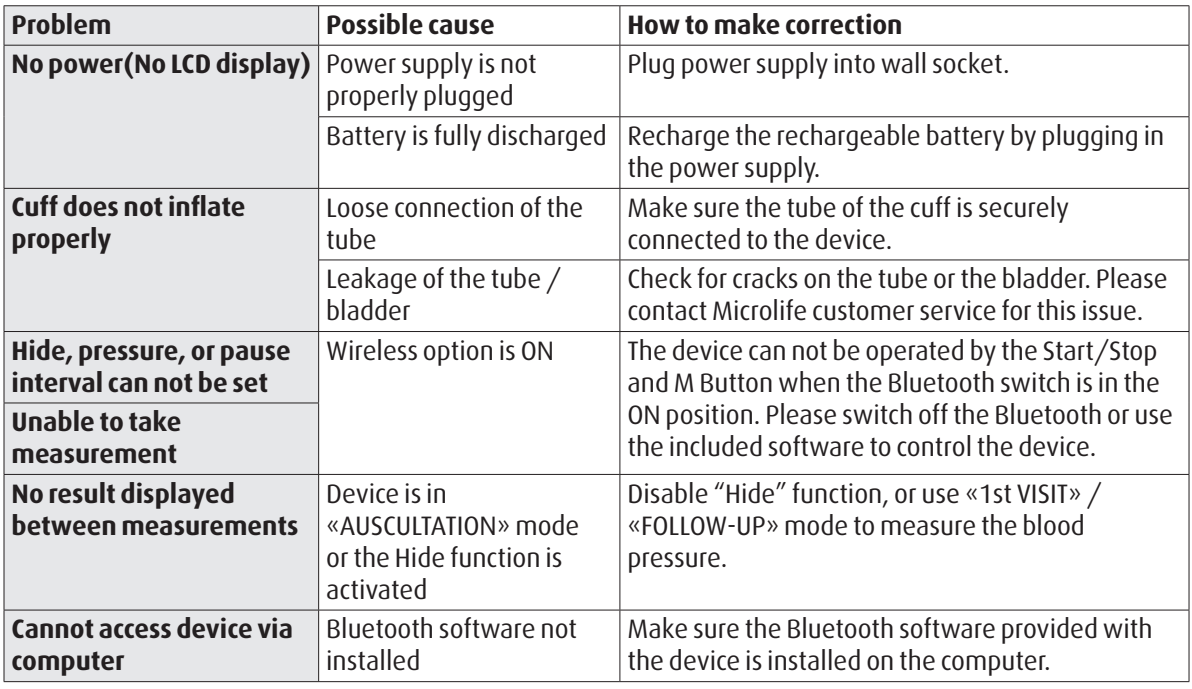

# **Error messages**

If an error occurs during measurement, the measurement is interrupted and an error message «Err» is displayed.

 $\geq$ *Err* $\leq$ 

- *Please contact your local Microlife service center if the error persists.*
- *If you think the results are unusual, please read through the information in this instruction manual carefully.*

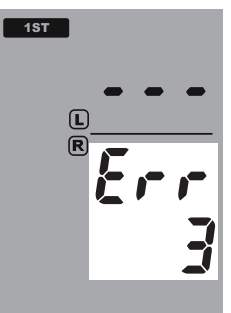

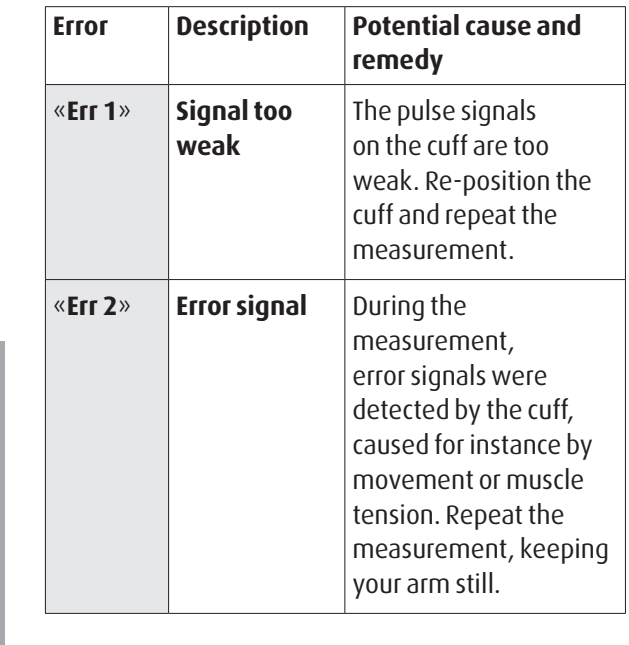

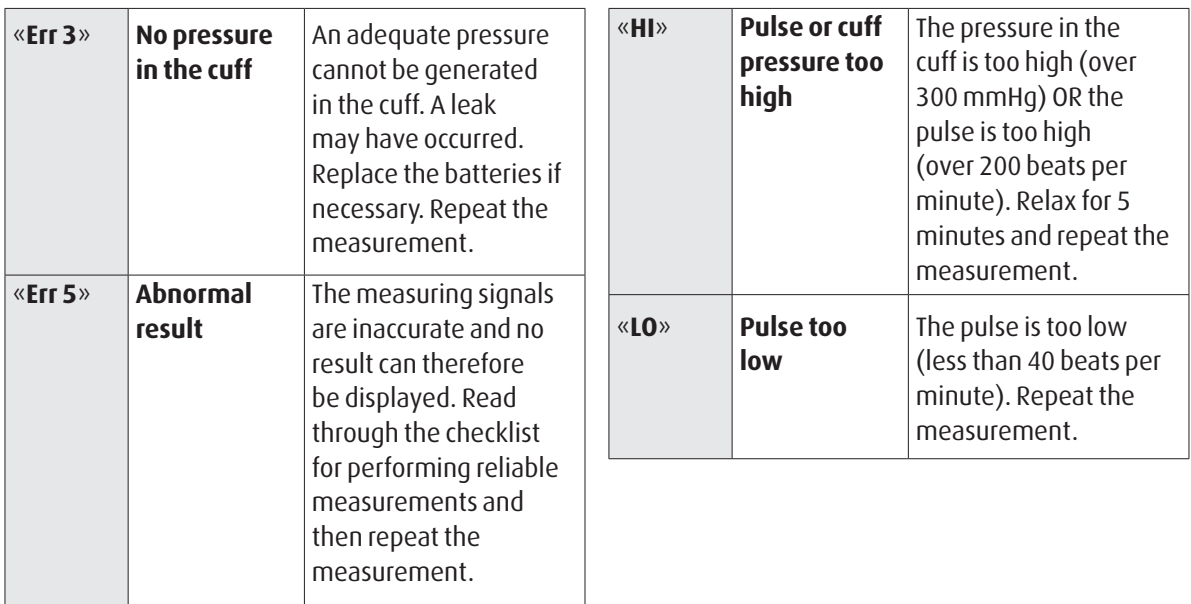

# **Safety, care, accuracy test and disposal**

# **Safety and protection**

This device may be used only for the purpose described in this booklet. The device comprises of sensitive components and must be treated with caution. The manufacturer cannot be held liable for damage caused by incorrect application.

- Ensure that children do not use the device ΛN unsupervised; some parts are small enough to be swallowed.
	- Only activate the pump when cuff is installed.
	- Do not use the device if you think it is damaged or if anything appears unusual.
	- Read the further safety instructions in the individual sections of the instruction manual.
	- Do not connect the device to a computer until prompted to do so by the computer software.

Observe the storage and operating conditions described in the "Technical specifications" section of this manual.

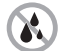

**Protect the device from water and moisture**

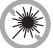

**Protect the device from direct sunlight**

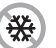

**Protect the device from extreme heat and cold**

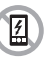

**Avoid proximity to electromagnetic fields, such as those produced by mobile phones**

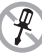

**Never open device**

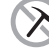

**Protect device from impact and drops**
**WatchBP**<sup>o</sup> office

#### **Device care**

Clean the device with a soft, dry cloth.

## **Cleaning the cuff**

DO NOT wash the cuff. DO NOT iron the cuff cover.

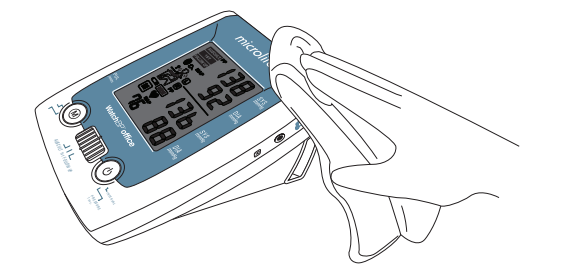

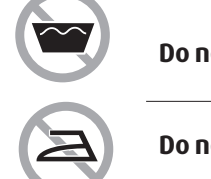

#### **Do not wash the cuff!**

**Do not iron the cuff!**

### **Accuracy test**

We recommend the WatchBP Office device to be tested for accuracy every 2 years or after mechanical impact (e.g. being dropped). Please contact Microlife to arrange for an accuracy test.

## **Disposal**

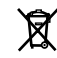

Batteries and electronic instruments must

be disposed of in accordance with the locally applicable regulations, and not as domestic waste.

## **Technical specifications**

**Operation temperature/humidity:** • 10 - 40 °C / 50 - 104 °F **Storage temperature/** • -20 - +50 °C / -4 - +122 °F **humidity:** 15 - 90 % relative maximum humidity **Weight:** 1080 g (including rechargeable battery pack) **Dimensions:**  $\bullet$  200 x 125 x 90 mm **Measuring method:** . . . . . Oscillometric, corresponding to Korotkoff Measurement range:  $\cdot$  30 - 280 mmHg – blood pressure 40 - 200 beats per minute – pulse **Cuff pressure display:** . Range: 0 - 299 mmHg Resolution: 1 mmHg • Static accuracy: pressure within  $\pm 3$ mmHg Pulse accuracy: ±5 % of the readout value **Voltage source:** Rechargeable battery pack: 4.8V C3500 mAh Mains adapter DC 7.5V, 2 A

**Reference to Standards:** . EN 1060-1 /-3, NIBP-requirements

- IEC60601-1 General requirement for safety
- IEC60601-1-2 Requirements for EMC
- EN1060-4, NIBP clinical investigation
- ANSI/AAMI SP10, NIBP requirements
- Bluetooth system to V2.0
- FCC part15C

Microlife reserves the right to alter technical specfications without prior written notice.

#### **WatchBP**<sup>office</sup>

## **Guarantee card**

This device is covered by a two-year guarantee and accessories are cover by a one-year guarantee from the date of purchase. This guarantee is valid only on presentation of the guarantee card completed by the owner confirming date of purchase or purchase receipt.

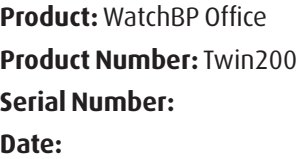

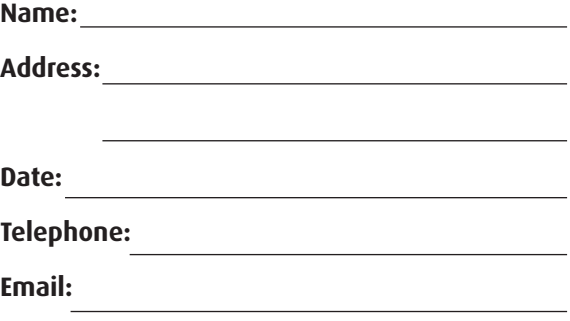

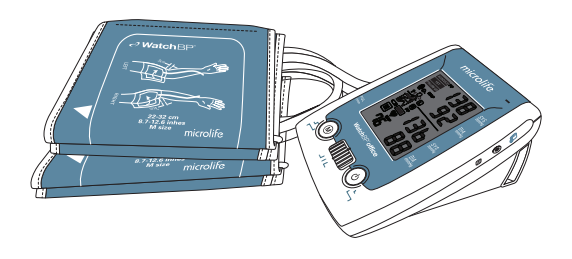

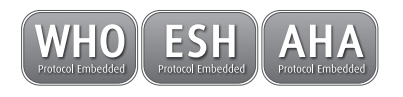

# **WatchBP**°office

**Exakte Blutdruckmessungen in der Arztpraxis durch gleichzeitige Messung an beiden Armen und Auskultation.**

#### **Bedienungsanleitung**

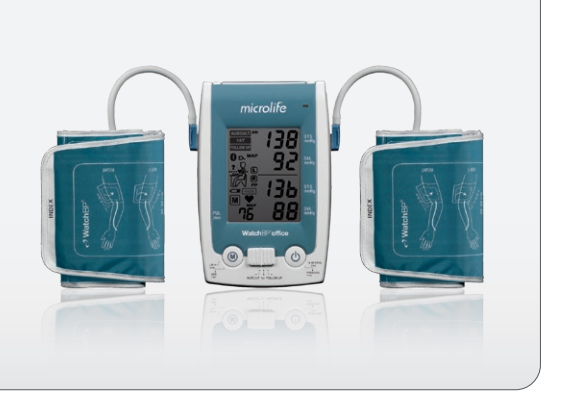

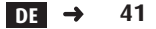

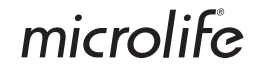

WatchBP Office kombiniert die Vorteile eines automatischen Blutdruckmessgerätes und eines Hybrid-Sphygmomanometers und ermöglicht eine bequeme, exakte und zuverlässige Blutdruckmessung in der Arztpraxis entsprechend den Empfehlungen der European Society for Hypertension (ESH), American Heart Association (AHA) und World Health Organization (ESH).<sup>1</sup>

 $10$ 'Brien E, Asmar R, Beilin L, Imai Y, et al. European Society of Hypertension recommendations for conventional, ambulatory and home blood pressure measurement. European Society of Hypertension Working Group on Blood Pressure Deviceing. *J Hypertens* 2003;21:821-848.

#### **WatchBP** office

## **Inhaltsverzeichnis**

#### **Produktbeschreibung**

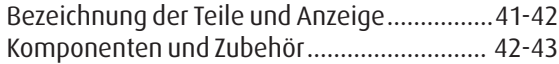

#### **Vorbereitungen vor der Verwendung des WatchBP Office**

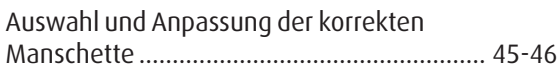

#### **Drei Betriebsarten:**

Betriebsart «AUSCULTATION» (Auskultation)....... 47 Betriebsart «1st VISIT» (1. Visite)................... 48-49 Betriebsart «FOLLOW-UP» (Nachkontrolle)......... 50

#### **Messungen mit WatchBP Office**

Betriebsart «AUSCULTATION» (Auskultation)..51-52 Betriebsart «1st VISIT» (1. Visite)................... 53-55 Betriebsart «FOLLOW-UP» (Nachkontrolle)... 56-58

#### **Sonderfunktionen**

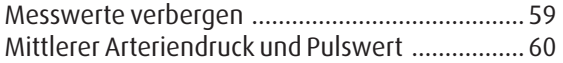

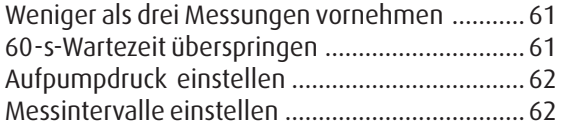

#### **Messungen anzeigen**

Betriebsart «AUSCULTATION» (Auskultation) ...... 63 Betriebsart «1st VISIT» (1. Visite) und «FOLLOW-UP»(Nachkontrolle)....................... 63-64

#### **Drahtlose Steuerung des WatchBP Office**

Konfiguration des Bluetooth-Empfängers..... 65-66 Installation des Softwareprogramms .................. 67 Drahtlose Steuerung des Gerätes ..................67-68

#### **Anhang**

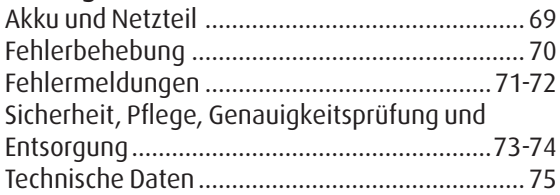

#### Watch<sub>BP</sub> office

## **Produktbeschreibung**

### **Bezeichnung der Teile**

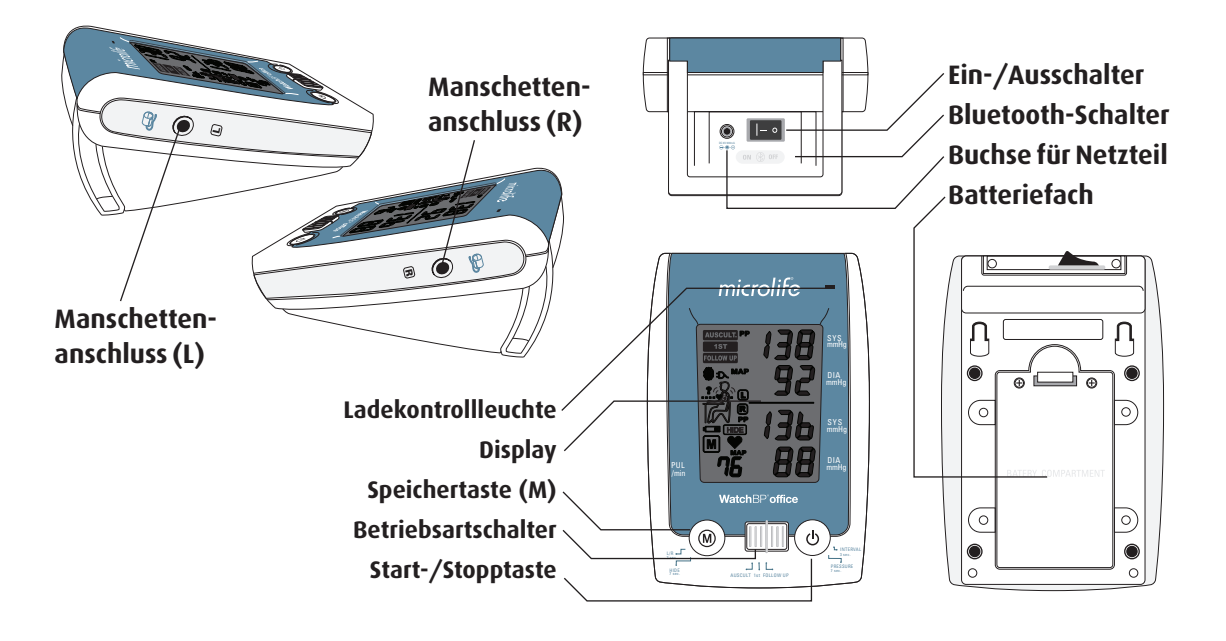

## **Display**

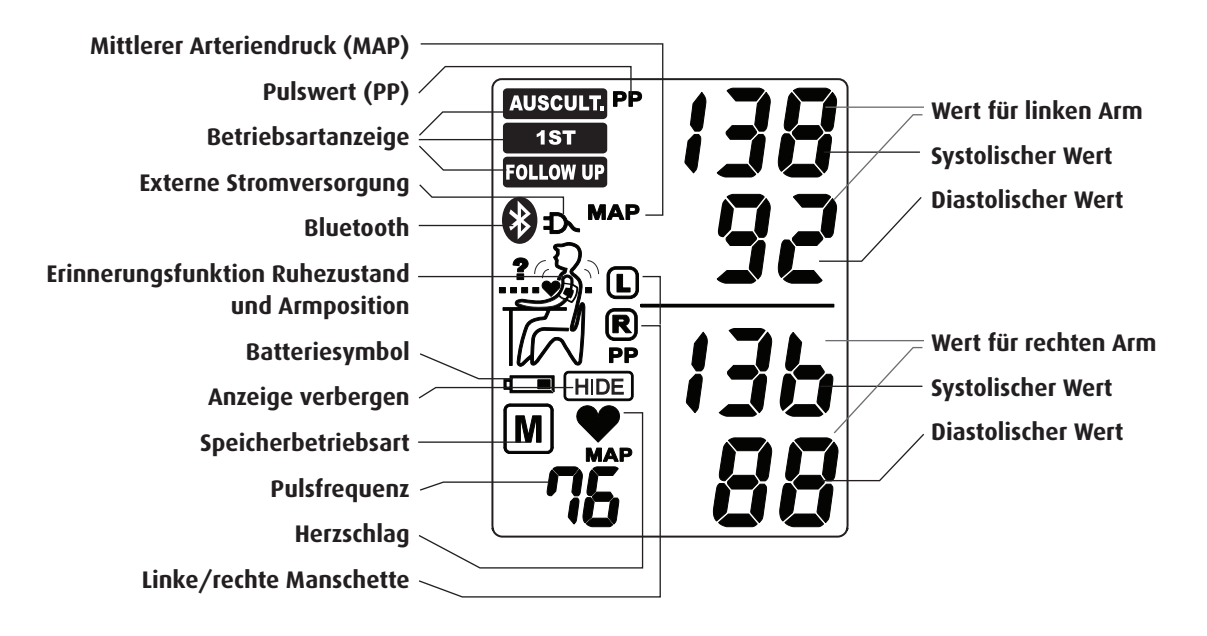

## **WatchBP Office und Komponenten**

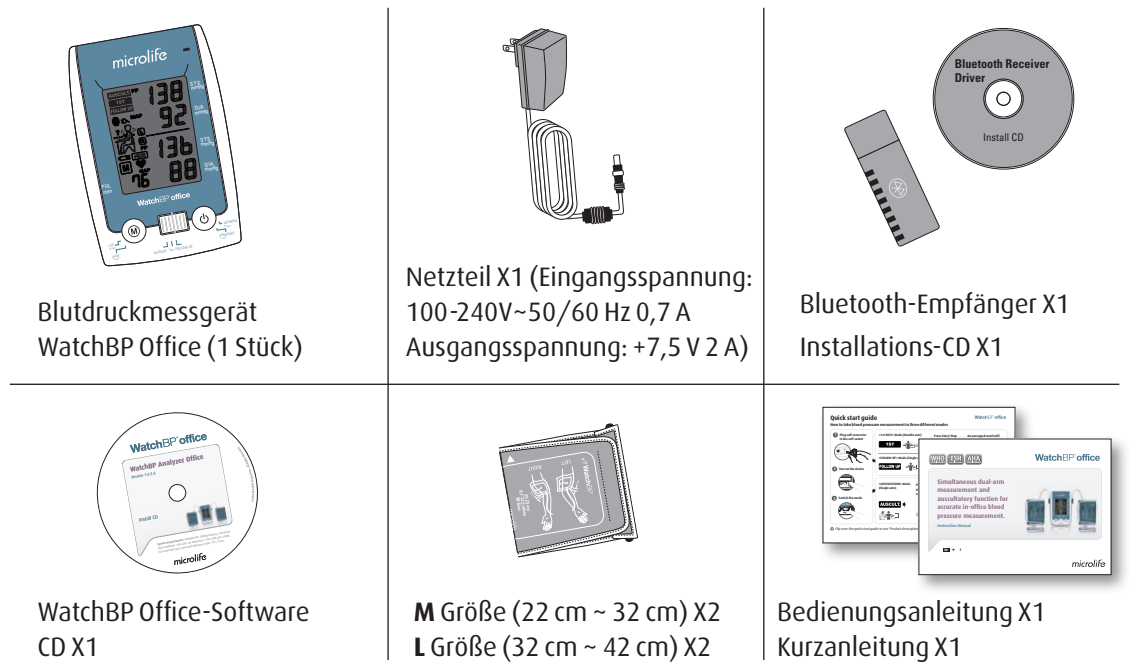

## **Verfügbare Manschetten**

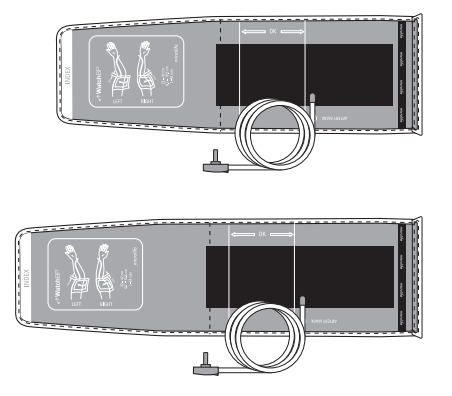

#### **M (mittlere Größe)**

22 - 32 cm *Mit Luftschlauch 130 cm*

**L (große Größe)** 32 - 42 cm *Mit Luftschlauch 130 cm*

*\* Wenden Sie sich zum Kauf von Manschetten an Microlife oder seine Vertriebspartner.* 

#### **WatchBP**<sup>office</sup> **Vorbereitungen vor der Verwendung des WatchBP Office**

## **Korrekte Manschette auswählen**

Für WatchBP Office werden zwei verschiedene Manschettengrößen angeboten: eine mittlere (M) und eine große (L) Größe. Wählen Sie die Manschettengröße aus, die dem Umfang des Oberarmes des Patienten am Besten entspricht.

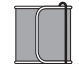

**M (mittlere Größe)** 

22-32 cm

*Für die meisten Patienten ist M die korrekte Größe.*

**L (große Größe)**

32-42 cm

Schließen Sie die Manschette am Gerät an, indem Sie den Manschettenstecker in die Manschettenanschlussbuchse einführen.

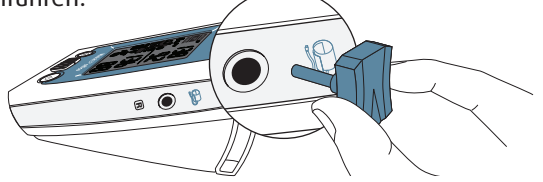

## **Manschette korrekt anpassen**

- 1) Legen Sie die Manschette über den linken (rechten) Oberarm, so dass der Luftschlauch und der Pfeil mit der Arterienmarkierung zum Unterarm zeigen.
- 2) Legen Sie die Manschette auf den Arm. Prüfen Sie, ob der untere Rand der Manschette etwa zwei bis drei Zentimeter über dem Ellbogen liegt.

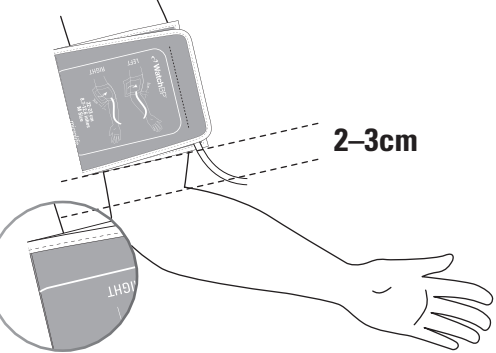

- 3) Wickeln Sie die Manschette um den Oberarm und ziehen Sie sie fest.
- 4) Lassen Sie etwas Luft zwischen Arm und Manschette. Der Patient sollte in der Lage sein, zwei Finger zwischen Arm und Manschette zu stecken. Der Arm darf nicht durch Kleidung eingeengt sein. Entfernen Sie alle Kleidungsstücke, welche die Messung am entsprechenden Arm behindern oder einschränken.

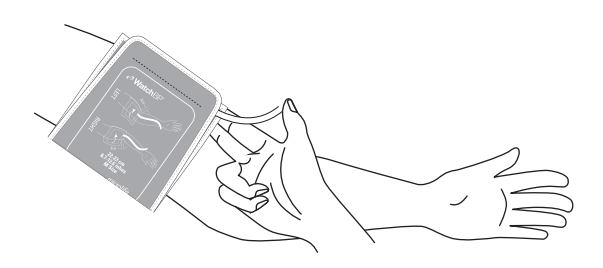

- 5) Manschetten, die nicht richtig passen, können zu falschen Blutdruckmesswerten führen. Wählen Sie eine Manschette mit anderer Größe, falls der Bereichsindex am Ende der Manschette nicht mit dem Bereich der Markierungsstreifen übereinstimmt.
- 6) Führen Sie die gleichen Schritte am anderen Arm aus, wenn eine Messung an beiden Armen erforderlich ist.

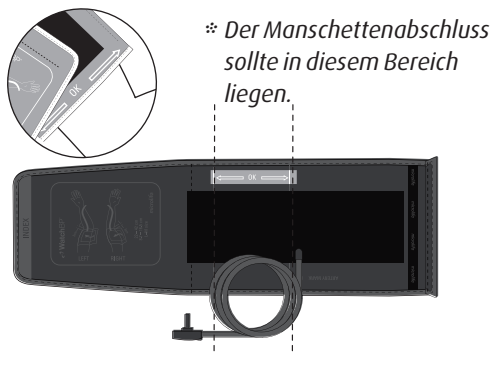

## **Drei Betriebsarten**

## mmHg SYS **Geeignete Betriebsart auswählen**

mmHg «**AUSCULTATION**» (Auskultation), «**1st VISIT**» (1. Visite) und «**FOLLOW-UP**» (Nachkontrolle). Benutzen Sie den Betriebsartschalter auf der Oberseite des Gerätes, um die gewünschte Betriebsart auszuwählen.<br>' Das WatchBP Office unterstützt drei Betriebsarten:

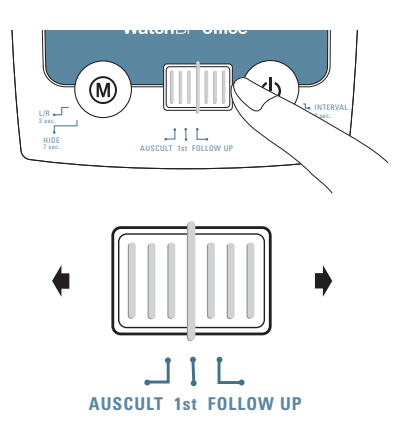

### **Betriebsart «AUSCULTATION» (Auskultation)**

#### Wählen Sie die Betriebsart «**AUSCULTATION**» (Auskultation) für Blutdruckmessungen bei Patienten mit Rhythmusstörungen und prüfen Sie gegebenenfalls, ob der Patient für die oszillometrische Messmethode mit einem digitalen Blutdruckmessgerät geeignet ist.

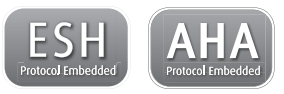

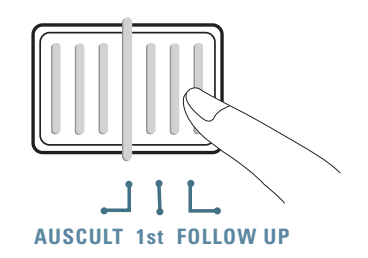

## **Betriebsart «1st VISIT» (1. Visite)**

Wählen Sie die Betriebsart **«1st VISIT»** (1. Visite) aus, um eine vollautomatische Dreifachmessung an beiden Armen entsprechend dem empfohlenen ESH-/AHA- Blutdruckmessprotokollen für die erste Arztvisite eines Patienten durchzuführen.

#### **Gleichzeitige Messung an beiden Armen**

In der Betriebsart **«1st VISIT»** (1. Visite) misst das WatchBP Office den Blutdruck des Patienten gleichzeitig an beiden Armen, so dass der bevorzugte Messarm leichter gefunden und andere mögliche Herz- und Gefäßerkrankungen erkannt werden können.

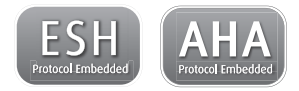

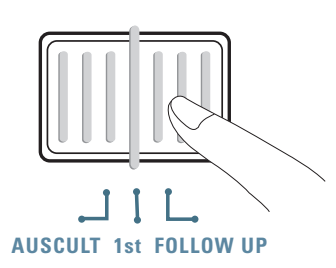

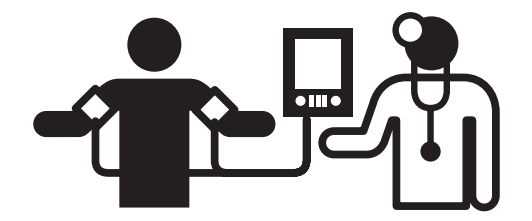

#### **Automatische Dreifachmessung**

In der Betriebsart **«1st VISIT»** (1. Visite) führt das WatchBP Office automatisch drei Messungen hintereinander in Abständen von einer Minute\* (Standardeinstellung) aus. Aus den Ergebnissen dieser drei Messungen wird ein Mittelwert als Blutdruckmesswert für die 1. Visite gebildet.

**1**  $\bigwedge^{2}$   $\bigwedge^{3}$ **60 sec. 60 sec.**

*\* Der Benutzer kann das Messintervall manuell auf 15, 30, 45 oder 60 Sekunden in der Betriebsart 1st VISIT (1. Visite) oder FOLLOW-UP (Nachkontrolle) einstellen. (Sonderfunktionen finden Sie auf Seite 24 "Konfiguration des Messintervalls".)*

#### **Geeigneten Messarm bestimmen**

Wenn sich das Messergebnis zwischen beiden Armen um mehr als 20 mmHg bei der Systole oder mehr als 10 mmHg bei der Diastole bei allen drei Messungen unterscheidet, zeigt das Gerät den Arm mit höherem Messwert durch ein blinkendes L oder R an.

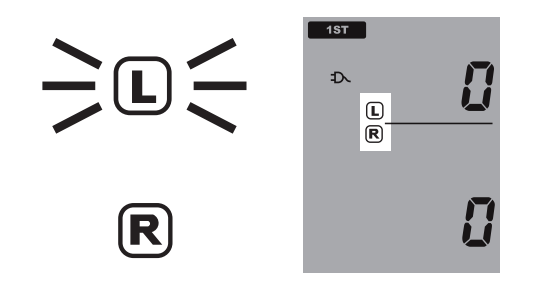

Der Arm mit dem höheren Messwert sollte vorzugsweise für weitere Messungen verwendet werden.

### **Betriebsart «FOLLOW-UP» (Nachkontrolle)**

Wählen Sie die Betriebsart «**FOLLOW-UP**» (Nachkontrolle) aus, um eine vollautomatische Dreifachmessung an dem bevorzugten Messarm auszuführen. Entsprechend den empfohlenen Blutdruckmessprotokollen der ESH/AHA für die Nachkontrolle bei Blutdruckmessungen.

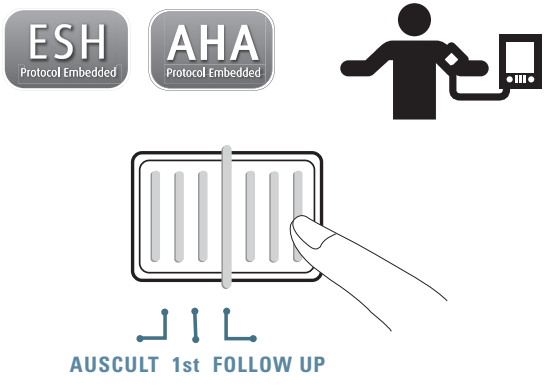

#### **Automatische Dreifachmessung**

In der Betriebsart «**FOLLOW-UP**» (Nachkontrolle) führt das WatchBP Office automatisch drei Messungen hintereinander in den Standardintervallen von einer Minute aus. Aus dem Ergebnis dieser drei Messwerte wird ein Mittelwert als Blutdruckmesswert für die Nachkontrolle gebildet.

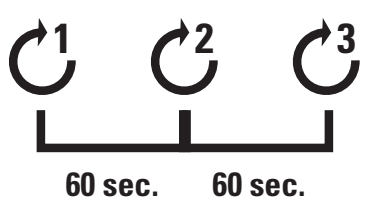

*\* Der Benutzer kann das Messintervall manuell auf 15, 30, 45 oder 60 Sekunden in der Betriebsart 1st VISIT (1. Visite) oder FOLLOW-UP (Nachkontrolle) einstellen. (Sonderfunktionen finden Sie auf Seite 24 "Konfiguration des Messintervalls".)*

## **Messungen mit WatchBP Office**

### **Betriebsart «AUSCULTATION» (Auskultation)**

1) **Einschalten** - Schalten Sie das Gerät ein, indem Sie den I/O-Schalter an der Rückseite des Gerätes auf ON stellen und prüfen Sie, ob der Bluetooth-Schalter ausgeschaltet (OFF) ist.

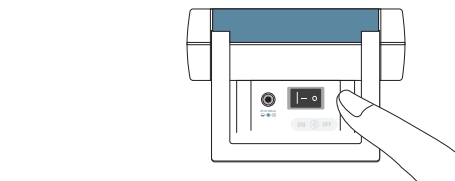

2) **Manschette anlegen\*** - Legen Sie die Manschette am bevorzugten Messarm an.

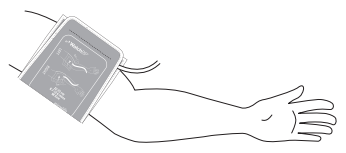

*\* Weitere grafische Hinweise finden Sie auf der Manschette.*

3) **Betriebsart «AUSCULTATION» (Auskultation) einschalten** - Schieben Sie den Betriebsartschalter auf **«AUSCULTATION»** (Auskultation).

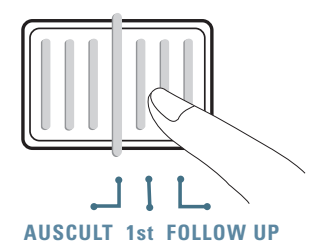

4) **Aufpumpdruck nachstellen (falls nötig)** - Der Aufpumpdruck kann manuell zwischen 140 und 280 mmHg eingestellt werden. Halten Sie dazu 7 Sekunden lang die Start-/Stopptaste gedrückt. Drücken Sie die Taste M, um den Druck einzustellen, und die Taste Start/Stopp, um die Einstellung zu speichern.

5) **Aufpumpen beginnen** - Drücken Sie die Start-/ Stopptaste, um die Manschette aufzupumpen.

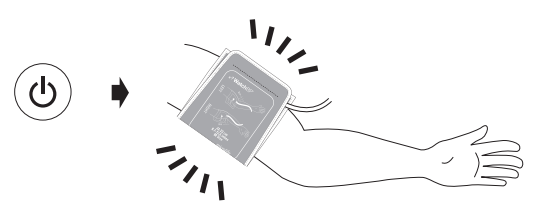

- 6) **Wichtiger Hinweis:** Notieren Sie die Werte für Systole und Diastole auf dieselbe Weise wie bei Messungen mit dem Sphygmomanometer.
- 7) **Gerät auf Standbybetrieb einstellen**  Sie können das Gerät mit der Start-/Stopptaste auf Standbybetrieb einstellen. Das Gerät schaltet automatisch in den Leerlaufmodus, wenn es fünf Minuten lang nicht bedient wird.

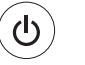

#### **Standbybetrieb**

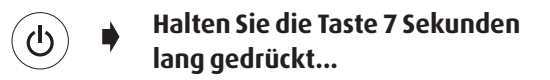

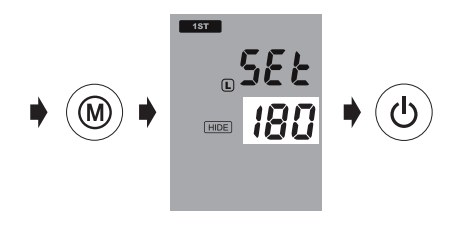

*\* Der Standardaufpumpdruck liegt bei 180 mmHg. \* Befindet sich das Gerät im Standbybetrieb, erinnert es Sie an den aktuell voreingestellten Druckwert durch Anzeige der aktuellen Druckeinstellung auf dem Bildschirm.* 

## **Betriebsart «1st VISIT» (1. Visite)**

1) **Gerät einschalten** - Schalten Sie das Gerät mit dem Schalter an der Rückseite des Gerätes ein und prüfen Sie, ob der Bluetooth-Schalter ausgeschaltet (OFF) ist.

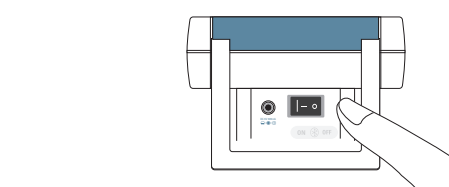

2) **Manschette anlegen** - Achten Sie auf korrektes Anlegen der Manschette an den Armen des Patienten.

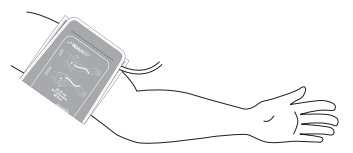

*\* Weitere grafische Hinweise finden Sie auf der Manschette.*

3) **Betriebsart «1st VISIT» (1. Visite) einschalten** - Schieben Sie den Betriebsartschalter auf «1st VISIT» (1. Visite)..

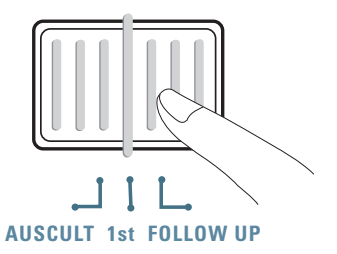

4) **Aufpumpdruck nachstellen (falls nötig)** - Der Aufpumpdruck kann manuell zwischen 140 und 280 mmHg eingestellt werden. Halten Sie dazu 7 Sekunden lang die Start-/Stopptaste gedrückt. Drücken Sie die Taste M, um den Druck einzustellen, und die Taste Start/Stopp, um die Einstellung zu speichern.

**Halten Sie die Taste 7 Sekunden lang gedrückt...**

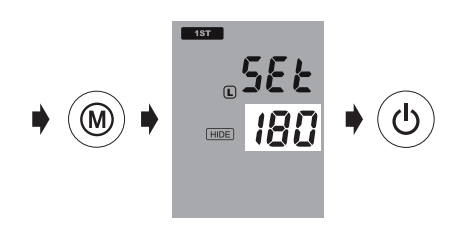

- *\* Der Standardaufpumpdruck liegt bei 180 mmHg.*
- *\* Ist der Blutdruck des Patienten höher als die Aufpumpeinstellung des Gerätes, stoppt das Gerät und pumpt mehr Luft in die Manschette.*
- *\* Befindet sich das Gerät im Standbybetrieb, erinnert es Sie an den aktuell voreingestellten Druckwert durch Anzeige der aktuellen Druckeinstellung auf dem Bildschirm.*
- 5) **Messungen beginnen** Drücken Sie die Start-/ Stopptaste, um die Messsequenz zu beginnen.
	- *\* Während der ersten Messung zählt ein Zähler 60 Sekunden rückwärts.*

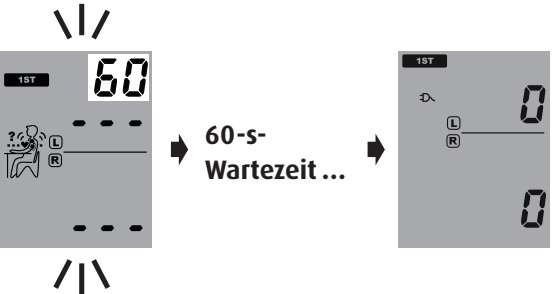

6) **Drei Folgemessungen** - Das Gerät führt drei Messungen hintereinander in Abständen von jeweils einer Minute zwischen den Einzelmessungen durch.

$$
C^1 \bullet 60s \rightarrow C^2 \bullet 60s \rightarrow C^3
$$

#### **WatchBP**<sup>o</sup> office

#### **Messungen mit WatchBP Office (Fortsetzung)**

7) **Durchschnittsmesswerte anzeigen** - Nach Abschluss der drei Messungen wird nur der durchschnittliche Messwert angezeigt.

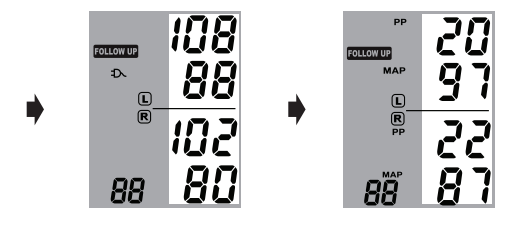

*\* Wenn die Messungen beendet sind, blinkt der Blutdruckmesswert für den Arm mit dem konstant höheren Blutdruck fünf Sekunden lang. Wird zwischen den beiden Armen kein wesentlicher Unterschied (20 mmHg für den systolischen Blutdruck beziehungsweise 10 mmHg für den diastolischen Blutdruck oder beide) festgestellt, blinkt keiner der Messwerte.*

8) **Alle Messungen anzeigen** - Die Ergebnisse der drei Einzelmessungen werden angezeigt, wenn Sie die Taste M drücken. Drücken Sie die Taste M einmal, um die erste Messung anzuzeigen. Drücken Sie die Taste M erneut, um die anderen Messungen anzuzeigen.

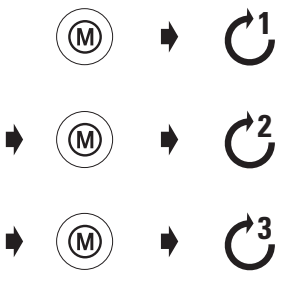

*\* Das WatchBP Office speichert lediglich die letzten drei Messungen in den Betriebsarten «1st VISIT» (1. Visite) und «FOLLOW-UP» (Nachkontrolle). Um den Patientenblutdruck zur späteren Anzeige zu speichern, verwenden Sie bitte die mitgelieferte WatchBP Office-Software.*

### **Betriebsart «FOLLOW-UP» (Nachkontrolle)**

1) **Gerät einschalten** – Schalten Sie das Gerät mit dem Schalter an der Rückseite des Gerätes ein und prüfen Sie, ob der Bluetooth-Schalter ausgeschaltet (OFF) ist.

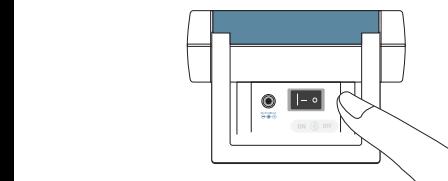

2) **Manschette anlegen** - Legen Sie die Manschette am bevorzugten Messarm an.

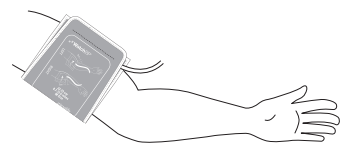

*\* Weitere grafische Hinweise finden Sie auf der Manschette.*

3) **Betriebsart «FOLLOW-UP» (Nachkontrolle) einschalten** - Schieben Sie den Betriebsartschalter auf «FOLLOW-UP» (Nachkontrolle).

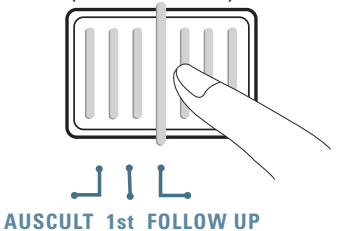

4) **Manschette auswählen** - Stellen Sie das Gerät so ein, dass nur die angegebene (linke oder rechte) Manschette aufgepumpt wird. Halten Sie die Taste M drei Sekunden lang gedrückt.

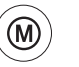

**Halten Sie die Taste drei Sekunden lang gedrückt...**

#### **Messungen mit WatchBP Office (Fortsetzung)**

5) Drücken Sie die Taste M erneut, um zwischen linker und rechter Manschette (R und L) umzuschalten. Drücken Sie die Start-/Stopptaste, um die Einstellung zu speichern.

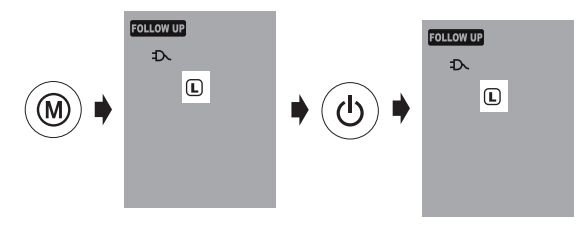

6) **Aufpumpdruck ändern – Den Aufpumpdruck können Sie manuell zwischen 140 und 280 mmHg einstellen, wenn Sie die Start-/ Stopptaste sieben Sekunden lang gedrückt halten.**

Stellen Sie mit der Taste M den Druck ein und speichern Sie die Einstellung mit Start/Stopp.

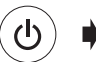

**Halten Sie die Taste sieben Sekunden lang gedrückt...**

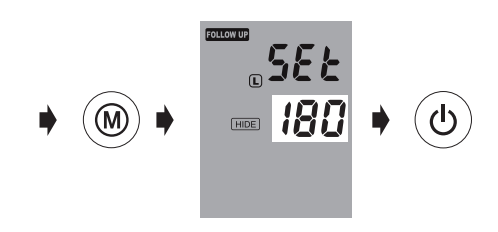

7) **Messungen beginnen** - Drücken Sie die Start-/ Stopptaste, um die Messsequenz zu beginnen.

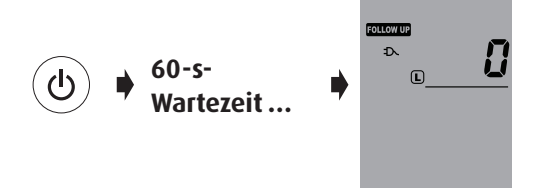

8) **Drei Folgemessungen** - Das Gerät führt drei Messungen hintereinander in Abständen von jeweils einer Minute zwischen den Einzelmessungen durch.

$$
\mathcal{C}^1 \rightarrow \mathsf{G}^0\mathsf{Sekun}_{\mathsf{den}}^1 \quad \mathcal{C}^2 \rightarrow \mathsf{G}^0\mathsf{Sekun}_{\mathsf{den}}^1 \quad \mathcal{C}^3
$$

9) **Durchschnittsmessung anzeigen** - Nach Abschluss der drei Messungen wird nur der durchschnittliche Messwert angezeigt.

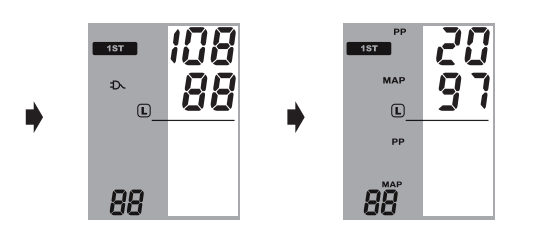

10)**Alle Messungen anzeigen** - Die Ergebnisse der drei Einzelmessungen werden angezeigt, wenn Sie die Taste M drücken. Drücken Sie die Taste M einmal, um die erste Messung anzuzeigen. Drücken Sie die Taste M erneut, um die anderen Messungen anzuzeigen.

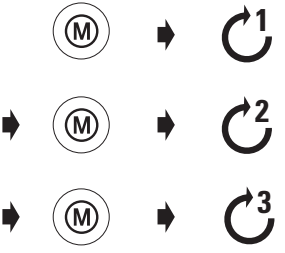

*\* Das WatchBP Office speichert lediglich die letzten drei Messungen in den Betriebsarten «1st VISIT» (1. Visite) und «FOLLOW-UP» (Nachkontrolle).. Um den Patientenblutdruck zur späteren Anzeige zu speichern, verwenden Sie bitte die mitgelieferte WatchBP Office-Software.*

#### **WatchBP**<sup>office</sup>

## **Sonderfunktionen**

### **Messwerte verbergen**

Das WatchBP Office besitzt eine Ausblendefunktion, um zu verhindern, dass die Patienten durch die sichtbaren Blutdruckmessungen nervös werden und dadurch unnötig hohe Blutdruckmesswerte haben.

*\* Diese Funktion ist nur bei der Nachkontrolle verfügbar.*

- *\* Wenn die Funktion «Hide» (Ausblenden) aktiviert ist, wird der Countdown zwischen jeder Messung und dem Symbol* **"Hide"** *angezeigt.*
- *\* Achten Sie darauf, dass der Bluetooth-Schalter ausgeschaltet (OFF) ist. Anderenfalls kann die Funktion*  **«Hide»** *(Ausblenden) nicht eingestellt werden.*

 $HIDF$ 

1) **Funktion zum Ausblenden der Messwerte («Hide») aktivieren** - Halten Sie die Taste M sieben Sekunden lang gedrückt.

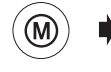

**Halten Sie die Taste sieben Sekunden lang gedrückt...**

2) **ON oder OFF auswählen** - Drücken Sie die Taste M erneut, um die Ausblendfunktion ein- oder auszuschalten.

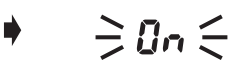

 $\geq$  nFF $\leq$ 

3) **Bestätigen** - Bestätigen Sie die Einstellung mit der Start-/Stopptaste.

 $\geq$  On  $\leq$ 

*\* Die Standardeinstellung für den Ausblendmodus ("Hide") im Betriebsmodus 1st VISIT (Ersten Visite) ist aktiviert und kann nicht deaktiviert werden.*

## **MAP (Mittlerer Arteriendruck)**

Das WatchBP Office misst den tatsächlichen mittleren Arteriendruck des Patienten. Jede Messung enthält die Berechnung eines einzelnen MAP-Wertes. Der Durchschnittsmesswert wird als Durchschnitts-MAP-Wert angezeigt. Bei der Anzeige im Speichermodus wird der MAP-Wert mit dem systolischen/diastolischen Druck einmal alle 5 Sekunden angezeigt.

## **PP (Pulswert)**

Das WatchBP Office misst den Pulswert des Patienten. Pulswert = systolischer - diastolischer Druck. Jede Messung enthält die Berechnung eines einzelnen Pulswertes. Der Durchschnittsmesswert wird als durchschnittlicher Pulswert angezeigt. Im Speichermodus wird der Pulswert mit dem systolischen und diastolischen Druck einmal alle fünf Sekunden angezeigt.

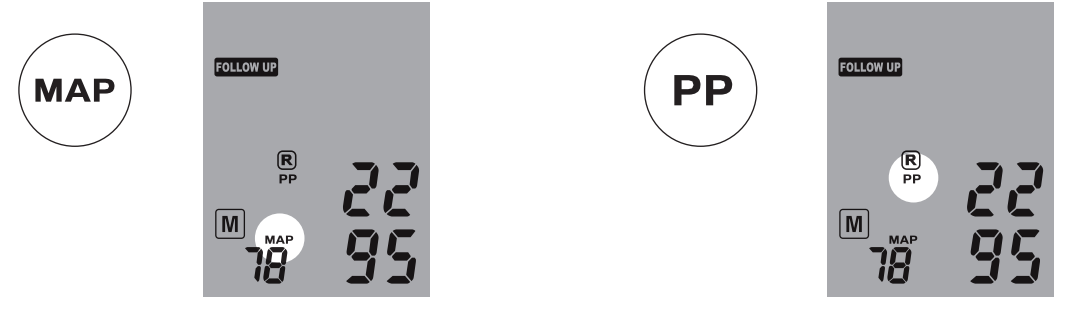

## **Weniger als drei Messungen vornehmen**

Nur in der Betriebsart **«FOLLOW-UP»** (Nachkontrolle) kann die Messsequenz jederzeit mit der Start-/ Stopptaste angehalten werden. Beim Drücken der Start-/Stopptaste schaltet das Gerät auf Standbybetrieb, und die Restmessungen in der Sequenz werden abgebrochen. Die Daten von den abgeschlossenen Messungen können Sie durch Drücken der Taste M anzeigen.

## **60-s-Wartezeit überspringen**

In den Betriebsarten **«1st VISIT»** (1. Visite) und **«FOL-LOW-UP»** (Nachkontrolle) kann die 60-s-Wartezeit vor der Messung mit der Start-/Stopptaste übersprungen werden. Sobald Sie die Start-/Stopptaste drücken, beginnt das Gerät sofort mit der nächsten Messung.

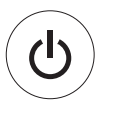

**Überspringt die 60-s-Wartezeit und beginnt mit der Messung.**

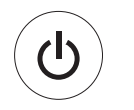

**Bricht die restlichen Messungen unabhängig von der Messsequenz ab.**

*\* Das Gerät können Sie mit der Start-/Stopp-Taste in die Standbybetriebsart schalten, sobald die Messungen abgeschlossen sind. Das Gerät schaltet automatisch auf Standbybetrieb, wenn es fünf Minuten lang nicht bedient wird.*

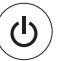

**Standbybetrieb**

## **Aufpumpdruck einstellen**

Den Aufpumpdruck können Sie manuell zwischen 140 und 280 mmHg einstellen, wenn Sie die Start-/ Stopptaste sieben Sekunden lang gedrückt halten.

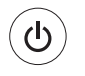

**Halten Sie die Taste sieben Sekunden lang gedrückt...**

Stellen Sie mit der Taste M den Druck ein und drücken Sie erneut die Start-/Stopptaste, um die Einstellung zu speichern.

## **Messintervalle einstellen**

In den Betriebsarten "1st Visit" (1. Visite) und "Follow-up" (Nachkontrolle) können die Messintervalle von 15, 30, 45 oder 60 Sekunden manuell eingestellt werden.

1) Halten Sie die Start-/Stopptaste drei Sekunden lang gedrückt.

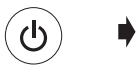

### **Halten Sie die Taste drei Sekunden lang gedrückt...**

2) Stellen Sie mit der Taste M das Intervall ein und bestätigen Sie mit der Start-/Stopptaste: Das Messgerät schaltet zurück in den Standbybetrieb.

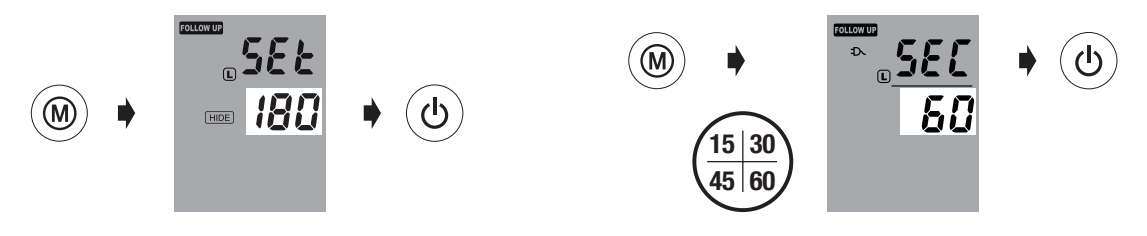

## **Messungen anzeigen**

#### **Betriebsart «AUSCULTATION» (Auskultation)**

In der Betriebsart «AUSCULTATION» (Auskultation) dient das Blutdruckmessgerät WatchBP Office nur als Druckanzeige. Es werden keine oszillometrischen Messungen durchgeführt und systolischer und diastolischer Wert müssen sich gemerkt werden.

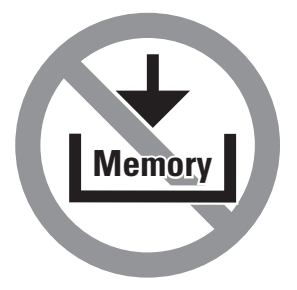

### **Betriebsart «1st VISIT» (1. Visite) und «FOLLOW-UP» (Nachkontrolle)**

1) **Betriebsartenschalter betätigen** - Die Taste M kann in den Betriebsarten «**1st VISIT» (1. Visite)** oder «**FOLLOW-UP** » (Nachkontrolle) gedrückt werden, um den letzten Satz der Dreifachmessungen anzuzeigen.

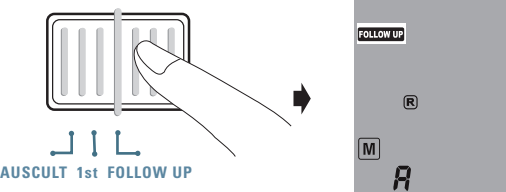

2) **Mittelwert aller Messwerte anzeigen** - Zunächst wird "A" angezeigt, danach ein Mittelwert aller Messungen der letzten Messserie.

$$
\bullet \quad \textcircled{\scriptsize\textcircled{\#}} \quad \bullet \quad \textcircled{\Rightarrow} R \in
$$

- 3) **MAP- und PP-Werte anzeigen**  Zehn Sekunden nach der Anzeige des mittleren Blutdruckes zeigt das Gerät die Werte für den Pulswert (PP) und den mittleren Arteriendruck (MAP) an.
- 5) Die Werte für die dritte Messung (mit PP und MAP-Wert) erscheinen auf der Anzeige in der in Schritt 3 definierten Reihenfolge.

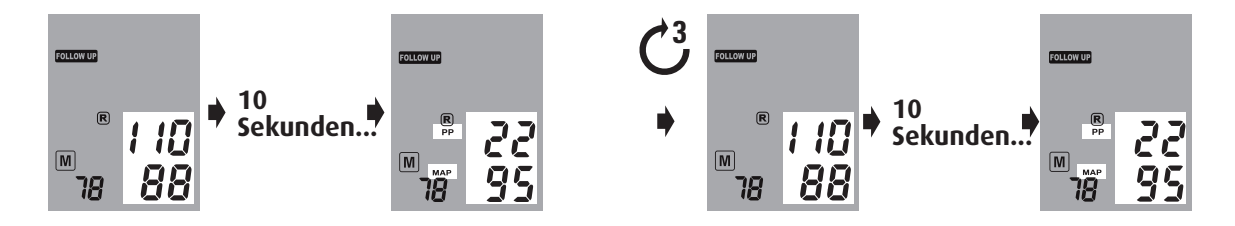

4) **Einzelmessungen anzeigen** - Drücken Sie erneut die Taste M, um Einzelmessungen anzuzeigen. Auf der Anzeige blinkt die Ziffer "3" als Hinweis für die dritte Messung.

$$
\bullet\quad\textcircled{\tiny\!}\bullet\quad\Rightarrow\exists\;\in
$$

6) Mit der Taste M zeigen Sie die Werte für die zweite und erste Messung der letzten kompletten Messserie an.

$$
\ast \text{ } \textcircled{\tiny{*}} \ \rightarrow \text{ } \textcircled{\tiny{*}} \ \ast \text{ } \textcircled{\tiny{*}} \ \bullet \text{ } \textcircled{\tiny{*}}
$$

#### **WatchBP**<sup>o</sup> office

## **Drahtlose Steuerung des WatchBP Office**

Das WatchBP Office kann drahtlos über das Bluetooth-Protokoll und die mitgelieferte WatchBP Office-Software gesteuert werden. Führen Sie die hier aufgeführten Schritte aus, um eine drahtlose Verbindung zum Computer herzustellen.

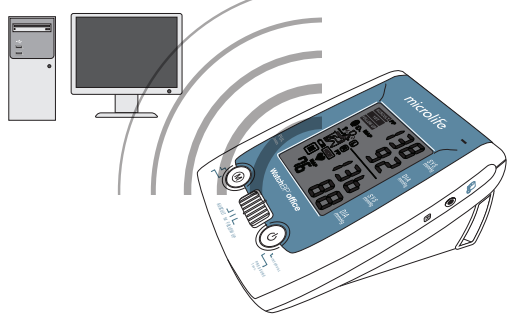

- *\* Bevor Sie WatchBP Office installieren, müssen Sie die Treibersoftware für den Bluetooth-Empfänger auf dem Computer installieren.*
- *\* Der Abstand zwischen WatchBP Office und dem Steuercomputer sollte maximal zehn Meter betragen.*

## **Konfiguration des Bluetooth-Empfängers**

- 1) Legen Sie die mitgelieferte CD für den "Bluetooth-USB-Adapter" in das CD-ROM-Laufwerk des Computers ein. Klicken Sie auf «**setup.exe»**  im Verzeichnis der CD-ROM.
- 2) Es erscheint ein Installationsfenster. Folgen Sie den Anweisungen auf dem Bildschirm.

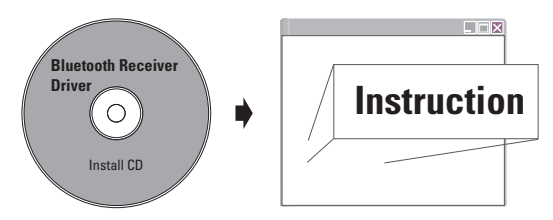

3) Schließen Sie den Bluetooth-Empfänger an einen USB-Anschluss des Computers an, sobald Sie vom Installationsprogramm dazu aufgefordert werden.

- 4) Starten Sie nach Abschluss der Installation den Computer neu.
- *\* Wählen Sie einen USB-Anschluss aus und achten Sie darauf, dass Sie in Zukunft immer den gleichen Anschluss verwenden.*
- *\* Verwenden Sie keinen anderen Bluetooth-Empfänger.*
- 5) Aktivieren Sie die Bluetoothfunktion am WatchBP Office-Gerät, indem Sie den Bluetooth-Schalter an der Rückseite des Gerätes einschalten. Das Bluetooth-Symbol leuchtet auf

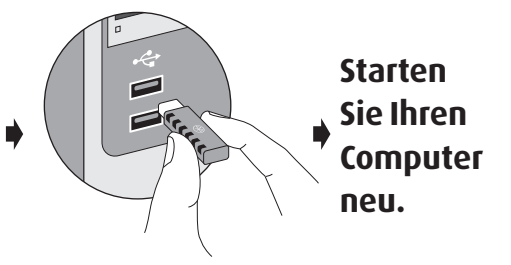

und blinkt dann dauerhaft, um die Verbindung anzuzeigen.

*\* Es sei darauf hingewiesen, dass das WatchBP Office auf keinen Tastendruck und keine Schalterbetätigung reagiert, solange die Bluetooth-verbindung besteht. Auf diese Weise sollen versehentliche Unterbrechungen der Messung vermieden werden.*

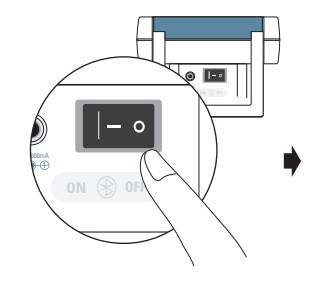

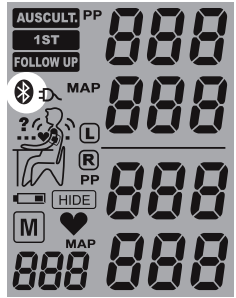

## **Installation des Softwareprogramms**

- 1) Legen Sie die CD in das CD-ROM-Laufwerk Ihres Computers ein. Klicken Sie dann auf **«setup.exe»** im Verzeichnis der CD-ROM.
- 2) Folgen Sie den Anweisungen im Installationsfenster auf dem Computerbildschirm.
- 3) Sobald die Installation abgeschlossen ist, starten Sie den Computer neu, bevor Sie das Programm erstmals verwenden.

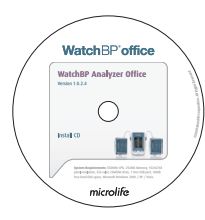

*\* Systemanforderungen: 550 MHz CPU 256 MB Speicher, Auflösung 1024x768 Pixel, 256 Farben, CD-ROM-Laufwerk, 1x freier USB-Anschluss, 40 MB freier Festplattenspeicher, Microsoft Windows 2000 / XP / Vista*

## **Drahtlose Steuerung des Gerätes**

- 1) Schalten Sie den Bluetooth-Schalter an der Rückseite des Gerätes ein.
- 2) Achten Sie darauf, dass sich der Bluetooth-Empfänger in der richtigen Position befindet und die LED leuchtet (falls zutreffend).
- 3) Starten Sie die WatchBP Office-Software auf dem Computer. Führen Sie die folgenden Schritte aus, um WatchBP Office vom Computer aus zu steuern.

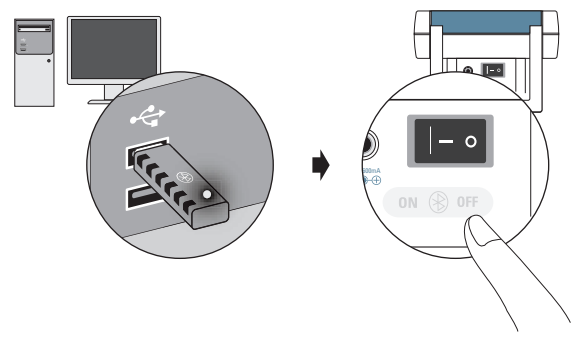

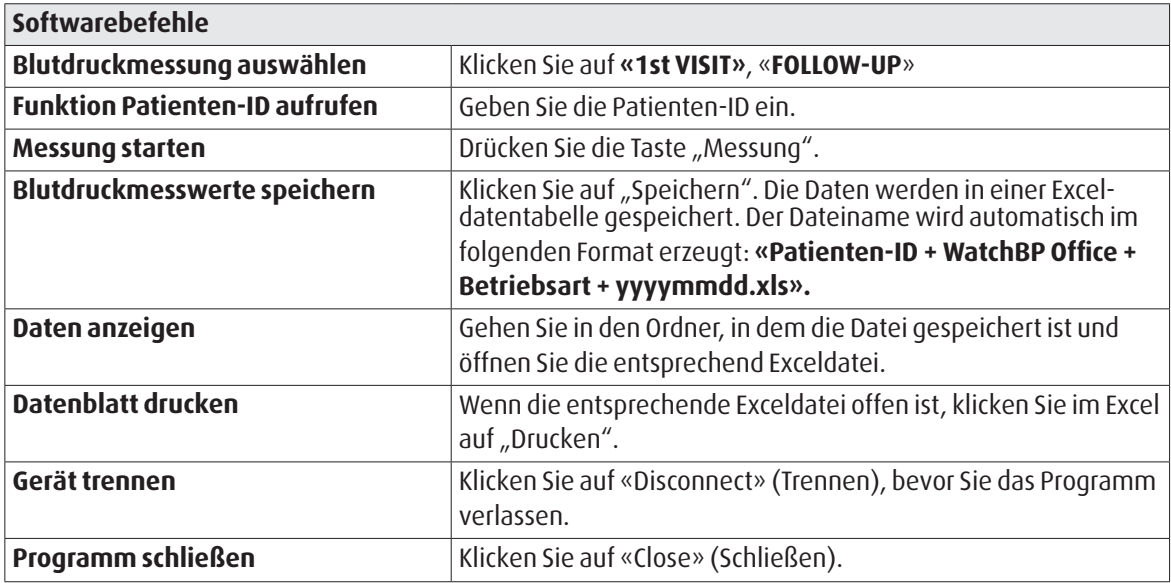

*\* Die Software sucht automatisch nach einem WatchBP-Gerät in der Nähe, wenn das Programm gestartet wird. Wird das Gerät nicht gefunden, überprüfen Sie, ob der Bluetooth-Schalter am WatchBP Office eingeschaltet ist.* 

## **Akku und Netzteil**

## **Akku**

WatchBP Office besitzt einen integrierten Ni-MH-Akku, der für 400 bis 500 Messzyklen ausreicht. Der Akku kann zwischen den einzelnen Anwendungen mit dem mitgelieferten Netzteil aufgeladen werden.

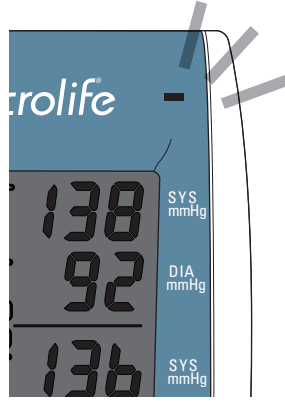

- *\* Eine orange-farbene Ladekontrollleuchte weist darauf hin, dass der Akku aufgeladen wird.*
- *\* Eine grüne Ladekontrollleuchte weist darauf hin, dass der Ladevorgang abgeschlossen ist.*

## **Verwendung des Netzteils**

Verwenden Sie nur das von Microlife mit dem WatchBP Office mitgelieferte Netzteil (DSA-20P-05), um das Gerät aufzuladen.

- 1) Schließen Sie das Netzteilkabel an der Stromversorgungsbuchse des WatchBP Office an.
- 2) Verbinden Sie den Stecker des Netzteils mit einer Wandsteckdose. Sobald das Netzteil angeschlossen ist, wird keine Batterieleistung mehr verbraucht.

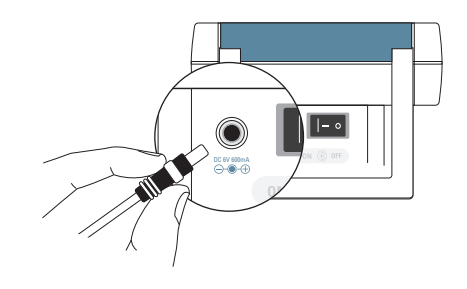
# **Fehlerbehebung**

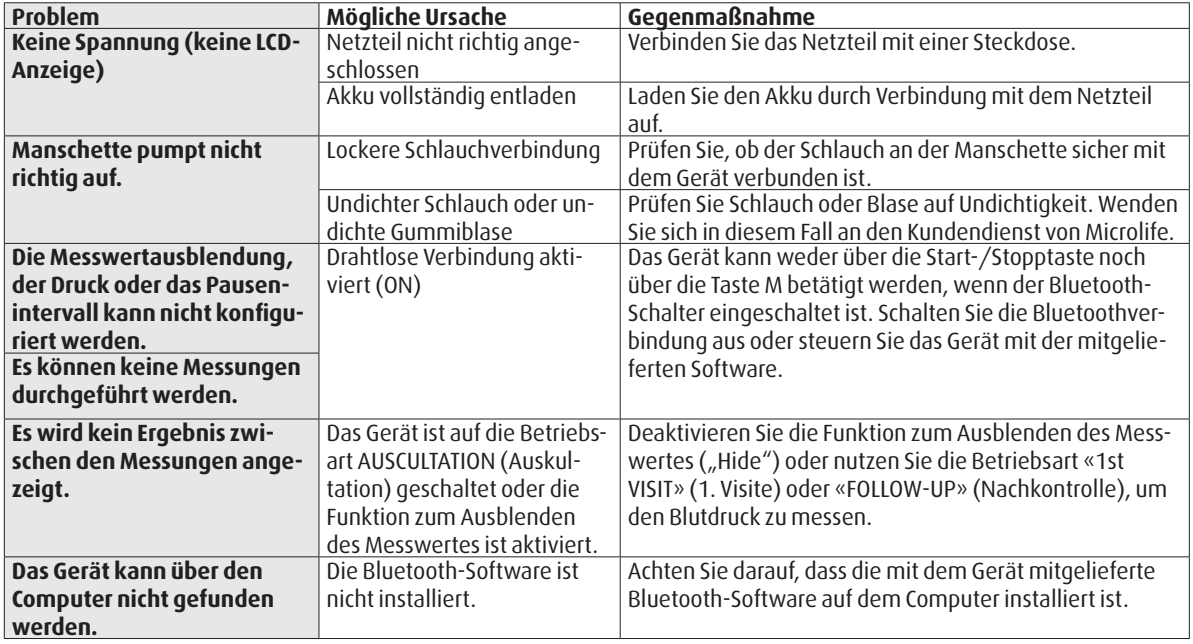

# **Fehlermeldungen**

Wenn während der Messung ein Fehler auftritt, wird die Messung unterbrochen und die Fehlermeldung «Err» angezeigt.

 $\geq$ *Err* $\leq$ 

- *Wenden Sie sich an den lokalen Kundendienst von Microlife, wenn der Fehler sich nicht beseitigen lässt.*
- *Wenn Sie der Auffassung sind, dass die Ergebnisse falsch sind, lesen Sie nochmals die Informationen in dieser Bedienungsanleitung sorgfältig durch.*

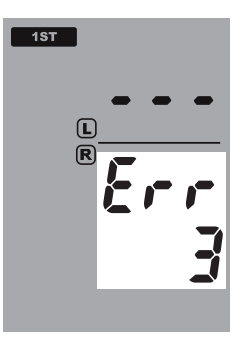

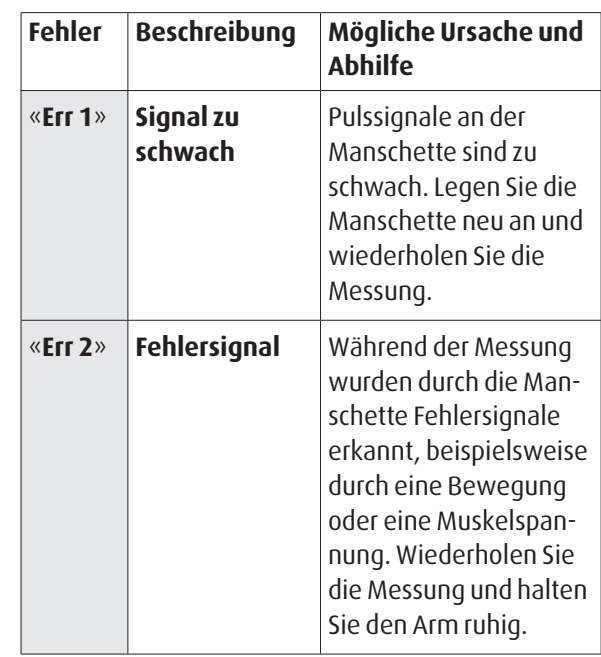

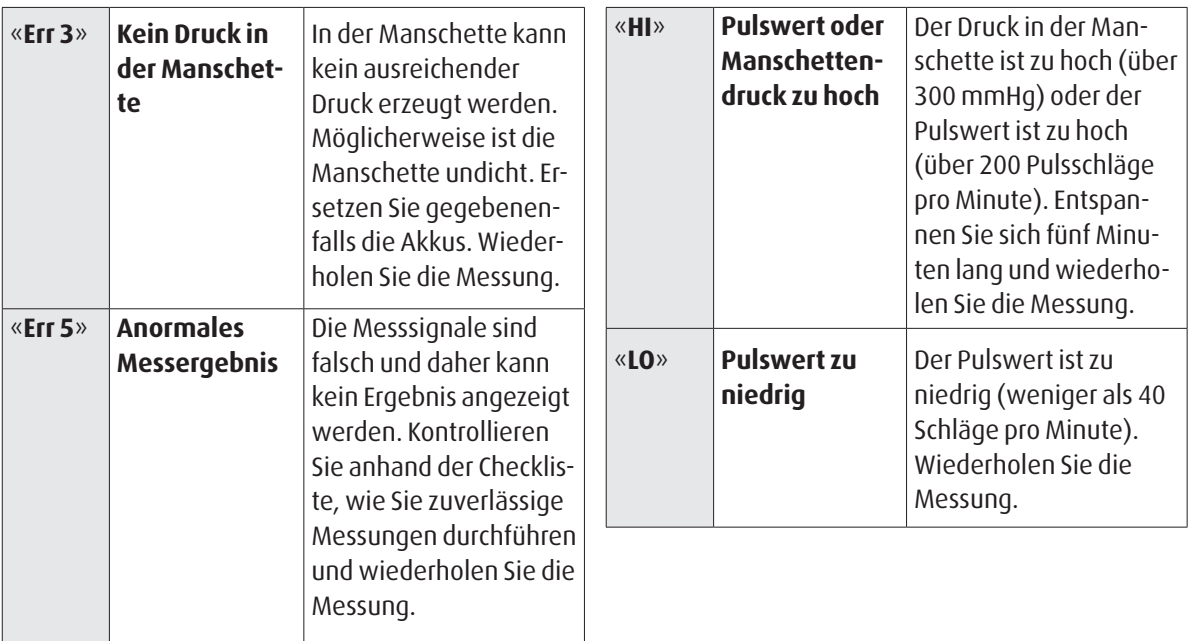

#### **WatchBP**° office **Sicherheit, Pflege, Genauigkeitsprüfung und Entsorgung**

# **Sicherheit und Schutz**

Dieses Gerät darf nur für den in dieser Broschüre beschriebenen Einsatzzweck verwendet werden. Das Gerät enthält empfindliche Komponenten und muss vorsichtig behandelt werden. Der Hersteller haftet nicht für Schäden durch falsche Anwendung.

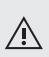

- Achten Sie darauf, dass Kinder das Gerät nicht ohne Aufsicht verwenden; einige Teile sind so klein, dass sie verschluckt werden können.
- Aktivieren Sie die Pumpe nur dann, wenn die Manschette angelegt ist.
- Verwenden Sie das Gerät nicht, wenn es Ihrer Meinung nach defekt ist oder nicht korrekt funktioniert.
- Lesen Sie die Sicherheitsanweisungen in den einzelnen Abschnitten der Bedienungsanleitung.
- Verbinden Sie das Gerät nicht mit einem Computer, wenn Sie nicht dazu durch die Computersoftware aufgefordert werden.

Beachten Sie die Hinweise zur Lagerung und zum Betrieb in den technischen Daten dieser Anweisung.

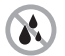

**Schützen Sie das Gerät vor Wasser und Feuchtigkeit.**

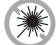

**Schützen Sie das Gerät vor direktem Sonnenlicht.**

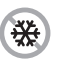

**Schützen Sie das Gerät vor extremer Hitze und Kälte.**

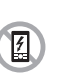

**Vermeiden Sie die Nähe von elektrischen Feldern, wie sie beispielsweise von Mobiltelefonen erzeugt werden.**

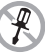

**Öffnen Sie das Gerät nicht.**

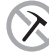

**Schützen Sie das Gerät vor Schlägen und Stößen.**

## **Gerätepflege**

Reinigen Sie das Gerät mit einem trockenen, weichen Tuch.

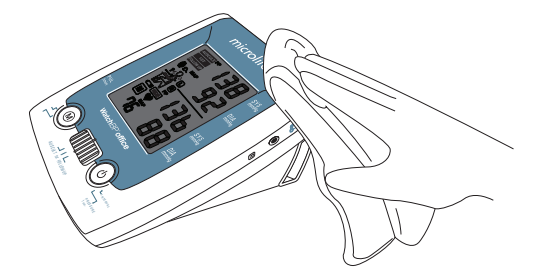

# **Reinigung der Manschette**

Waschen Sie die Manschette NICHT! Bügeln Sie die Manschette NICHT!

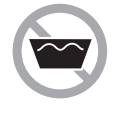

**Waschen Sie die Manschette nicht!**

## **Bügeln Sie die Manschette nicht!**

## **Messgenauigkeitsprüfung**

Wir empfehlen, das WatchBP Office alle zwei Jahre beziehungsweise nach mechanischer Beanspruchung (beispielsweise nach Herunterfallen) auf Genauigkeit zu prüfen. Wenden Sie sich an Microlife, um die Messgenauigkeit überprüfen zu lassen.

#### **Entsorgung**

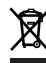

Akkus und elektronische Instrumente müssen entsprechend den vor Ort geltenden gesetzlichen Vorschriften entsorgt werden und gehören nicht in den Hausmüll.

#### **WatchBP**<sup>o</sup>ffice

# **Technische Daten**

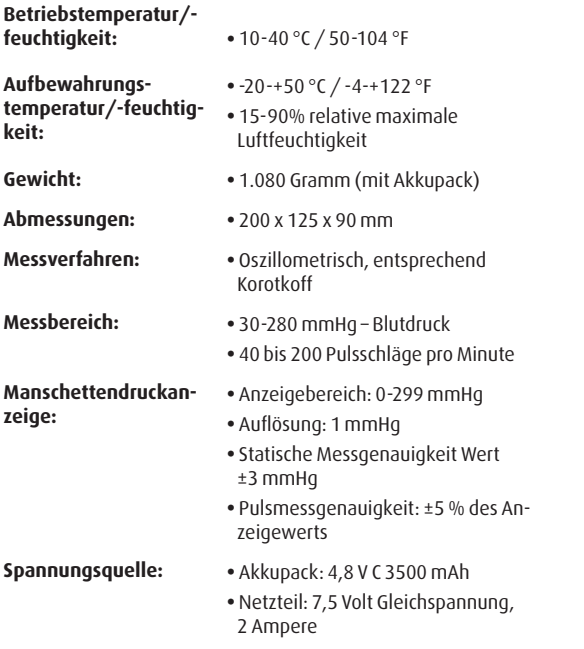

#### **Bezugnahmen auf Standards:**

- EN 1060-1 /-3, NIBP-Requirements
- IEC60601-1 General requirement for safety
- IEC60601-1-2 Requirements for EMC
- EN1060-4, NIBP clinical investigation
- ANSI/AAMI SP10, NIBP requirements
- Bluetooth-System für V2.0
- FCC Part 15C

Microlife behält sich das Recht vor, technische Daten ohne vorherige Ankündigung zu ändern.

# **Garantiekarte**

Für dieses Gerät gilt eine Zwei-Jahres-Garantie und für das Zubehör eine einjährige Garantie ab Kaufdatum. Diese Garantie ist nur bei Vorlage der vom Verkäufer ausgefüllten Garantiekarte mit Bestätigung des Kaufdatums oder des Kaufbelegs gültig.

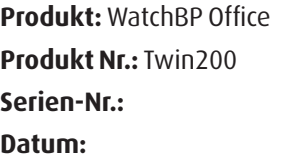

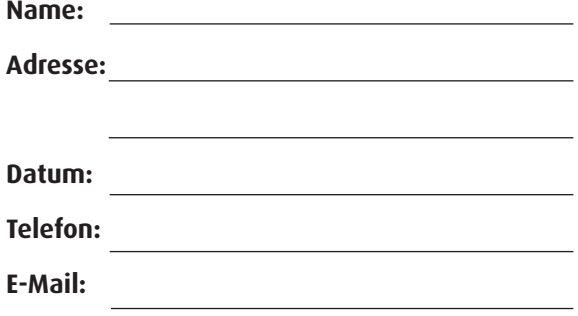

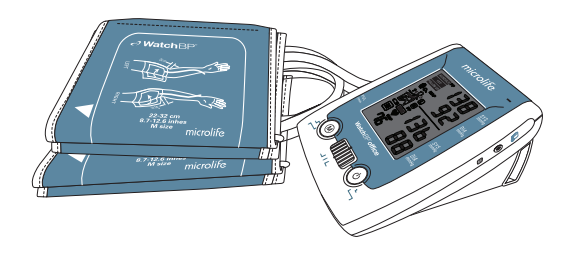

microlife 76

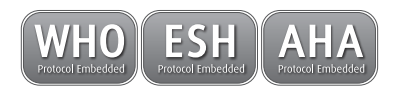

# **WatchBP**°office

**Mesure simultanée bilatérale associée à une fonction auscultatoire pour une mesure précise de la pression artérielle en clinique.**

**Mode d'emploi**

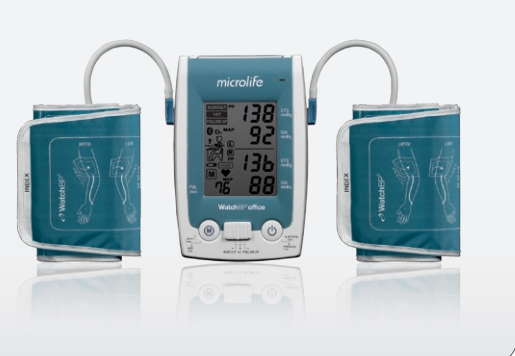

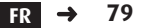

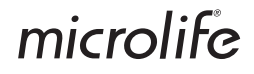

Le WatchBP Office combine les avantages d'un tensiomètre et d'un sphygmomanomètre hybride et présente un mode de fonctionnement automatique. Il est conçu pour une mesure de la pression artérielle précise et sûre dans les cabinets médicaux et respecte les recommandations de la Société Européenne d'Hypertension (ESH), de l'American Heart Association (AHA) et de l'Organisation Mondiale de la Santé (OMS)1.

 $10$ 'Brien E, Asmar R, Beilin L, Imai Y, et al. European Society of Hypertension recommendations for conventional, ambulatory and home blood pressure measurement. European Society of Hypertension Working Group on Blood Pressure Deviceing. *J Hypertens* 2003;21:821-848.

#### **WatchBP**<sup>o</sup> office

# **Table des matières**

#### **Description du produit**

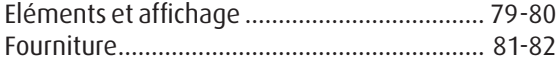

#### **Avant l'emploi du WatchBP Office**

Sélection et mise en place du brassard.......... 83-84

#### **Trois modes opératoires**

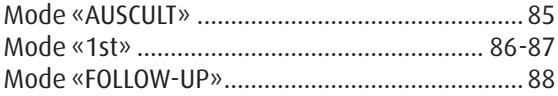

#### **Mesure de la pression artérielle avec le WatchBP**

#### **Office**

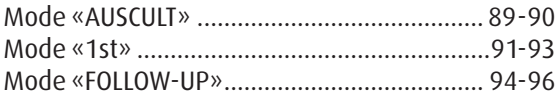

#### **Fonctions spéciales**

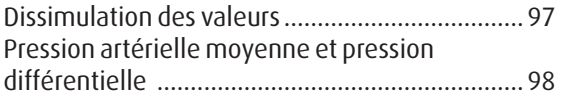

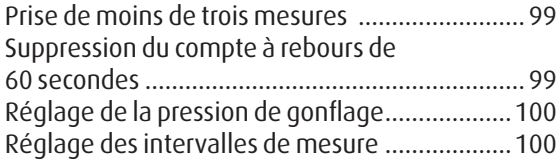

#### **Visualisation des mesures**

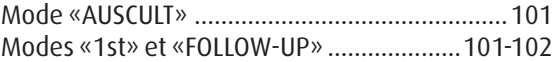

#### **Commande sans fil du WatchBP Office**

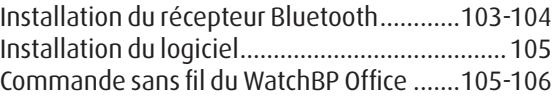

#### **Annexes**

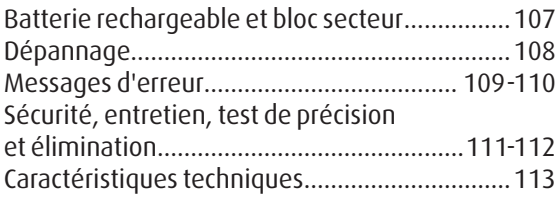

# **Description du produit**

## **Eléments**

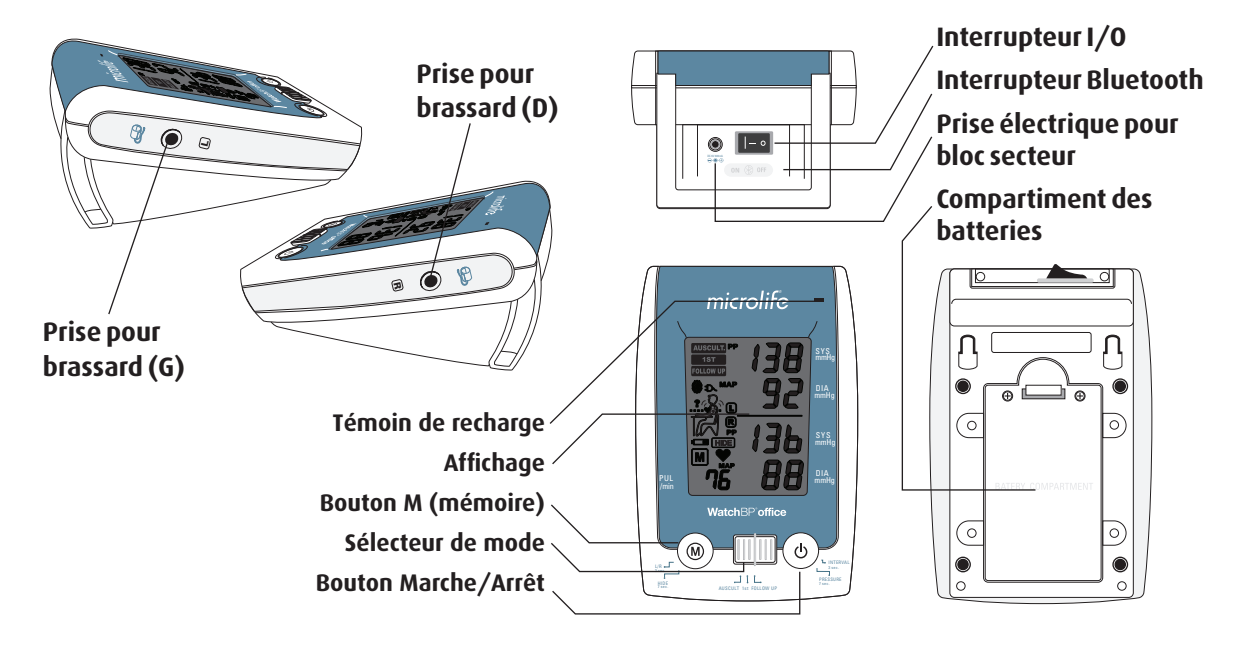

#### **WatchBP**<sup>office</sup>

## **Affichage**

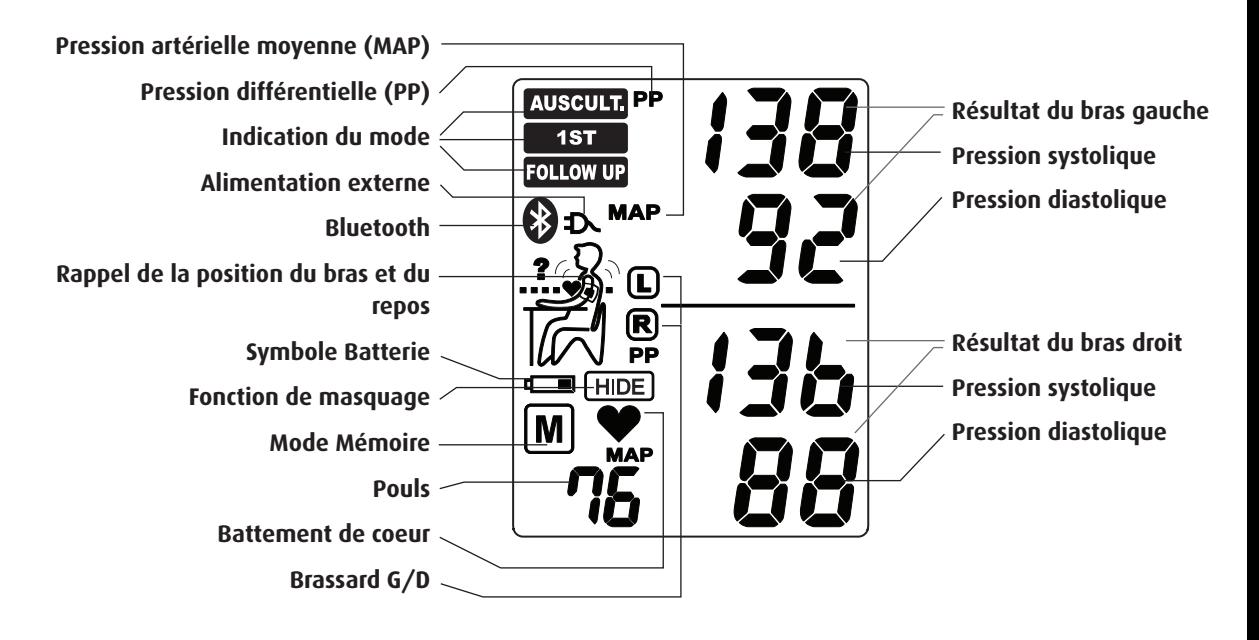

# **Le WatchBP Office et ses éléments**

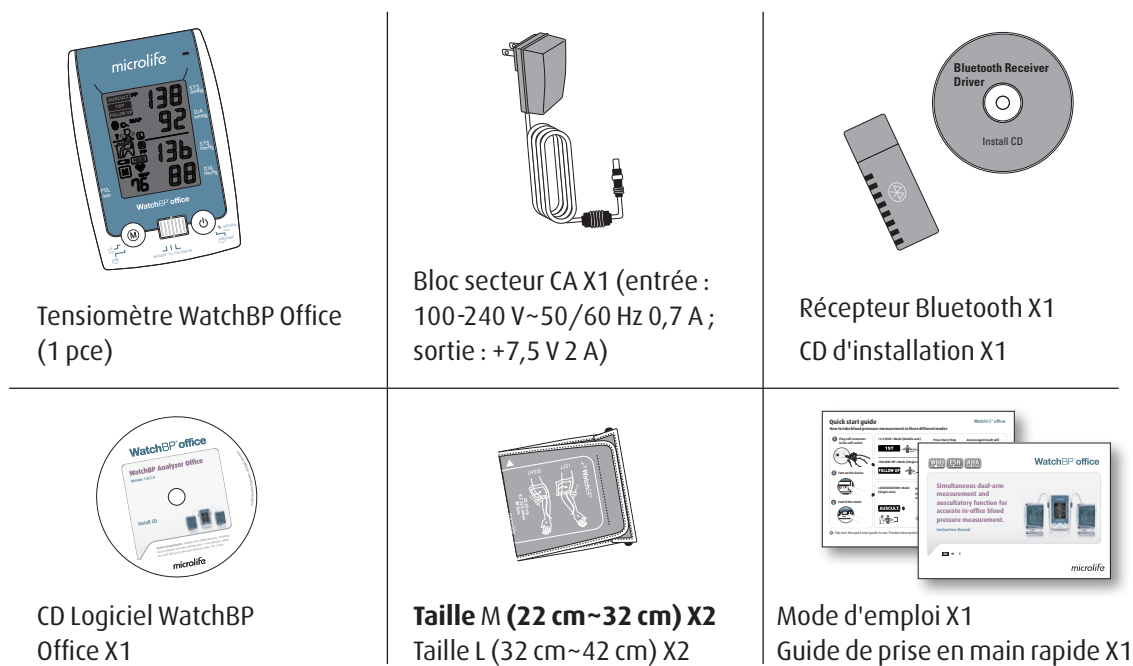

#### **WatchBP**<sup>office</sup>

# **Brassards**

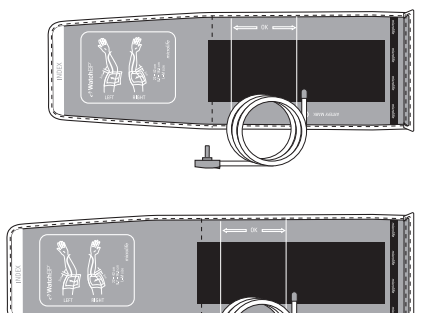

**M (taille moyenne)**  22 - 32 cm (8,7 - 12,6 pouces) *Avec tuyau d'air 130 cm*

**L (grande taille)** 32 - 42 cm (12,6 - 16,5 pouces) *Avec tuyau d'air 130 cm*

*\* Veuillez contacter Microlife ou un revendeur pour l'achat de brassards.* 

# **Avant l'emploi du WatchBP Office**

# **Sélection du bon brassard**

Deux tailles sont fournies avec le WatchBP Office : M (moyenne) et L (grande). Choisissez la taille la mieux adaptée à la circonférence du bras du patient.

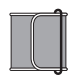

#### **M (taille moyenne)**

22 - 32 cm (8,75 - 12,5 pouces) *La taille M convient à la plupart des personnes.*

#### **L (grande taille)**

32 - 42 cm (12,5 - 16,5 pouces)

Branchez le brassard sur l'appareil en insérant le connecteur du brassard dans la prise pour brassard sur l'appareil.

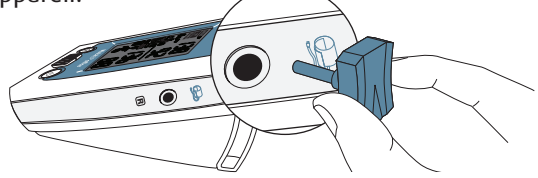

# **Mise en place correcte du brassard**

- 1) Placez le brassard autour du bras gauche (droit) de façon à ce que le tuyau d'air et le symbole de l'artère soient orientés vers l'avant-bras.
- 2) Ajustez le brassard sur le bras. Assurez-vous que le bord inférieur du brassard se trouve environ 2 à 3 cm (¾" à 1") au-dessus du coude.

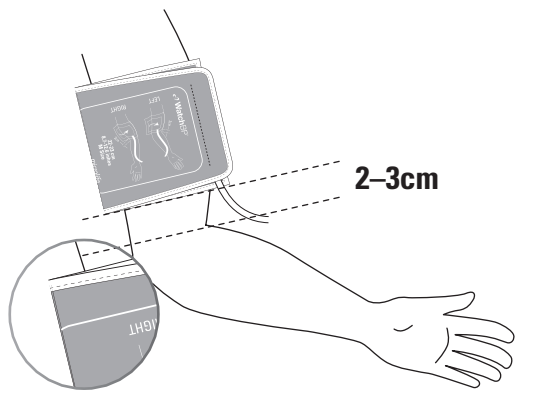

#### **WatchBP**<sup>o</sup> office

- 3) Serrez le brassard autour du bras.
- 4) Veillez à maintenir un certain espace entre le bras et le brassard. Le patient devrait pouvoir mettre 2 doigts entre le bras et le brassard. Le bras doit être découvert et pouvoir bouger librement. Enlevez les vêtements qui recouvrent ou serrent le bras.
- 5) Les brassards mal appliqués peuvent fausser les résultats de la mesure de la pression artérielle. Utilisez une autre taille si le repère Index à l'extrémité du brassard ne se trouve pas dans la zone "<- OK ->".
- 6) Effectuez les mêmes opérations pour l'autre bras si une double mesure est nécessaire.

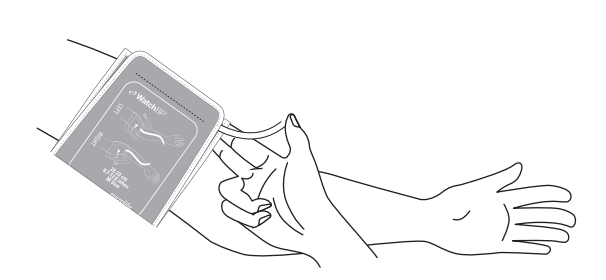

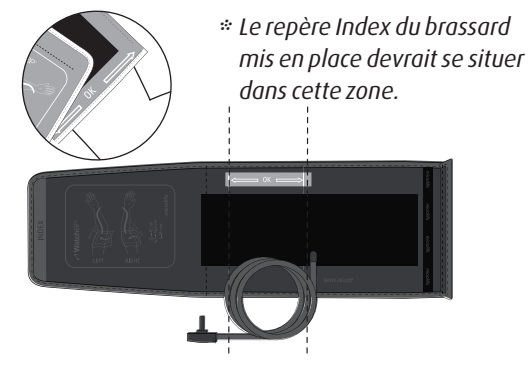

# **Trois modes opératoires**

# **Choix d'un mode opératoire**

mmHg «**AUSCULT**» (auscultatoire) «**1st**» (1ère visite) et «**FOLLOW-UP**» (suivi). Utilisez le sélecteur de mode de l'appareil pour choisir le mode souhaité. Le WatchBP Office propose trois modes opératoires :

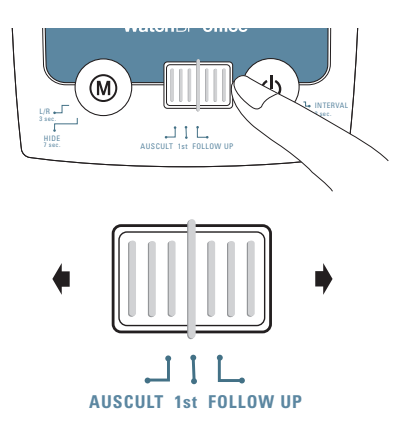

## **Mode «AUSCULT»**

Choisissez le réglage «**AUSCULT**» pour mesurer la pression artérielle de patients souffrant d'arythmie cardiaque et, si nécessaire, pour confirmer s'il est possible d'appliquer pour le patient ausculté la méthode oscillométrique au moyen d'un tensiomètre numérique.

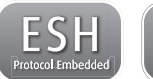

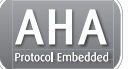

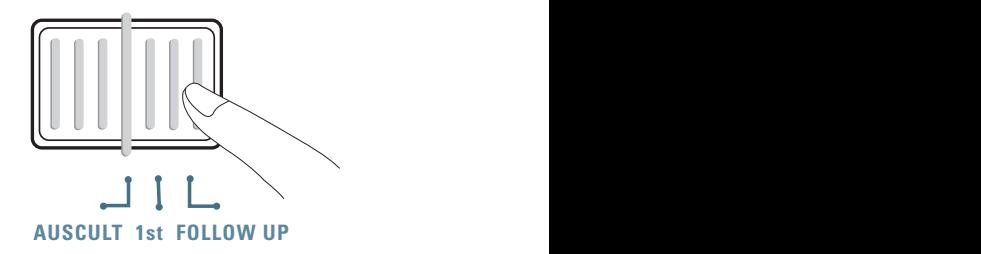

#### **WatchBP**<sup>o</sup> office

#### **Mode «1st»**

Choisissez la position **«1st»** pour effectuer, à la première visite d'un patient, une triple mesure complète sur les deux bras selon les recommandations de l'ESH/l'AHA concernant les relevés de la pression artérielle.

#### **Mesures simultanées sur les deux bras**

En mode «**1st** », le WatchBP Office relève la pression artérielle du patient simultanément sur les deux bras, ce qui permet de déterminer le bras de référence pour les mesures et des risques cardiovasculaires.

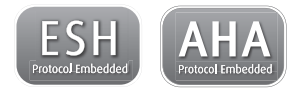

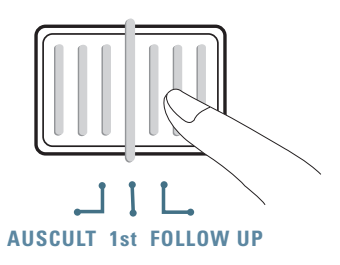

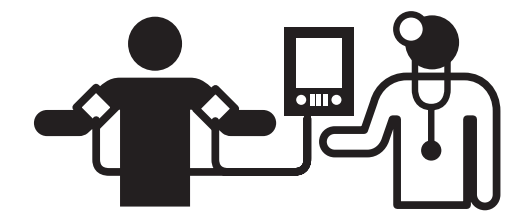

#### **Triple mesure automatique**

En mode **«1st»**, le WatchBP Office prend par défaut trois mesures de la pression artérielle consécutives à une minute\* d'intervalle. La moyenne de ces trois mesures représente le résultat de la pression artérielle prise lors de la première visite.

**1**  $\bigcap_{n=1}^{\infty}$   $\bigcap_{n=3}^{\infty}$ **60 sec. 60 sec.**

*\* L'utilisateur peut régler manuellement l'intervalle de mesure sur 15, 30, 45 ou 60 secondes en mode «1st» ou «Follow-up». (Veuillez vous reporter à la section sur les fonctions spéciales à la page 24).* 

#### **Détermination du bon bras pour la mesure de la pression artérielle**

Si les résultats des mesures diffèrent de plus de 20 mmHg pour la pression systolique ou de plus de 10 mmHg pour la pression diastolique entre les deux bras lors de la séquence de trois mesures, le tensiomètre signalera le bras pour lequel les mesures sont plus élevées par la lettre L (gauche) ou R (droit) clignotante.

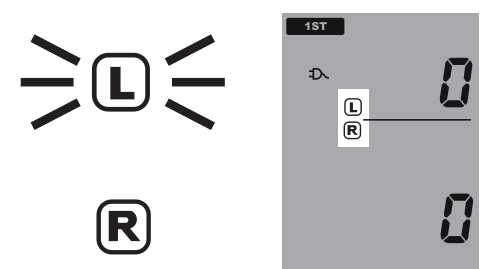

Le bras qui donne la plus haute pression artérielle est le bras de référence, celui que l'on utilisera pour les futures mesures.

#### **Mode «FOLLOW-UP»**

Choisissez le mode «**FOLLOW-UP**» pour effectuer une triple mesure automatique sur le bras de référence. Selon les recommandations de l'ESH/l'AHA concernant le suivi de la pression artérielle.

#### **Triple mesure automatique**

En mode «**FOLLOW-UP**», le WatchBP Office prend par défaut trois mesures consécutives à une minute d'intervalle. La moyenne de ces trois mesures représente le résultat du suivi de la pression artérielle.

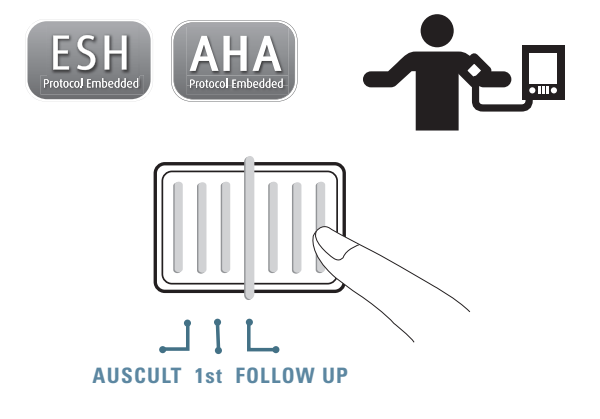

**1**  $\bigwedge^{2}$   $\bigwedge^{3}$ **60 sec. 60 sec.**

*\* L'utilisateur peut régler manuellement l'intervalle de mesure sur 15, 30, 45 ou 60 secondes en mode «1st» ou «Follow-up». (Veuillez vous reporter à la section sur les fonctions spéciales à la page 24).*

# **Mesure de la pression artérielle avec le WatchBP Office**

# **Mode «AUSCULT»**

1) **Mettre l'appareil sous tension** – réglez l'interrupteur I/O au dos de l'appareil sur ON et assurez-vous que l'interrupteur Bluetooth est en position OFF.

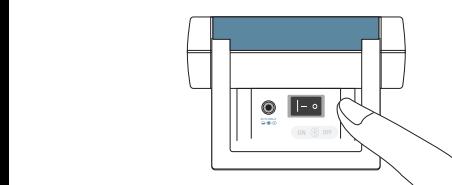

2) **Appliquer le brassard\*** – mettez le brassard correctement autour du bras de référence.

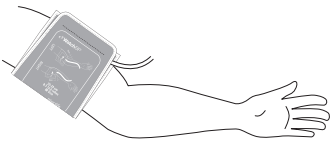

*\* Des instructions visuelles additionnelles se trouvent sur le brassard*

3) **Sélectionner le mode «AUSCULT»** – placez le sélecteur de mode sur «**AUSCULT».**

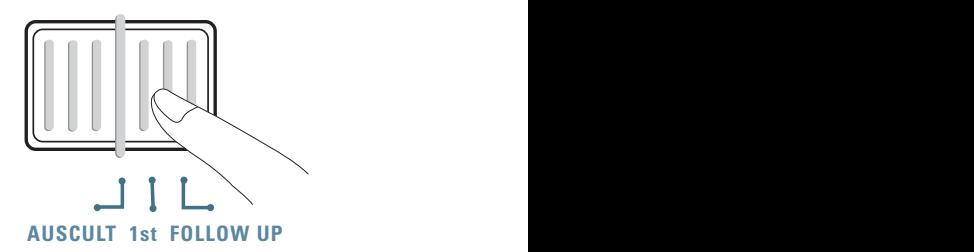

4) **Adapter la pression de gonflage si nécessaire** –

vous pouvez régler la pression de gonflage manuellement entre 140 et 280 mmHg en appuyant sur le bouton Marche/Arrêt pendant 7 secondes.

Appuyez sur le bouton M pour régler la pression, puis sur le bouton Marche/Arrêt pour enregistrer le réglage.

5) **Déclencher le gonflage** – appuyez sur le bouton Marche/Arrêt pour déclencher le gonflage.

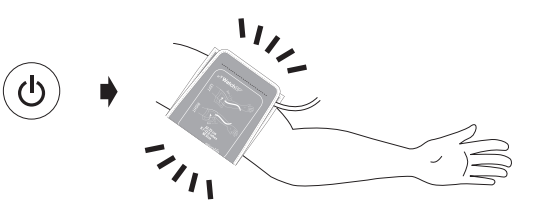

- 6) **Relever les valeurs** relevez la pression systolique et la pression diastolique de la même manière que pour les mesures sphygmomanométriques.
- 7) **Mettre l'appareil en veille** vous pouvez régler l'appareil en veille en appuyant sur le bouton Marche/Arrêt. L'appareil se mettra en veille au bout de cinq minutes d'inaction.

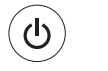

#### **Mode veille**

**Appuyez pendant 7 secondes...**

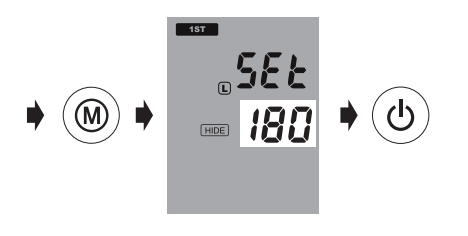

- *\* La pression de gonflage par défaut est de 180 mmHg.*
- *\* Quand l'appareil est en mode veille, il vous rappelle le réglage courant de la pression en l'affichant sur l'écran.*

#### **Mesure de la pression artérielle avec le WatchBP Office (suite)**

## **Mode «1st»**

1) **Mettre l'appareil sous tension** – réglez l'interrupteur I/O au dos de l'appareil sur ON et assurez-vous que l'interrupteur Bluetooth est en position OFF.

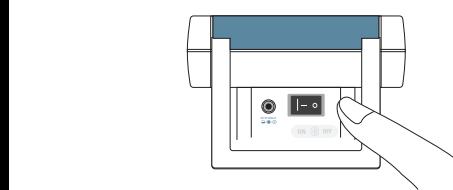

2) **Appliquer le brassard** – mettez le brassard correctement autour de chaque bras du patient.

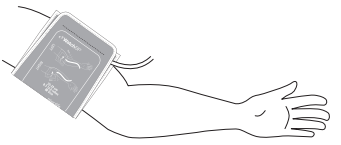

*\* Des instructions visuelles additionnelles se trouvent sur le brassard*

3) **Sélectionner le mode «1st» –** placez le sélecteur de mode sur «**1st».**

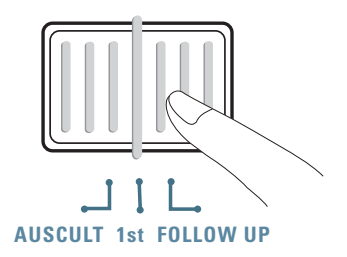

4) **Adapter la pression de gonflage si nécessaire** –

vous pouvez régler la pression de gonflage manuellement entre 140 et 280 mmHg en appuyant sur le bouton Marche/Arrêt pendant 7 secondes.

Appuyez sur le bouton M pour régler la pression, puis sur le bouton Marche/Arrêt pour enregistrer le réglage.

#### **WatchBP**<sup>o</sup> office

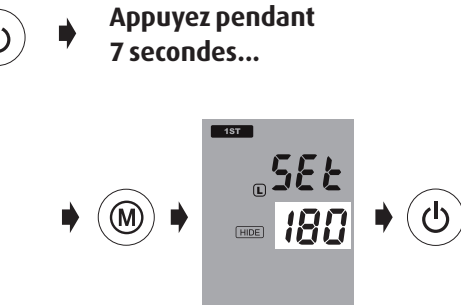

- *\* La pression de gonflage par défaut est de 180 mmHg.*
- *\* L'appareil dégonflera le brassard et le regonflera si la tension artérielle du patient dépasse la pression de gonflage réglée.*
- *\* Quand l'appareil est en mode veille, il vous rappelle le réglage courant de la pression en l'affichant sur l'écran.*
- 5) **Déclencher les mesures** appuyez sur le bouton Marche/Arrêt pour déclencher la mesure.
	- *\* Un compte à rebours de 60 secondes se met en marche pour la première mesure.*

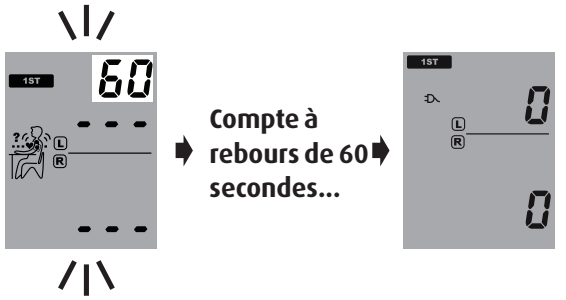

6) **Trois mesures consécutives** – l'appareil prendra trois mesures consécutives à une minute d'intervalle.

$$
\mathcal{C}^1 \rightarrow \text{secondes}^6 \quad \mathcal{C}^2 \rightarrow \text{secondes}^4 \quad \mathcal{C}^3
$$

7) **Voir la mesure moyenne** – seule la mesure moyenne s'affichera au bout des trois mesures du cycle.

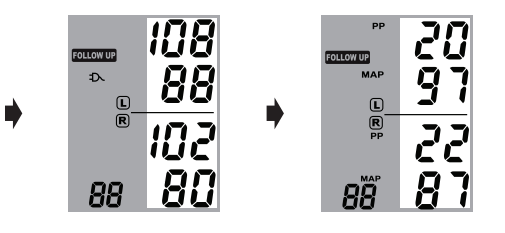

*\* Une fois les mesures achevées, la pression artérielle déterminée sur le bras sur lequel les valeurs sont toujours les plus élevées clignotera pendant 5 secondes. Si la différence entre les deux bras est négligeable (20 mmHg pour la pression systolique ou 10 mmHg pour la pression diastolique ou les deux), aucune mesure ne clignote.*

8) **Voir toutes les mesures** – vous pouvez visualiser les résultats des trois mesures en appuyant sur le bouton M. Appuyez sur le bouton M une fois pour afficher les résultats de la première mesure. Continuez à appuyer sur le bouton M pour voir les autres mesures.

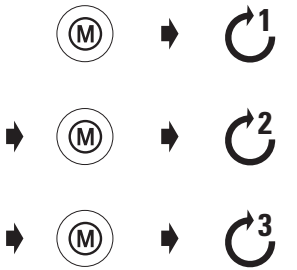

*\* Le WatchBP Office enregistre seulement les trois dernières mesures réalisées en mode «1st» ou «FOLLOW-UP». Pour consulter les valeurs de pression artérielle d'un patient ultérieurement, veuillez utiliser le logiciel WatchBP Office fourni.* 

## **Mode «FOLLOW-UP»**

1) **Mettre l'appareil sous tension** – réglez l'interrupteur I/O au dos de l'appareil sur ON et assurez-vous que l'interrupteur Bluetooth est en position OFF.

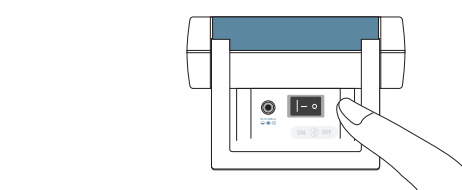

2) **Appliquer le brassard\*** – mettez le brassard correctement autour du bras de référence.

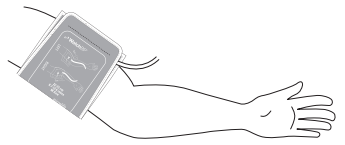

*\* Des instructions visuelles additionnelles se trouvent sur le brassard*

3) **Sélectionner le mode «FOLLOW-UP»** – placez le sélecteur de mode sur «**FOLLOW-UP».**

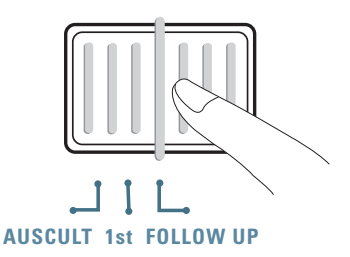

4) **Sélectionner le brassard** – réglez l'appareil de manière à ce qu'il gonfle uniquement le brassard choisi (droit ou gauche). Appuyez sur le bouton M pendant 3 secondes.

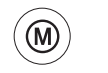

**Appuyez pendant 3 secondes...**

#### **Mesure de la pression artérielle avec le WatchBP Office (suite)**

5) Pressez le bouton M pour commuter entre le brassard droit (R) et le brassard gauche (L). Appuyez sur le bouton Marche/Arrêt pour enregistrer le réglage.

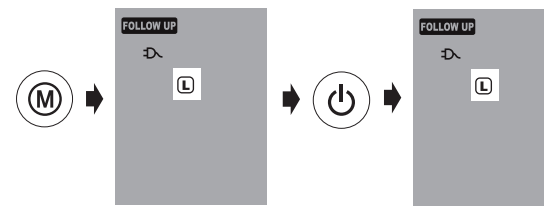

6) **Changer la pression de gonflage** – vous pouvez régler la pression de gonflage manuellement entre 140 et 280 mmHg en appuyant sur le bouton Marche/Arrêt pendant 7 secondes.

Appuyez sur le bouton M pour régler la pression, puis réappuyez sur le bouton Marche/ Arrêt pour enregistrer le réglage.

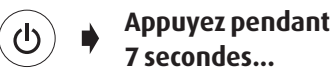

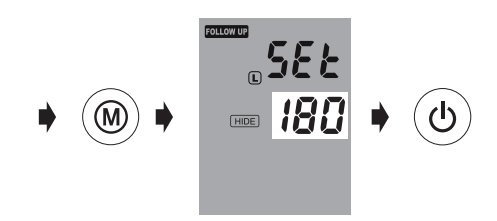

7) **Déclencher les mesures** – appuyez sur le bouton Marche/Arrêt pour déclencher la mesure.

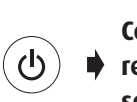

**Compte à rebours de 60 secondes...**

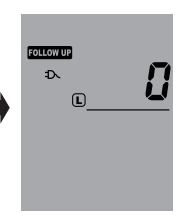

8) **Trois mesures consécutives** – l'appareil prendra trois mesures consécutives à une minute d'intervalle.

$$
C^1 \rightarrow \frac{60}{3} \text{ seconds} \rightarrow C^2 \rightarrow \frac{60}{3} \text{ seconds} \rightarrow C^3
$$

9) **Voir la mesure moyenne** – seule la mesure moyenne s'affichera au bout des trois mesures du cycle.

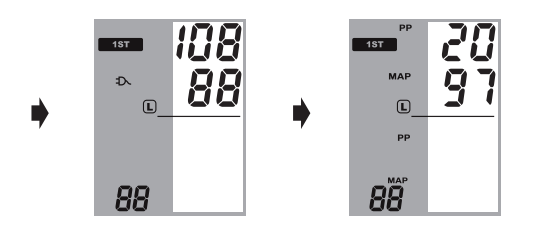

10)**Voir toutes les mesures** – vous pouvez visualiser les résultats des trois mesures en appuyant sur le bouton M. Appuyez sur le bouton M une fois pour afficher les résultats de la première mesure. Continuez à appuyer sur le bouton M pour voir les autres mesures.

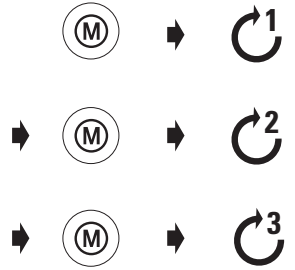

*\* Le WatchBP Office enregistre seulement les trois dernières mesures réalisées en mode «1st» ou «FOLLOW-UP». Pour consulter les valeurs de pression artérielle d'un patient ultérieurement, veuillez utiliser le logiciel WatchBP Office fourni.*

# **Fonctions spéciales**

# **Dissimulation des valeurs**

Le tensiomètre WatchBP Office intègre une fonction de masquage qui permet d'éviter des pressions artérielles élevées provoquées par le stress qu'engendre la visualisation des résultats.

- *\* Cette caractéristique est seulement disponible en mode «follow up».*
- *\* Quand la fonction de masquage est active, le compte à rebours entre chaque mesure et le texte* **«HIDE»** *s'affichent.*
- *\* Veuillez vous assurer que l'interrupteur Bluetooth est en position OFF sinon vous ne pouvez pas régler la fonction de masquage.*

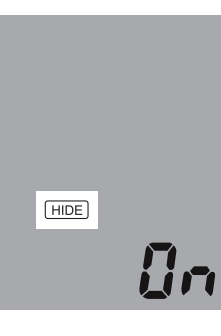

1) **Activer la fonction de masquage «Hide»** – appuyez sur le bouton M pendant 7 secondes.

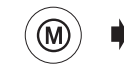

**Appuyez pendant 7 secondes...**

- 2) **Activer ou désactiver** réappuyez sur le bouton M pour activer ou désactiver la fonction de masquage.
	- $\gtrsim$  Qn  $\lesssim$
	- $\exists$  nFF $\leq$
- 3) **Confirmer** appuyez sur le bouton Marche/Arrêt pour confirmer le réglage.

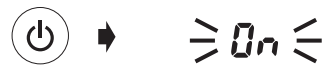

*\* La fonction de masquage est active en mode «1st» et ne peut être désactivée.*

## **MAP (pression artérielle moyenne)**

Le WatchBP Office mesure la vraie pression artérielle moyenne (MAP) du patient. Chaque mesure établit une seule valeur MAP. La mesure moyenne affichera la valeur MAP moyenne. En mode Mémoire, la valeur MAP s'affiche avec la pression systolique/diastolique une fois toutes les cinq secondes.

# **PP (pression différentielle)**

Le WatchBP Office mesure la pression différentielle (PP) du patient : pression différentielle = pression systolique - pression diastolique. Chaque mesure établit une seule valeur PP. La mesure moyenne affichera la valeur PP moyenne. En mode Mémoire, la valeur PP s'affiche avec la pression systolique/ diastolique une fois toutes les cinq secondes.

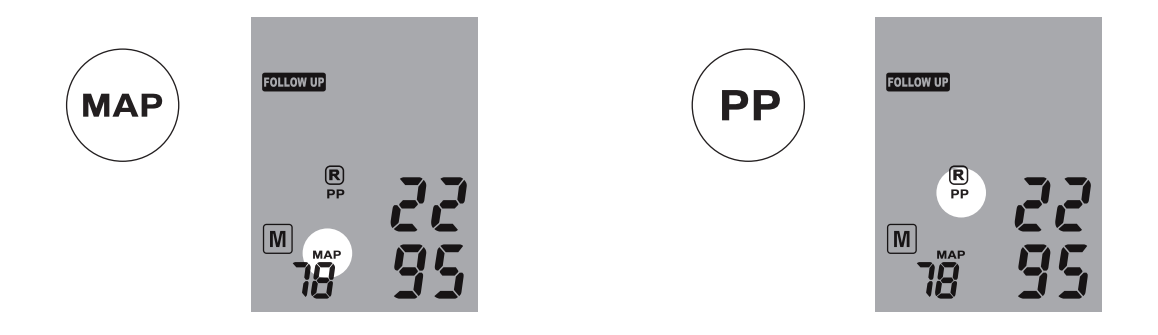

## **Prise de moins de trois mesures**

En mode **«FOLLOW-UP»**, vous pouvez interrompre la séquence de mesure n'importe quand avec le bouton Marche/Arrêt. Si vous appuyez pendant un certain temps sur le bouton Marche/Arrêt, l'appareil se met en veille et annule les mesures restantes de la séquence. Les données des mesures accomplies apparaissent sur pression du bouton M.

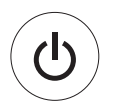

**Annule les mesures restantes à tout moment durant la séquence de mesure.** 

## **Suppression du compte à rebours de 60 secondes**

En mode **«1st»** ou **«FOLLOW-UP»**, vous pouvez ignorer le compte à rebours de 60 secondes préalable aux mesures en appuyant sur le bouton Marche/ Arrêt. Une fois le bouton Marche/Arrêt pressé, l'appareil déclenche immédiatement la prochaine mesure.

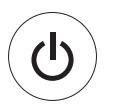

**Supprime le compte à rebours de 60 secondes et commence la mesure.**

*\* Vous pouvez mettre l'appareil en veille en appuyant sur le bouton Marche/Arrêt à la fin des mesures. L'appareil se mettra en veille au bout de cinq minutes d'inaction.*

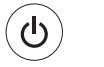

# **Réglage de la pression de gonflage**

Vous pouvez régler la pression de gonflage manuellement entre 140 et 280 mmHg en appuyant sur le bouton Marche/Arrêt pendant 7 secondes.

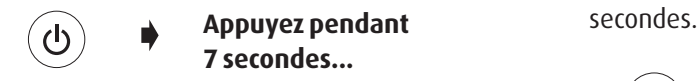

Appuyez sur le bouton M pour régler la pression, puis réappuyez sur le bouton Marche/Arrêt pour

enregistrer le réglage.

**Réglage des intervalles de mesure**

Dans les modes 1st et Follow-up, il est possible de régler les intervalles de mesure de 15, 30, 45 ou 60 secondes manuellement.

1) Appuyez sur le bouton Marche/Arrêt pendant 3

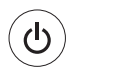

#### **Appuyez pendant 3 secondes...**

2) Appuyez sur le bouton M pour régler l'intervalle de mesure, puis appuyez sur le bouton Marche/Arrêt pour le confirmer. L'appareil se remet en veille.

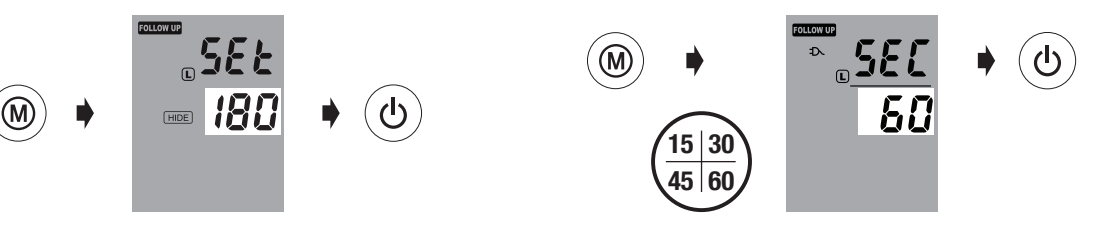

# **Visualisation des mesures**

# **Mode «AUSCULT»**

En mode «AUSCULT», le WatchBP Office fonctionne comme un simple tensiomètre. Il n'effectue pas de mesures oscillométriques, et vous devez vous rappeler les valeurs systolique et diastolique.

# **Memory**

## **Modes «1st» et «FOLLOW-UP»**

1) **Commuter le sélecteur de mode** – vous pouvez appuyer sur le bouton M en mode «**1st»** ou «**FOLLOW-UP**» pour rappeler le dernier jeu de triples mesures.

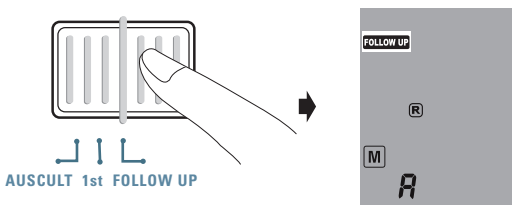

2) **Visualiser la moyenne de toutes les mesures** – un "A" s'affiche, suivi de la moyenne de toutes les mesures prises durant la dernière séquence.

$$
\bullet \quad \textcircled{\scriptsize\textcircled{\#}} \quad \bullet \quad \textcircled{\Rightarrow} R \in
$$

3) **Visualiser les valeurs MAP et PP** – dix secondes après l'affichage de la pression sanguine moyenne, l'appareil indiquera la pression différentielle (PP) et la pression artérielle moyenne (MAP).

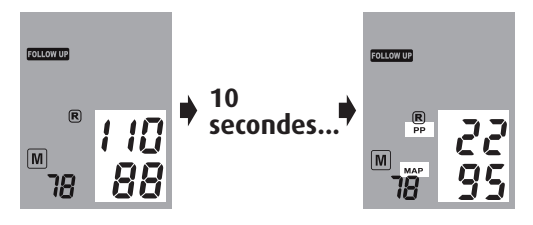

4) **Visualiser des mesures individuelles** – réappuyez sur le bouton M pour visualiser des mesures individuelles. Le chiffre "3" clignote dans l'affichage pour signaler la troisième mesure.

$$
\bullet\quad\textcircled{\tiny\!}\bullet\quad\Rightarrow\exists\;\in
$$

5) Les valeurs de la troisième mesure (y compris les valeurs PP et MAP) s'affichent dans l'ordre indiqué au point 3.

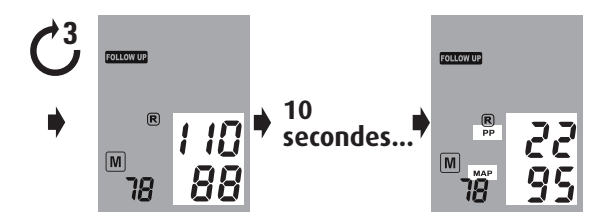

6) Appuyez sur le bouton M pour rappeler les deuxième et première mesures du dernier jeu de mesures effectuées.

$$
\ast \text{ } \textcircled{\tiny{*}} \ \text{ } \bullet \text{ } \textcircled{\tiny{*}} \ \text{ } \bullet \text{ } \textcircled{\tiny{*}} \ \text{ } \textcircled{\tiny{*}} \ \text{ } \textcircled{\tiny{*}}
$$

# **Commande sans fil du WatchBP Office**

Vous pouvez commander le WatchBP Office sans fil via Bluetooth avec le logiciel WatchBP Office fourni. Veuillez suivre les opérations indiquées ci-après pour établir une connexion sans fil à votre ordinateur.

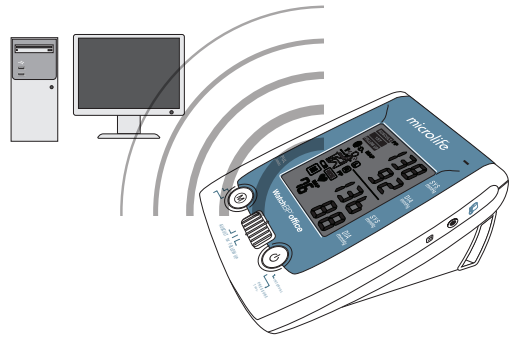

- **Installation du récepteur Bluetooth**
- 1) Insérez le CD "Bluetooth USB Adaptor" fourni dans le lecteur CD-ROM de l'ordinateur. Cliquez sur «**setup.exe»** dans le répertoire du CD-ROM.
- 2) Une fenêtre d'installation s'affichera. Suivez les instructions affichées.

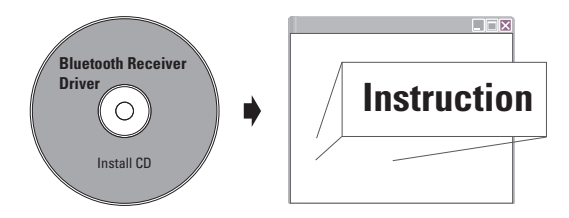

- *\* Avant d'installer le logiciel WatchBP Office, vous devez installer le pilote pour le récepteur Bluetooth sur l'ordinateur.*
- *\* La distance entre le WatchBP Office et l'ordinateur utilisé ne devrait pas dépasser 10 m.*
#### **WatchBP**<sup>o</sup> office

- 3) Insérez le récepteur Bluetooth dans un port USB de l'ordinateur lorsque le programme d'installation le demandera.
- 4) Redémarrez l'ordinateur après l'installation.
- *\* Sélectionnez un port USB et assurez-vous de toujours utiliser le même port.*
- *\* N'utilisez pas un autre récepteur Bluetooth.*
- 5) Activez la fonction Bluetooth du WatchBP Office en réglant l'interrupteur Bluetooth au dos de l'appareil sur ON. L'icône Bluetooth s'illuminera et clignotera en permanence pour signaler une connexion.
- *\* Le WatchBP Office ne réagit à aucune pression de bouton quand la fonction Bluetooth est active, cela dans le but d'empêcher une interruption accidentelle pendant la mesure.*

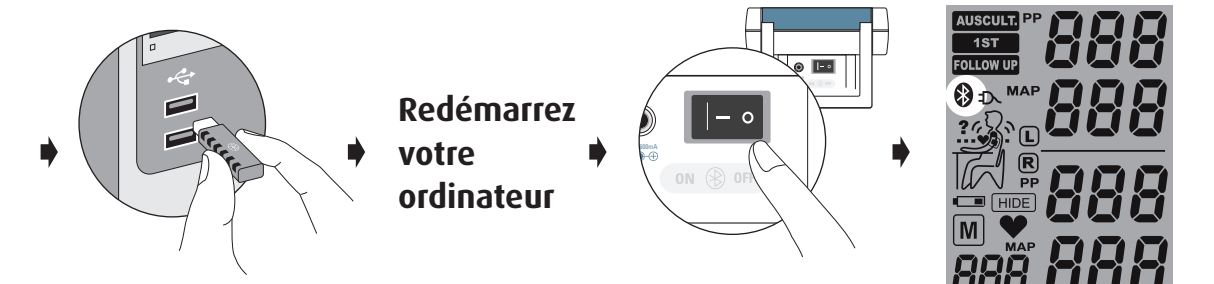

# **Installation du logiciel WatchBP Office**

- 1) Insérez le CD dans le lecteur CD-ROM de votre ordinateur. Cliquez ensuite sur **«setup.exe»** dans le répertoire du CD.
- 2) Suivez les instructions affichées dans la fenêtre d'installation sur l'ordinateur.
- 3) Redémarrez à la fin de l'installation l'ordinateur avant la première utilisation du programme.

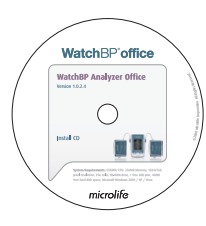

*\* Configuration système requise : unité centrale de 550 MHz, mémoire de 256 Mo, résolution de 1 024x768 pixels, 256 couleurs, lecteur CD-ROM, 1 port USB libre, 40 Mo de mémoire libre sur le disque dur, Microsoft Windows 2000 / XP / Vista.*

# **Commande sans fil de l'appareil**

- 1) Réglez l'interrupteur Bluetooth au dos de l'appareil sur ON.
- 2) Assurez-vous que le récepteur Bluetooth est bien placé et que le témoin est allumé (le cas échéant).
- 3) Démarrez le logiciel WatchBP Office sur l'ordinateur. Effectuez les opérations suivantes pour commander le WatchBP Office à partir de l'ordinateur.

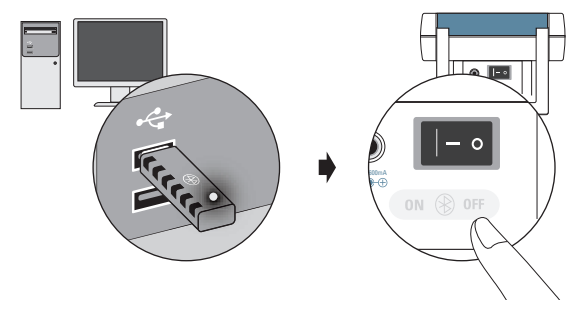

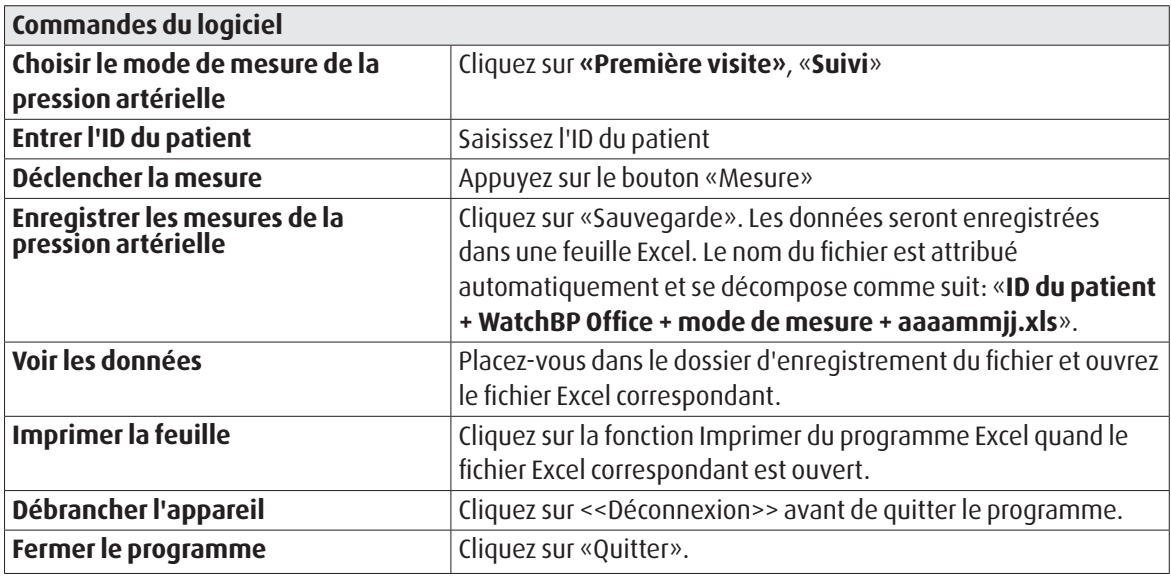

*\* Après son démarrage, le logiciel cherche automatiquement le WatchBP le plus proche. S'il ne le trouve pas, assurezvous que l'interrupteur Bluetooth au dos du WatchBP Office est réglé sur ON.* 

# **Batterie rechargeable et bloc secteur**

# **Batterie rechargeable**

Le WatchBP Office est alimenté par une unité batterie Ni-MH rechargeable permettant d'effectuer 400~500 cycles de mesure. La batterie est rechargeable au moyen du bloc secteur fourni.

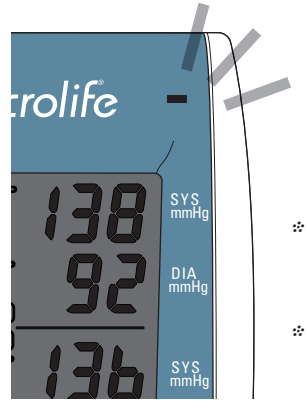

- *\* Quand le témoin de recharge est orange, la recharge est en cours.*
- *\* Lorsque le témoin est vert, la recharge est achevée.*

# **Utilisation du bloc secteur**

Veuillez uniquement utiliser le bloc secteur Microlife (DSA-20P-05) fourni avec le WatchBP Office pour recharger la batterie.

- 1) Insérez le câble du bloc secteur dans la prise électrique du WatchBP Office.
- 2) Branchez la fiche du bloc secteur sur la prise de courant. Une fois le bloc secteur branché, l'appareil ne sera plus alimenté par la batterie.

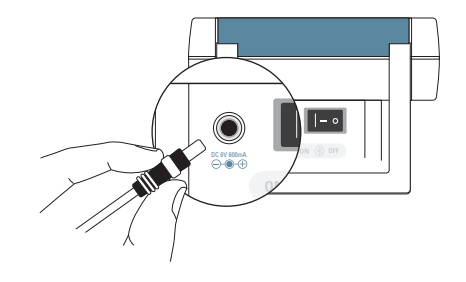

# **Dépannage**

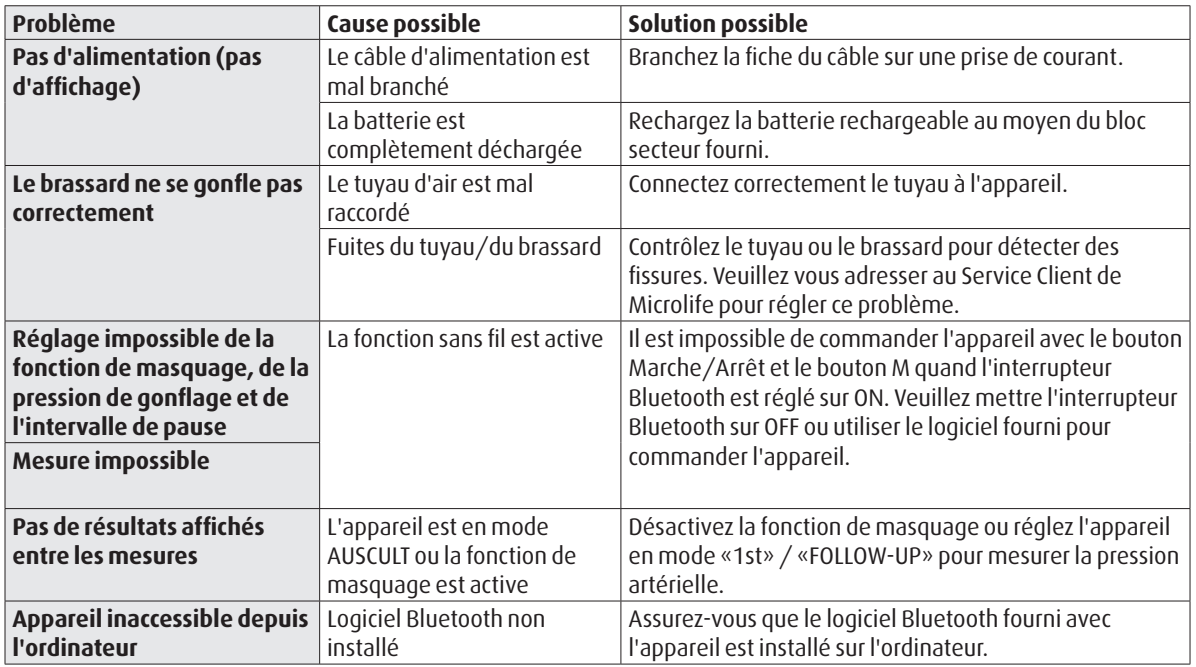

# **Messages d'erreur**

Si une erreur se produit durant la mesure, celleci sera interrompue et un message d'erreur «Err» s'affichera.

 $\geq$ *Err* $\leq$ 

- *Veuillez contacter le centre SAV local de Microlife si l'erreur persiste.*
- *Si vous pensez que les résultats sont inhabituels, veuillez lire attentivement les indications du présent mode d'emploi.*

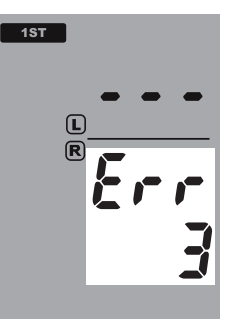

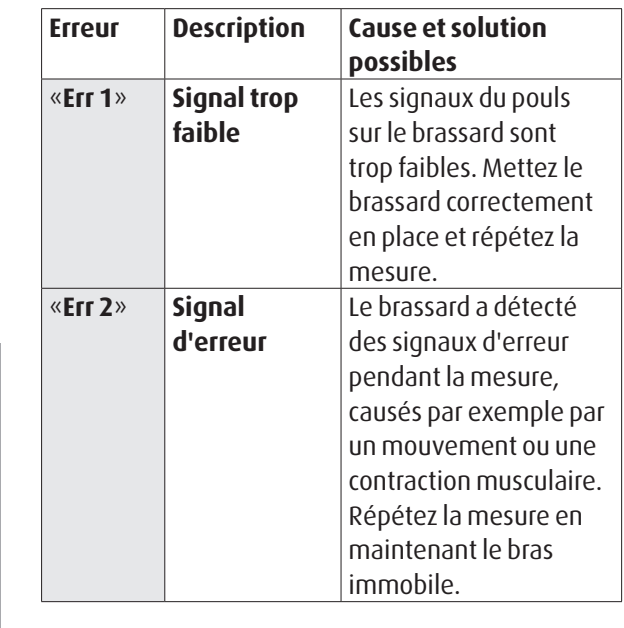

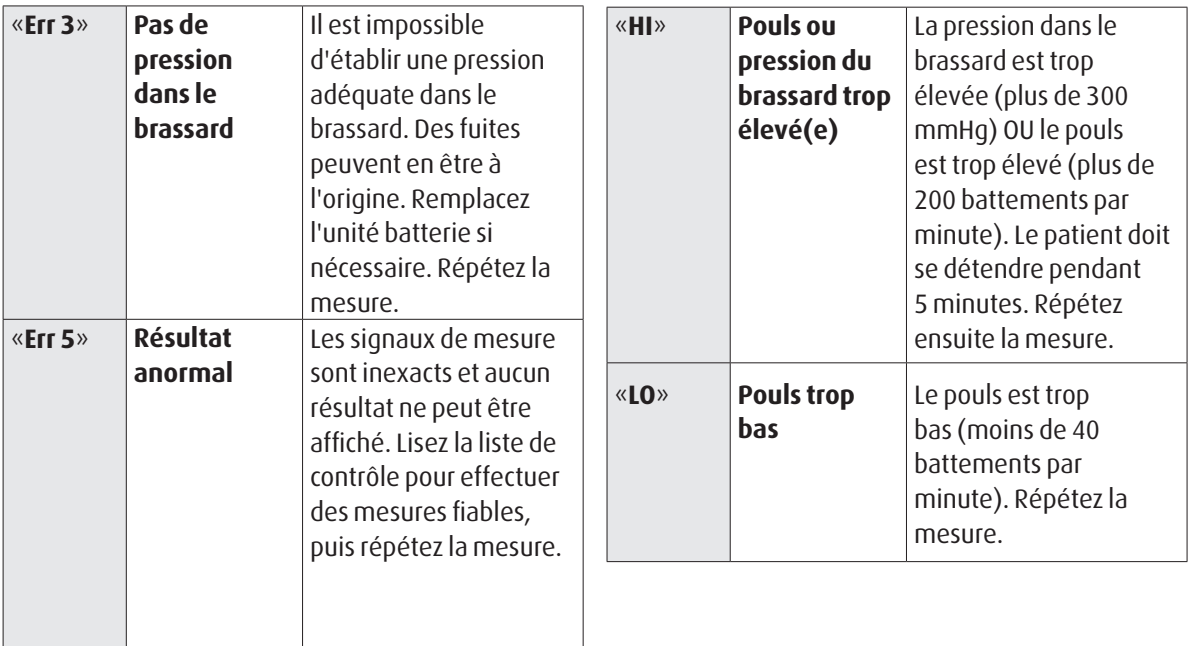

# **Sécurité, entretien, test de précision et élimination**

# **Sécurité et protection**

Cet appareil se destine seulement à l'application décrite dans le présent mode d'emploi. Il renferme des éléments sensibles devant être traités avec précaution. Le fabricant ne saurait être tenu pour responsable de dommages provoqués par une utilisation incorrecte.

- Ne laissez pas les enfants utiliser l'appareil sans  $\sqrt{N}$ surveillance. Ils pourraient avaler certaines parties, assez petites.
	- N'activez la pompe qu'après la mise en place du brassard.
	- N'utilisez pas l'appareil si vous pensez qu'il est endommagé ou si quelque chose d'inhabituel se produit.
	- Lisez les consignes de sécurité des différentes sections du mode d'emploi.
	- Ne raccordez pas l'appareil à un ordinateur avant que le logiciel de l'ordinateur ne vous le demande.

Respectez les conditions de stockage et d'emploi décrites dans le chapitre "Caractéristiques techniques" du présent manuel.

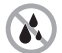

**Protégez l'appareil contre l'eau et l'humidité**

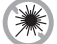

**N'exposez pas l'appareil directement au soleil**

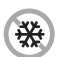

**Protégez l'appareil contre des températures trop hautes ou trop basses**

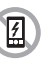

**Evitez de placer l'appareil à proximité de champs électromagnétiques, tels que ceux créés par un téléphone portable**

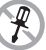

**N'ouvrez jamais l'appareil**

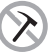

**Evitez de faire tomber l'appareil et de lui faire subir des chocs** 

**WatchBP**<sup>o</sup> office

### **Entretien de l'appareil**

Nettoyez l'appareil avec un chiffon doux sec.

# **Nettoyage du brassard**

NE lavez PAS le brassard. NE repassez PAS le brassard.

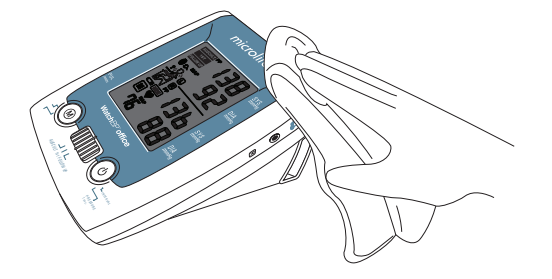

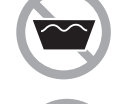

**Ne lavez pas le brassard !**

**Ne repassez pas le brassard !**

### **Test de précision**

Nous vous recommandons de faire contrôler la précision du WatchBP Office tous les 2 ans ou après un choc mécanique (par ex. chute). Veuillez pour cela vous adresser à Microlife.

# **Elimination**

- - Eliminez les batteries et les instruments
	- électroniques en respectant la réglementation locale en vigueur. Ne les jetez pas avec les ordures ménagères.

# **Caractéristiques techniques**

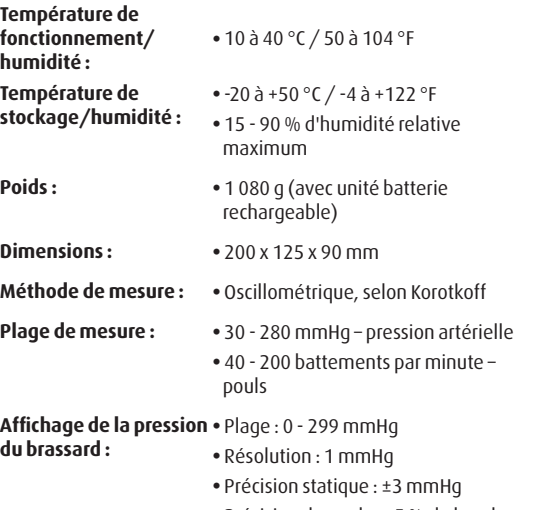

Précision du pouls : ±5 % de la valeur indiquée

- **Alimentation :** Unité batterie rechargeable ; 4,8 V C3500 mAh
	- Bloc secteur CC 7,5 V, 2 A
- **Référence aux normes :** EN 1060-1 /-3, exigences relatives aux tensiomètres non invasifs
	- CEI60601-1, exigences de sécurité générales
	- CEI60601-1-2, exigences CEM
	- EN1060-4, validation clinique de tensiomètres non invasifs
	- ANSI/AAMI SP10, exigences relatives aux tensiomètres non invasifs
	- Système Bluetooth V2.0
	- FCC partie 15C

Microlife se réserve le droit de modifier les données techniques sans préavis.

#### **WatchBP**<sup>office</sup>

# **Carte de garantie**

Cet appareil est assorti d'une garantie de deux ans, les accessoires d'une garantie de un an, à compter de la date d'achat. Cette garantie est seulement valable sur présentation de la carte de garantie remplie par le propriétaire avec confirmation de la date d'achat ou justificatif d'achat.

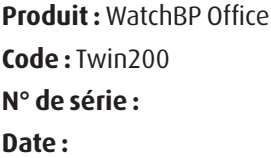

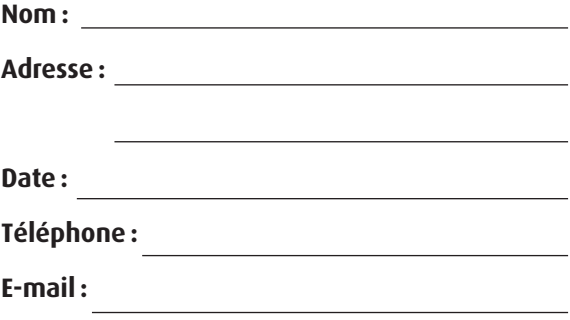

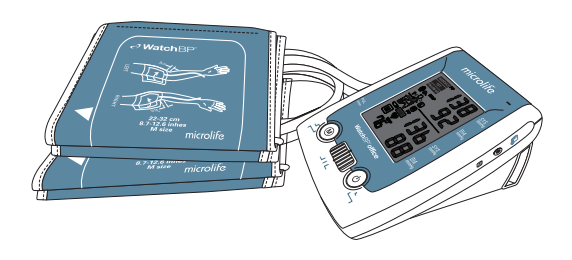

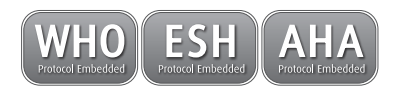

# **WatchBP**°office

**Misurazione simultanea su entrambe le braccia e funzione auscultatoria per una misurazione accurata della pressione sanguigna in studio.**

**Manuale di istruzioni**

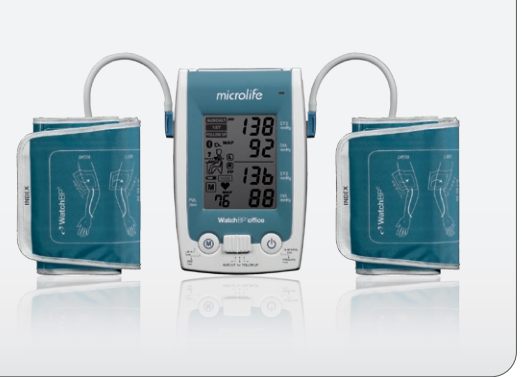

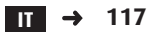

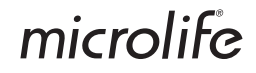

WatchBP Office combina i vantaggi di un dispositivo automatico di misurazione della pressione con quelli di uno sfigmomanometro ibrido ed è studiato per una misurazione della pressione sanguigna semplice, accurata e affidabile in studio, in base alle linee guida consigliate dalla European Society of Hypertension (ESH), dall'American Heart Association (AHA) e dalla World Health Organization (ESH)1 .

 $10$ 'Brien E, Asmar R, Beilin L, Imai Y, et al. European Society of Hypertension recommendations for conventional, ambulatory and home blood pressure measurement. European Society of Hypertension Working Group on Blood Pressure Deviceing. *J Hypertens* 2003;21:821-848.

#### **WatchBP**<sup>o</sup> office

# **Indice**

### **Descrizione del prodotto**

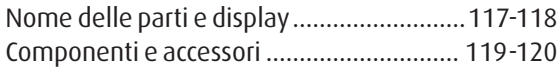

#### **Prima di usare WatchBP Office**

Scegliere e indossare il bracciale corretto...121-122

### **Tre modalità di funzionamento**

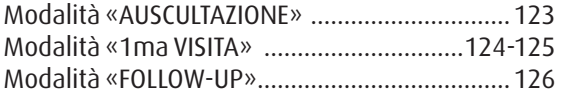

#### **Effettuare le misurazioni con WatchBP Office**

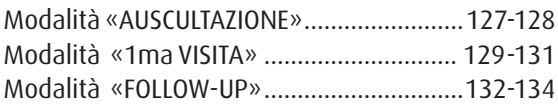

#### **Funzioni speciali**

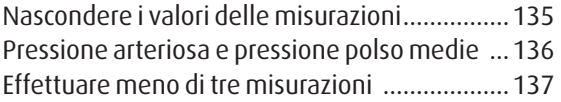

Saltare il conto alla rovescia di 60 secondi.........137 Impostazione della pressione di gonfiaggio......138 Impostazione degli intervalli di misurazione ....138

### **Visualizzazione delle misurazioni**

Modalità «AUSCULTAZIONE» .............................139 Modalità «1ma VISITA» e «FOLLOW-UP» .. 139-140

### **Controllo wireless di WatchBP Office**

Impostazione del ricevitore Bluetooth .......141-142 Installazione del programma software .............143 Controllo wireless del dispositivo ..............143-144

#### **Appendice**

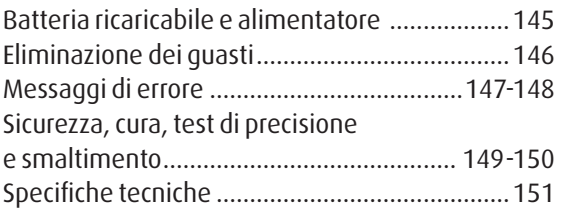

#### WatchBP'office

# **Descrizione del prodotto**

### **Nome delle parti**

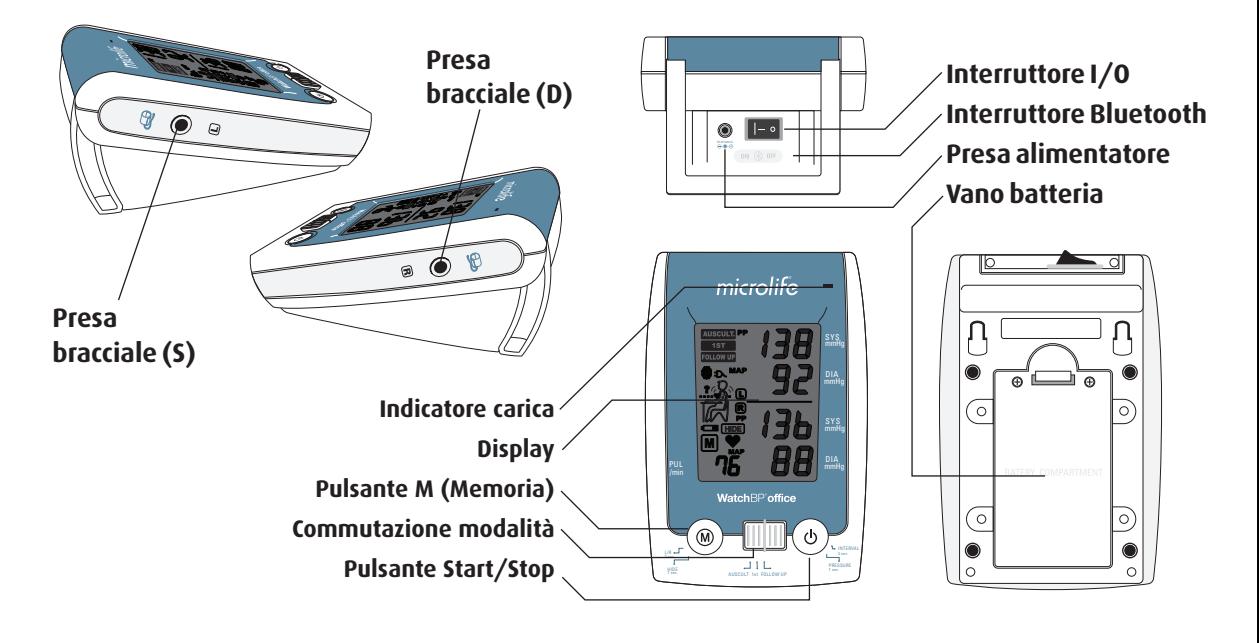

# **Display**

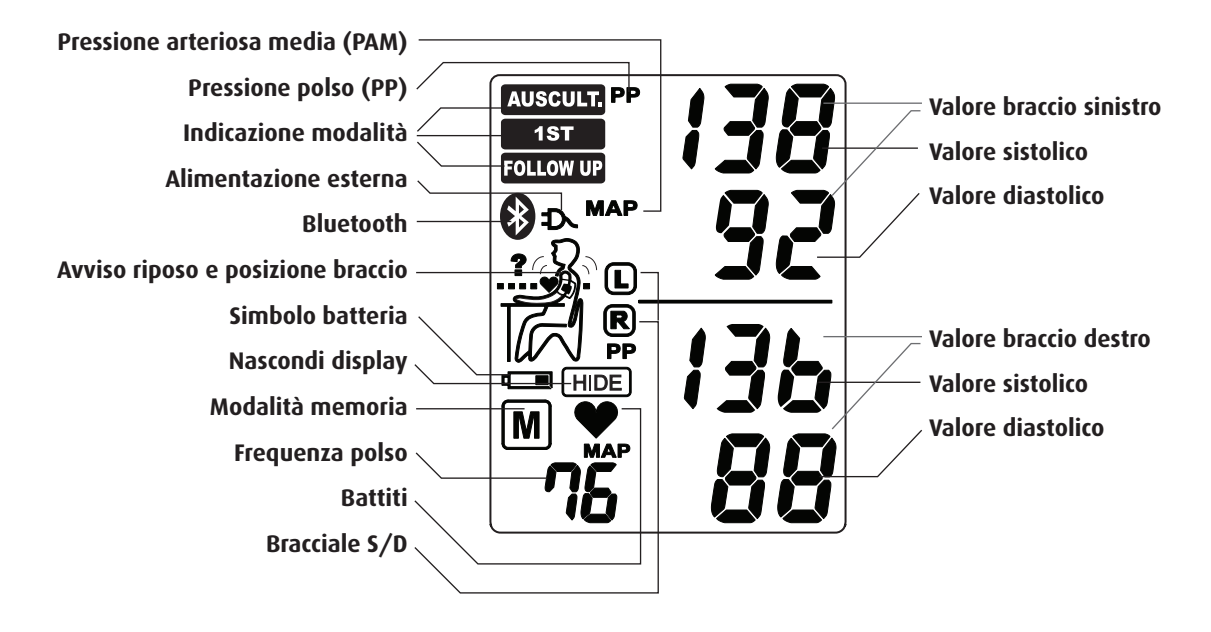

# **WatchBP Office e componenti**

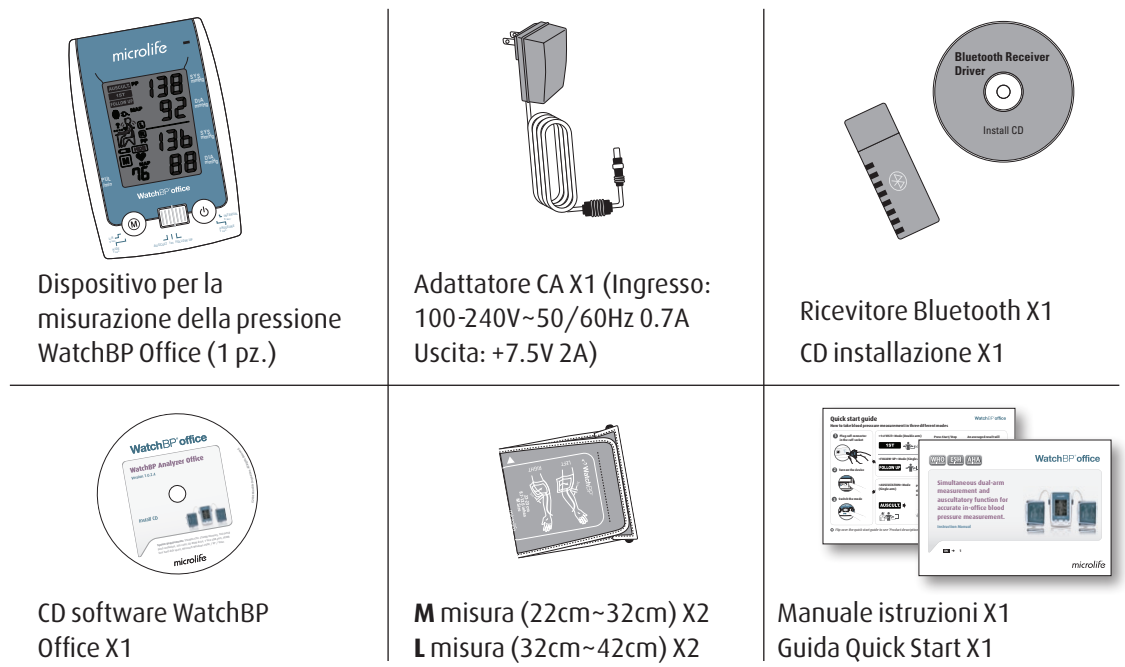

# **Bracciali selettivi**

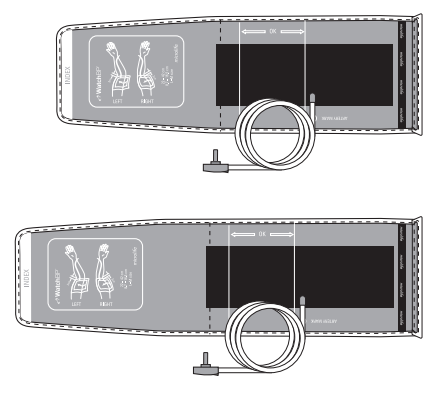

#### **M (misura media)**  22 - 32 cm (8.7 - 12.6 in.)

*Con tubo aria 130 cm*

**L (misura large)** 32 - 42 cm (12.6 - 16.5 in) *Con tubo aria 130 cm*

*\* Contattare Microlife o i suoi distributori per acquistare bracciali.* 

120 microlife

# **Prima di usare WatchBP Office**

# **Scegliere il bracciale giusto**

Insieme a WatchBP Office vengono forniti due bracciali di misura diversa: Media e Large. Scegliere la misura di bracciale che più si adatta alla circonferenza del braccio del paziente.

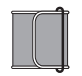

### **M (misura media)**

22 - 32 cm (8.75 - 12.5 in.) *M è la misura giusta per la maggior parte delle persone.*

### **L (misura large)**

32-42 cm (12.5-16.5 in.)

Collegare il bracciale al dispositivo, inserendo il connettore del bracciale nella rispettiva presa.

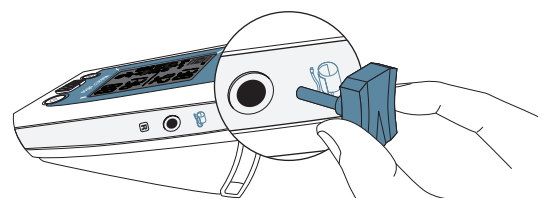

# **Indossare correttamente il bracciale**

- 1) Posizionare il bracciale sul braccio sinistro (destro) in modo che il tubo dell'aria e la freccia che indica l'arteria puntino verso l'avambraccio.
- 2) Applicare il bracciale al braccio. Controllare che il bordo inferiore del bracciale si trovi ca. a ¾" - 1"(2 - 3cm) al di sopra del gomito.

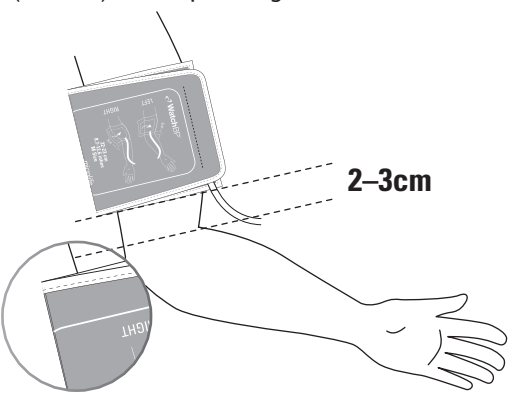

- 3) Avvolgere e stringere il bracciale intorno al braccio.
- 4) Lasciare un piccolo spazio libero fra il braccio e il bracciale. Il paziente deve essere in grado di inserire 2 dita fra il braccio e il bracciale. Non indossare abiti che stringono il braccio. Eliminare tutti gli indumenti che coprono o stringono il braccio sottoposto a misurazione.
	-
- 5) Bracciali non indossati correttamente possono causare misurazioni della pressione non corrette. Usare un bracciale di misura diversa se l'indicatore della zona sulla parte terminale del bracciale non corrisponde alla zona specificata dalle strisce indicatrici.
- 6) Procedere allo stesso modo per l'altro braccio se si effettua la misurazione su entrambe le braccia.

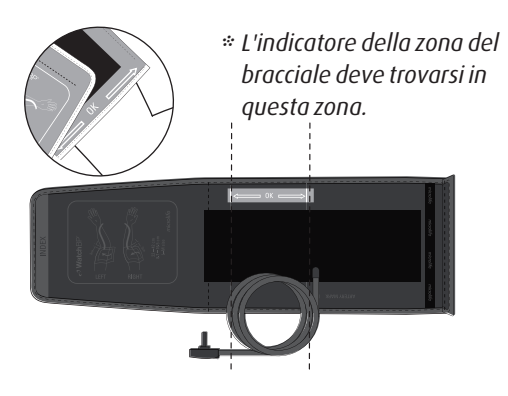

# **Tre modalità di funzionamento**

# mmHg SYS **Scegliere una modalità di funzionamento**

Il dispositivo WatchBP Office dispone di tre modalità SYS **VISITA»** e **«FOLLOW-UP»**. Usare l'interruttore modalità sul lato del dispositivo per scegliere la  $P($ operative: Modalità **«AUSCULTAZIONE»**, **«1ma**  modalità desiderata.

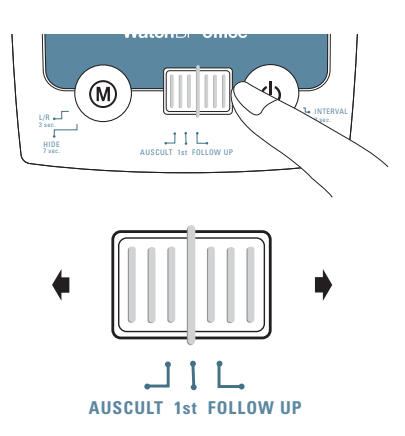

## Modalità **«AUSCULTAZIONE»**

Selezionare **«AUSCULTAZIONE»** Modalità per la misurazione della pressione sanguigna di pazienti con aritmie e se necessario per confermare se un paziente è adatto all'uso del metodo oscillometrico con monitor digitale della pressione sanguigna.

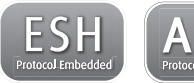

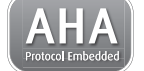

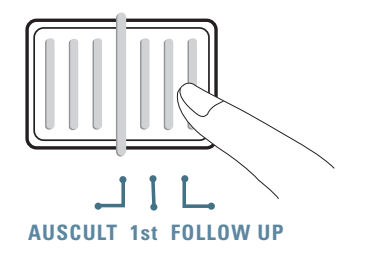

### **Modalità «1ma VISITA»**

Selezionare la modalità **«1ma VISITA»** per effettuare una tripla misurazione completamente automatica su entrambe le braccia in base ai protocolli ESH/AHA per la misurazione della pressione in pazienti alla prima visita in studio.

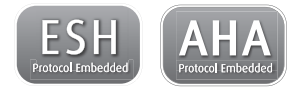

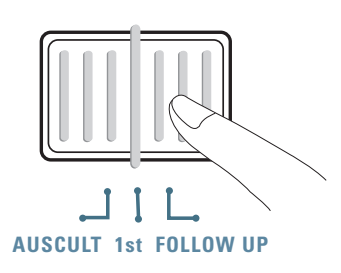

#### **Misurazioni simultanee su entrambe le braccia**

In modalità **«1ma VISITA»**, il dispositivo WatchBP Office misura la pressione sanguigna del paziente su entrambe le braccia simultaneamente, aiutando la determinazione del braccio più adatto alla misurazione e per rilevare altri potenziali rischi cardiovascolari.

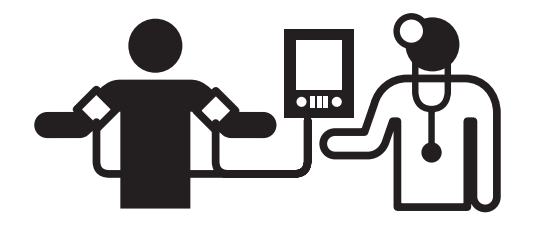

#### **Tripla misurazione automatica**

In modalità **«1ma VISITA»** il dispositivo WatchBP Office di default effettua automaticamente tre misurazioni consecutive a distanza di un minuto una dall'altra. Si esegue la media di queste tre misurazioni per ottenere la misurazione della pressione sanguigna della prima visita.

**1**  $\bigwedge^{2}$   $\bigwedge^{3}$ **60 sec. 60 sec.**

*\* L'utente può impostare manualmente l'intervallo di misurazione a 15, 30, 45 o 60 secondi nelle modalità 1ma Visita e Follow-up. (Fare riferimento alla sezione funzioni speciali a pagina 24 "Impostazione dell'intervallo di misurazione").*

#### **Determinare il braccio più adatto alla misurazione**

Se il risultato della misurazione fra le due braccia differisce di più di 20mmHg per la pressione sistolica o di più di 10mmHg per quella diastolica in tutte e tre le misurazioni, il dispositivo indicherà il braccio con la misurazione più alta facendo lampeggiare S o D.

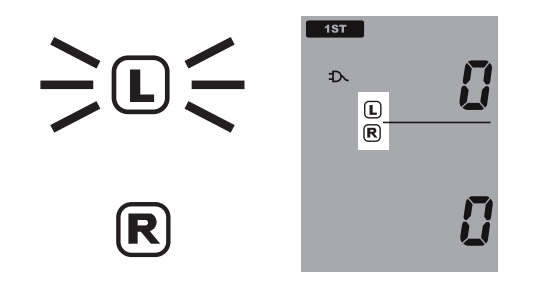

Il braccio con il valore più alto deve essere usato come braccio preferenziale per le future misurazioni.

### **Modalità «FOLLOW-UP»**

Selezionare la modalità **«FOLLOW-UP»** per effettuare una misurazione tripla completa sul braccio preferenziale. In base alle raccomandazioni ESH/ AHA per i protocolli di misurazione della pressione di controllo.

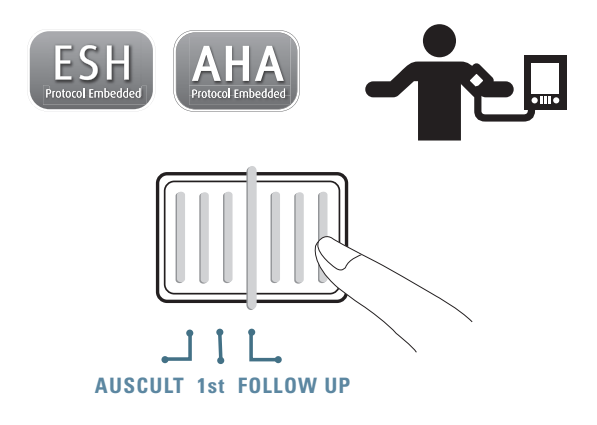

#### **Tripla misurazione automatica**

In modalità **«FOLLOW-UP»** il dispositivo WatchBP Office di default effettua automaticamente tre misurazioni consecutive con un intervallo di un minuto fra una e l'altra. Si esegue la media di queste tre misurazioni per ottenere la misurazione della pressione sanguigna di controllo.

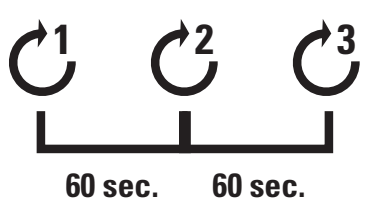

*\* L'utente può impostare manualmente l'intervallo di misurazione a 15, 30, 45 o 60 secondi nelle modalità 1ma Visita e Follow-up. (Fare riferimento alla sezione funzioni speciali a pagina 24 "Impostazione dell'intervallo di misurazione").*

#### Watch<sub>BP</sub><sup>office</sup>

# **Effettuare le misurazioni con WatchBP Office**

### Modalità **«AUSCULTAZIONE»**

1) **Accendere il dispositivo** – Accendere il dispositivo commutando l'interruttore I/O sul retro del dispositivo in posizione ON e accertare che l'interruttore Bluetooth si trovi in posizione off.

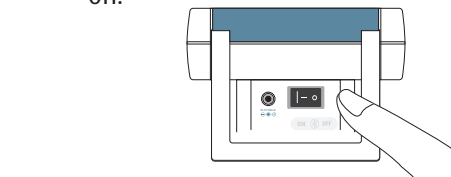

2) **Applicare il bracciale\*** – Applicare correttamente un bracciale al braccio preferenziale per la misurazione.

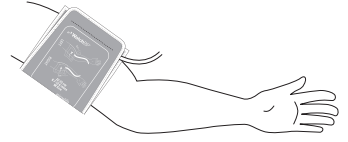

*\* Altre istruzioni visive sono indicate sul bracciale*

3) **Passare alla modalità «AUSCULTAZIONE»** – Far scorrere il selettore della modalità in modalità **«AUSCULTAZIONE»** .

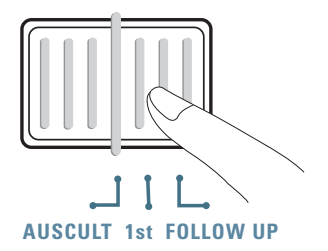

4) **Regolare la pressione di gonfiaggio se necessario** – La pressione di gonfiaggio può essere regolata manualmente da 140 a 280 mmHg, premendo e tenendo premuto il pulsante Start/Stop per 7 secondi.

Premere il pulsante M e premere il pulsante Start/Stop per salvare l'impostazione.

**Premere e tenere premuto per 7 secondi...**

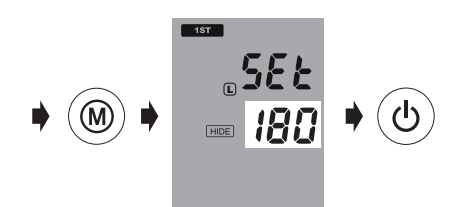

- *\* La pressione di gonfiaggio di default è 180 mmHg.*
- *\* Quando il dispositivo è in modalità Standby, indicherà le attuali preimpostazioni, visualizzandole sullo schermo.*

5) **Iniziare il gonfiaggio** – Premere il pulsante Start/Stop per iniziare a gonfiare il bracciale.

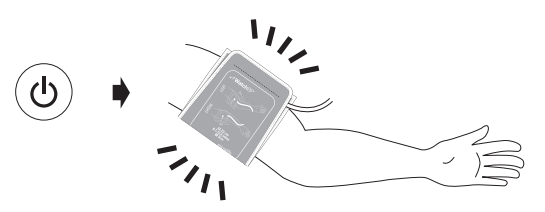

- 6) **Annotare** Annotare i valori sistolici e diastolici come per le misurazioni con lo sfigmomanometro.
- 7) **Impostare il dispositivo in modalità Standby** La modalità Standby si imposta premendo il pulsante Start/Stop. Il dispositivo passerà automaticamente in modalità inattività se non usato per cinque minuti.

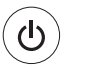

### **Modalità Standby**

#### **WatchBP**<sup>o</sup> office

#### **Eseguire le misurazioni con WatchBP Office (cont.)**

### Modalità **«1ma VISITA»**

1) **Accendere il dispositivo** – Accendere il dispositivo commutando l'interruttore I/O sul retro del dispositivo in posizione ON e accertare che l'interruttore Bluetooth si trovi in posizione off.

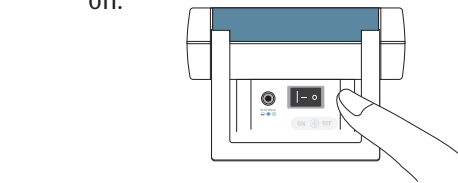

2) **Applicare il bracciale** – Indossare correttamente un bracciale su ogni braccio del paziente.

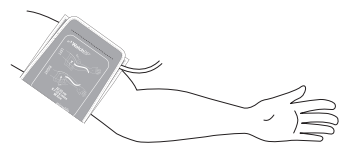

*\* Altre istruzioni visive sono indicate sul bracciale*

3) **Passare alla modalità «1ma VISITA» –** Far scorrere l'interruttore delle modalità in modalità **«1ma VISITA» .**

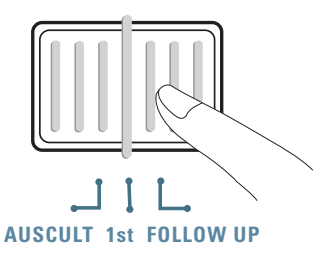

4) **Regolare la pressione di gonfiaggio se necessario** – La pressione di gonfiaggio può essere regolata manualmente da 140 a 280 mmHg, premendo e tenendo premuto il pulsante Start/Stop per 7 secondi.

Premere il pulsante M e premere il pulsante Start/Stop per salvare l'impostazione.

### **Premere e tenere premuto per 7 secondi...**

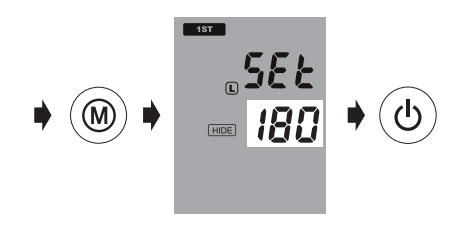

- *\* La pressione di gonfiaggio di default è 180 mmHg.*
- *\* Il dispositivo cancella i valori e ripompa più aria nel bracciale se la pressione del paziente è superiore all'impostazione di gonfiaggio.*
- *\* Quando il dispositivo è in modalità Standby, indicherà le effettive preimpostazioni, visualizzandole sullo schermo.*
- 5) **Iniziare la misurazione** Premere il pulsante Start/Stop per iniziare la sequenza di misurazione.
	- *\* La prima misurazione verrà preceduta da un conto alla rovescia di 60 secondi.*

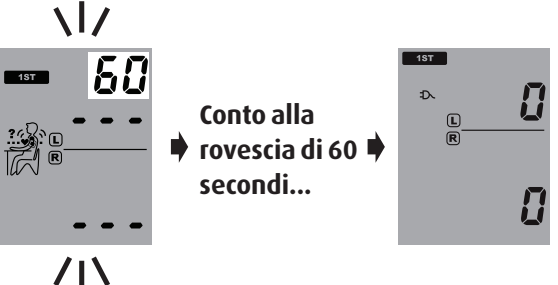

6) **Tre misurazioni consecutive** – Il dispositivo effettuerà le tre misurazioni consecutive con intervallo di un minuto fra una e l'altra.

$$
\mathcal{C}^1 \ast_{\text{secondi}}^{60} \ast \mathcal{C}^2 \ast_{\text{secondi}}^{60} \ast \mathcal{C}^3
$$

#### **WatchBP**<sup>office</sup>

#### **Eseguire le misurazioni con WatchBP Office (cont.)**

7) **Visualizzare la misurazione media** – Al termine della tripla misurazione verrà visualizzata solo la misurazione media.

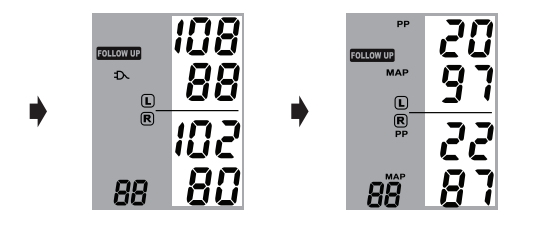

*\* Al termine delle misurazioni, la misurazione del braccio con il valore più alto lampeggerà continuamente per 5 secondi. Se non c'è una differenza significativa (20mmHg per la pressione sistolica o 10 mmHg per quella diastolica o entrambe) fra le due braccia, non lampeggerà nessuna misurazione.*

8) **Visualizza tutte le misurazioni** – I risultati delle tre misurazioni individuali possono essere visualizzate premendo il pulsante M. Premere il pulsante M una volta per rivedere la prima misurazione. Continuare a premere il pulsante M per vedere le altre misurazioni.

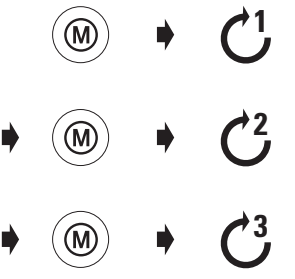

*\* WatchBP Office memorizza solo le ultime tre misurazioni della «1ma VISITA» e in modalità «FOLLOW-UP» . Per memorizzare la pressione sanguigna del paziente per consultarla successivamente, usare il software WatchBP Office incluso.*

# **Modalità «FOLLOW-UP»**

1) **Accendere il dispositivo** – Accendere il dispositivo commutando l'interruttore I/O sul retro del dispositivo in posizione ON e accertare che l'interruttore Bluetooth si trovi in posizione off.

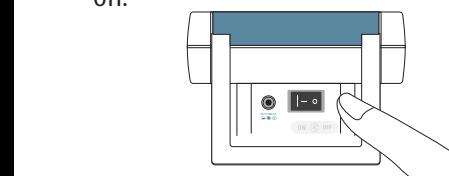

2) **Applicare il bracciale** – Applicare correttamente un bracciale al braccio preferenziale per la misurazione.

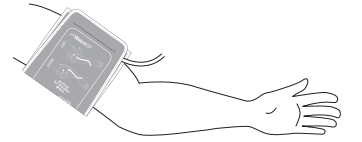

*\* Altre istruzioni visive sono indicate sul bracciale*

3) **Passare alla modalità «FOLLOW-UP»** – Far scorrere il selettore della modalità in modalità «FOLLOW-UP**».**

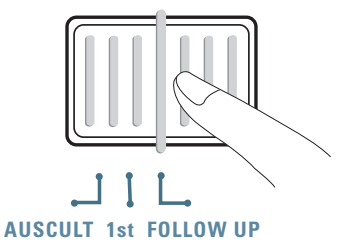

4) **Selezionare il bracciale da gonfiare** – Impostare il dispositivo per gonfiare solo il bracciale interessato (destro o sinistro). Premere e tenere premuto il pulsante M per 3 secondi.

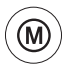

**Premere e tenere premuto per 3 secondi...**

#### **Eseguire le misurazioni con WatchBP Office (cont.)**

5) Premere il pulsante M per passare dalla cuffia destra (D) a quella sinistra (S). Premere il pulsante Start/Stop per salvare l'impostazione.

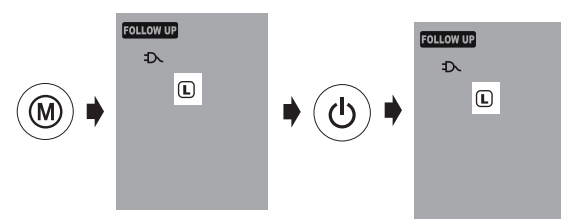

6) **Regolare la pressione di gonfiaggio se necessario** – La pressione di gonfiaggio può essere regolata manualmente da 140 a 280 mmHg, premendo e tenendo premuto il pulsante Start/Stop per 7 secondi.

Premere il pulsante M e premere il pulsante Start/Stop per salvare l'impostazione.

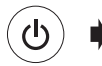

**Premere e tenere premuto per 7 secondi...**

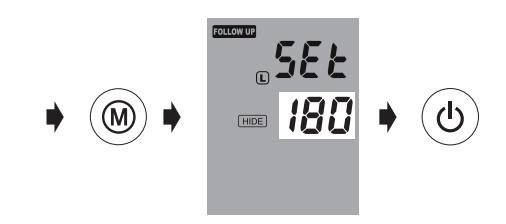

7) **Iniziare la misurazione** – Premere il pulsante Start/Stop per iniziare la sequenza di misurazione.

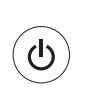

**Conto alla rovescia di 60 secondi...**

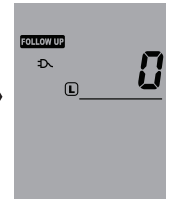

8) **Tre misurazioni consecutive** – Il dispositivo effettuerà le tre misurazioni consecutive con intervallo di un minuto fra una e l'altra.

$$
\bigodot^1 \ast_{\text{secondi}}^{60} \ast \bigodot^2 \ast_{\text{secondi}}^{60} \ast \bigodot^3
$$

9) **Visualizzare la misurazione media** – Al termine della tripla misurazione verrà visualizzata solo la misurazione media.

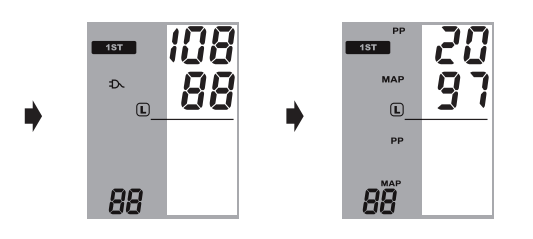

10)**Visualizza tutte le misurazioni** – I risultati delle tre misurazioni individuali possono essere visualizzati premendo il pulsante M. Premere il pulsante M una volta per rivedere la prima misurazione. Continuare a premere il pulsante M per vedere le altre misurazioni.

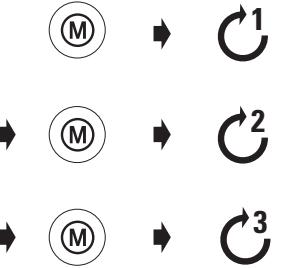

*\* WatchBP Office memorizza solo le ultime tre misurazioni della «1ma VISITA» e in modalità «FOLLOW-UP» . Per memorizzare la pressione sanguigna del paziente per consultarla successivamente, usare il software WatchBP Office incluso.*

#### **WatchBP**<sup>o</sup> office

# **Funzioni speciali**

# **Nascondere i valori delle misurazioni**

WatchBP Office dispone di una funzione Nascondi per nascondere misurazioni molto alte a pazienti con ansia indotta dalla vista della misurazione.

*\* Questa funzione è disponibile solo in modalità follow up*

- *\* Se la funzione*  **«Nascondi»** *è su ON, verrà visualizzato il conto alla rovescia fra ogni misurazione e l'icona Nascondi.*
- *\* Controllare che il pulsante Bluetooth si trovi in posizione OFF, altrimenti la funzione* **«Nascondi»** *non può essere impostata.*

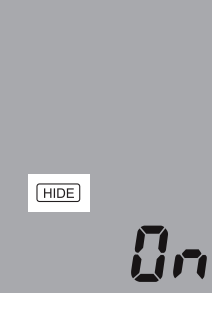

1) **Attivare la funzione «Nascondi»** – premendo e tenendo premuto il pulsante M per 7 secondi.

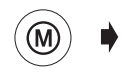

**Premere e tenere premuto per 7 secondi...**

2) **Selezionare ON o OFF** – Premere ancora il pulsante M per ATTIVARE o DISATTIVARE la funzione "Nascondi".

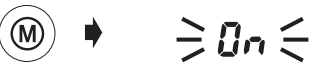

- $\geq$  OFF $\leq$
- 3) **Conferma** Premere Start/Stop per confermare l'impostazione.

 $\geq$  On  $\leq$ 

*\* L'impostazione della modalità «1ma VISITA» "Nascondi" di default è impostata su ON e non può essere modificata su OFF.*

### **PAM Pressione arteriosa media**

WatchBP Office misura la reale pressione arteriosa media (PAM) del paziente. Ogni misurazione include il calcolo di un singolo valore MAP. La misurazione media visualizzerà il valore MAP medio. Visualizzato in modalità Memoria, il valore MAP verrà visualizzato insieme alla pressione sistolica/diastolica ogni 5 secondi.

### **Pressione polso**

WatchBP Office misura la pressione del polso (PP) del paziente: pressione polso = pressione sistolica diastolica. Ogni misurazione include il calcolo di un singolo valore PP. La misurazione media visualizzerà il valore PP medio. Visualizzato in modalità Memoria, il valore PP verrà visualizzato insieme alla pressione sistolica/diastolica ogni 5 secondi.

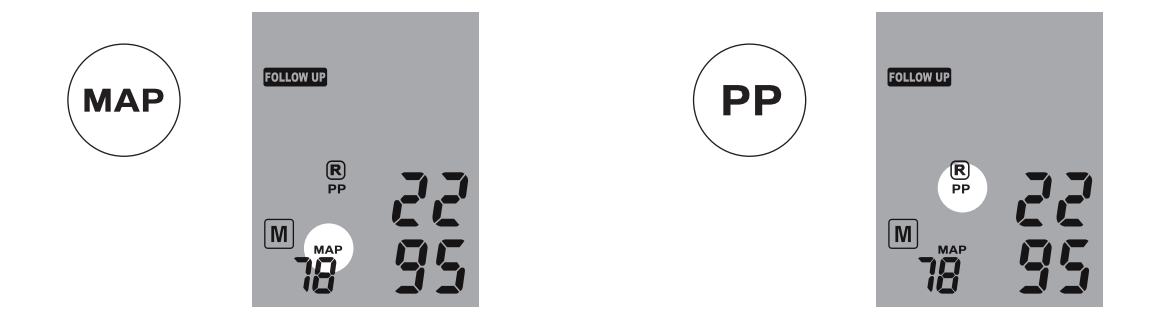

# **Effettuare meno di tre misurazioni**

Solo in modalità **«FOLLOW-UP»** la sequenza delle misurazioni può essere fermata in qualsiasi momento, premendo il pulsante Start/Stop. Premendo il pulsante Start/Stop il dispositivo entra in modalità standby, cancellando le restanti misurazioni della sequenza. I dati delle misurazioni completate possono essere visualizzati premendo il pulsante M.

# **Saltare il conto alla rovescia di 60 secondi**

In modalità**«1ma VISITA»** e **«FOLLOW-UP»** il conto alla rovescia che precede la misurazione può essere saltato premendo il pulsante Start/Stop. Dopo aver premuto il pulsante Start/Stop il dispositivo inizierà immediatamente la misurazione successiva.

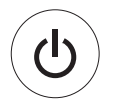

**Salta il conto alla rovescia di 60 secondi e inizia la misurazione.**

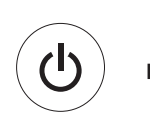

**Cancella le misurazioni rimanenti in qualsiasi momento durante la sequenza di misurazione.**

*\* Il dispositivo può essere messo in modalità standby premendo il pulsante Start/Stop al completamento delle misurazioni. Il dispositivo passa automaticamente in modalità standby se lasciato inattivo per cinque minuti.*

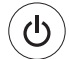

**Modalità Standby**
### **Impostazione della pressione di gonfiaggio**

La pressione di gonfiaggio può essere regolata manualmente da 140 a 280 mmHg, premendo e tenendo premuto il pulsante Start/Stop per 7 secondi.

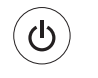

#### **Premere e tenere premuto per 7 secondi...**

Premere il pulsante per regolare la pressione M e premere il pulsante Start/Stop per salvare l'impostazione.

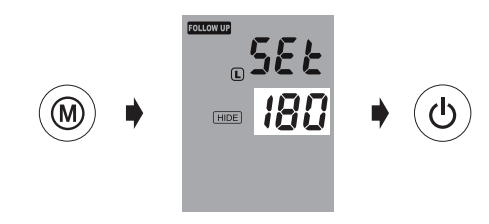

### **Impostazione degli intervalli di misurazione**

Durante la prima visita in modalità follow-up, gli intervalli di misurazione di 15, 30, 45 o 60 secondi devono essere impostati manualmente.

1) Premere e tenere premuto il pulsante Start/Stop per 3 secondi.

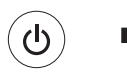

#### **Premere e tenere premuto per 3 secondi...**

2) Premere il pulsante M per regolare l'intervallo di misurazione, poi premere il pulsante Start/Stop per confermare, il misuratore tornerà in modalità standby.

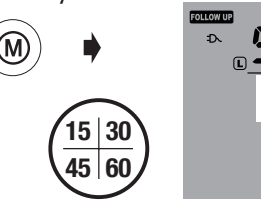

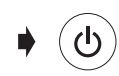

## **Visualizzazione delle misurazioni**

### Modalità **«AUSCULTAZIONE»**

WatchBP Office in modalità «AUSCULTAZIONE» funziona come uno sfigmomanometro. Non verrà eseguita alcuna misurazione oscillometrica e i valori sistolici e diastolici devono essere annotati mentalmente.

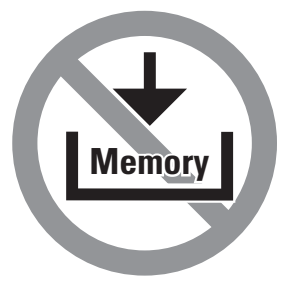

### **Modalità «1ma VISITA» e «FOLLOW-UP»**

1) **Commutazione pulsante modalità** –Il pulsante M può essere premuto in modalità «**1ma VISITA»** o «**FOLLOW-UP**» per recuperare l'ultima impostazione di misurazioni triple.

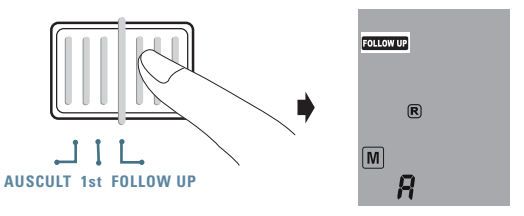

2) **Visualizzazione della media di tutte le misurazioni** – Per prima cosa viene visualizzata la lettera "A" seguita dalla media di tutte le misurazioni dell'ultima sequenza.

$$
\bullet \quad \textcircled{\scriptsize\textcircled{\#}} \quad \bullet \quad \textcircled{\#}} \quad \textcircled{\#}} \quad \textcircled{\#}} \in R \in
$$

3) **Visualizzazione dei valori PAM e PP** – Dieci secondi dopo la visualizzazione della pressione sanguigna media, il dispositivo visualizza i valori della pressione del polso (PP) e la pressione arteriosa media (PAM).

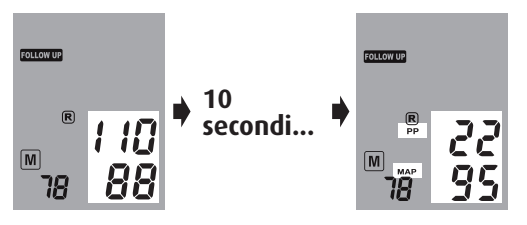

4) **Visualizzazione delle misurazioni individuali –**  Premere ancora il pulsante M per visualizzare le misurazioni individuali. Sul display lampeggia il numero "3", indicando la terza misurazione.

$$
\bullet\quad\textcircled{\tiny\!}\bullet\quad\Rightarrow\exists\;\in
$$

5) I valori della terza misurazione (compresi valori PP e PAM) vengono visualizzati nell'ordine indicato al punto 3.

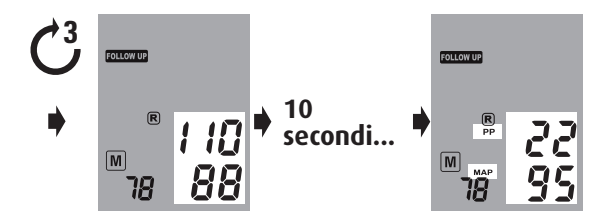

6) Premere il pulsante M per rilevare i valori della seconda e prima misurazione dell'ultima serie di misurazioni effettuata.

$$
\ast \text{ } \textcircled{\tiny{*}} \ \rightarrow \text{ } \textcircled{\tiny{*}} \ \ast \text{ } \textcircled{\tiny{*}} \ \bullet \text{ } \textcircled{\tiny{*}}
$$

## **Controllo wireless di WatchBP Office**

WatchBP Office può essere controllato wireless via Bluetooth mediante l'accluso software WatchBP Office. Seguire i passaggi indicati per impostare una connessione wireless con il PC.

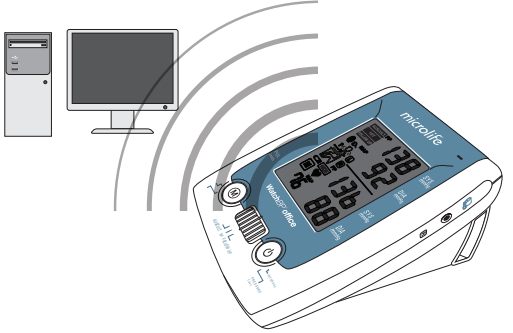

- *\* Prima di installare il software WatchBP Office è necessario installare il driver software del ricevitore Bluetooth sul PC.*
- *\* La distanza fra WatchBP Office e il PC non deve essere superiore a 10 m.*

### **Impostazione del ricevitore Bluetooth**

- 1) Inserire il CD "Adattatore USB Bluetooth" nel lettore CD-ROM del PC. Cliccare su «**setup.exe»**  nella directory del CD-ROM.
- 2) Comparirà una finestra di installazione. Seguire le istruzioni sullo schermo.

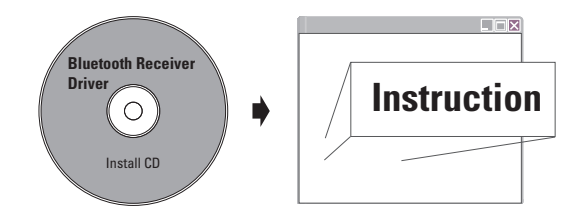

- 3) Inserire il ricevitore Bluetooth nella porta USB del PC quando il programma di installazione lo chiede.
- 4) Riavviare il PC al termine dell'installazione.
- *\* Selezionare una porta USB singola e accertare di usare sempre la stessa porta in futuro.*
- *\* Non usare un altro ricevitore Bluetooth.*
- 5) Attivare la funzione Bluetooth di WatchBP Office portando il pulsante Bluetooth sul retro del dispositivo in posizione "ON". L'icona Bluetooth si accende e lampeggia continuamente per indicare la connessione.
- *\* WatchBP office non risponde ad alcuna pressione di pulsante quando la connessione Bluetooth è attiva. Ciò per impedire interruzioni accidentali durante le misurazioni.*

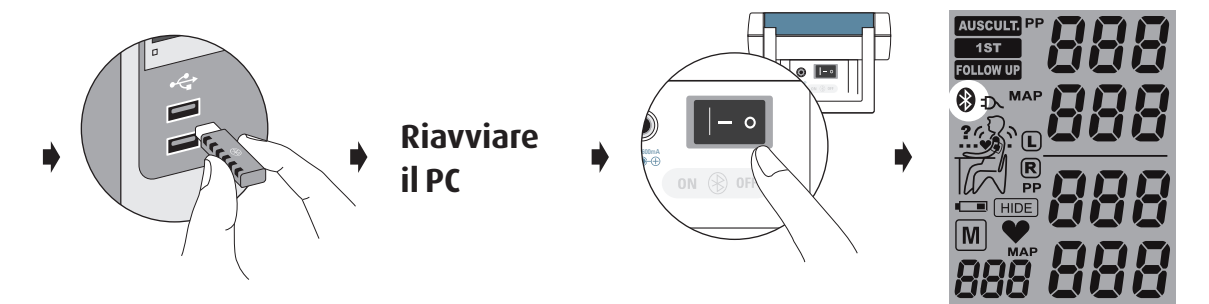

### **Installazione del programma software**

- 1) Inserire il CD nel lettore CD-ROM del PC. Cliccare su **«setup.exe»** nella directory del CD-ROM.
- 2) Seguire le istruzioni fornite dal programma di installazione nella finestra della schermata PC.
- 3) Al termine dell'installazione riavviare il PC prima di usare il programma per la prima volta.

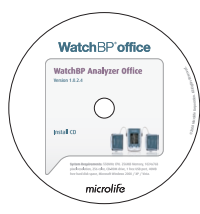

*\* Requisiti del sistema: 550MHz CPU. 256MB memoria, 1024x768 risoluzione, 256 colori, unità CD-ROM, 1 porta USB libera, 40MB di spazio libero su disco, Microsoft Windows 2000 / XP / Vista.*

### **Controllo wireless del dispositivo**

- 1) Ruotare il pulsante Bluetooth sul retro del dispositivo.
- 2) Controllare che il ricevitore Bluetooth sia nella posizione corretta e che la luce sia accesa (se applicabile).
- 3) Lanciare il software WatchBP Office dal PC. Seguire questi passaggi per controllare WatchBP Office dal PC.

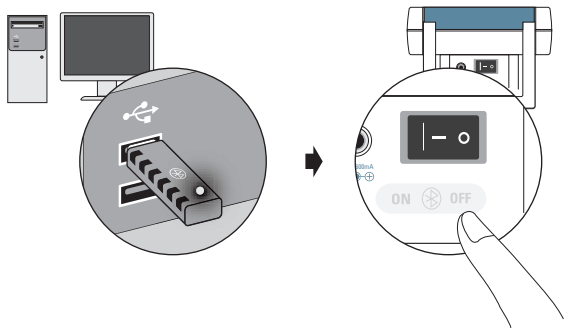

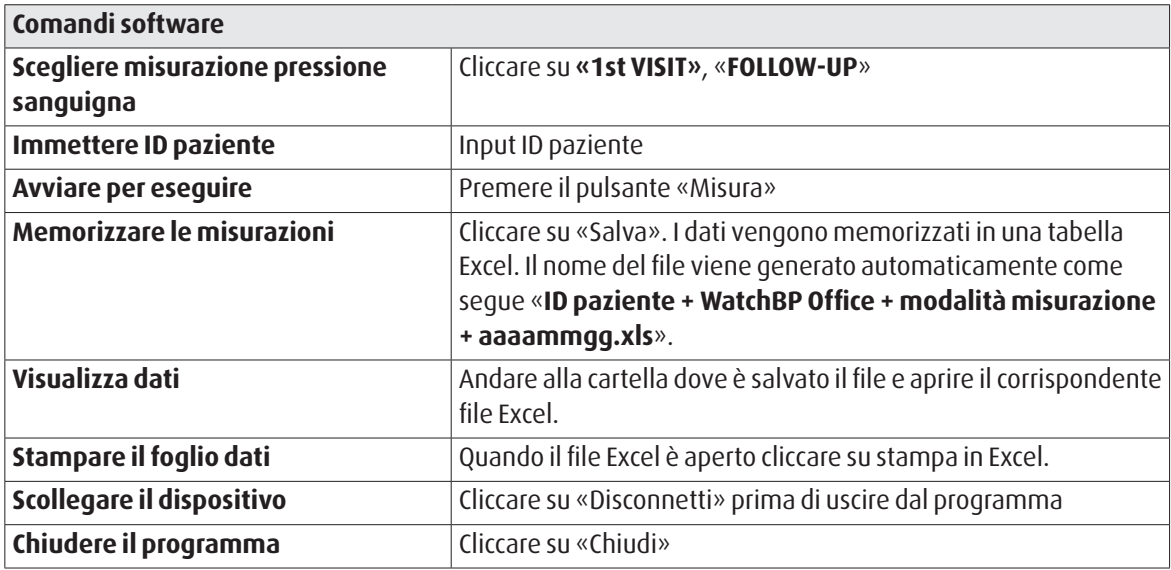

*\* Il software cerca automaticamente il dispositivo WatchBP più vicino quando si lancia il programma. Se il dispositivo non viene lanciato, verificare che il pulsante Bluetooth di WatchBP Office si trovi in posizione ON.* 

### **Batteria ricaricabile e alimentatore**

### **Batteria ricaricabile**

WatchBP Office ha un pacchetto batteria ricaricabile Ni-MH che consente di effettuare fino a 400~500 cicli di misurazione. La batteria può essere ricaricata mentre si usa l'alimentatore fornito.

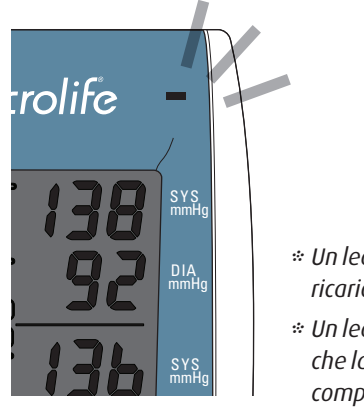

- *\* Un led arancione indica la ricarica in corso.*
- *\* Un led verde indica che la ricarica è stata completata.*

### **Uso dell'alimentatore**

Usare solo l'alimentatore Microlife (DSA-20P-05) fornito insieme a WatchBP Office per ricaricare il dispositivo.

- 1) Inserire il cavo dell'alimentatore nella rispettiva presa del WatchBP Office.
- 2) Inserire la spina dell'alimentatore nella presa a muro. Quando è collegato l'alimentatore non viene consumata la batteria.

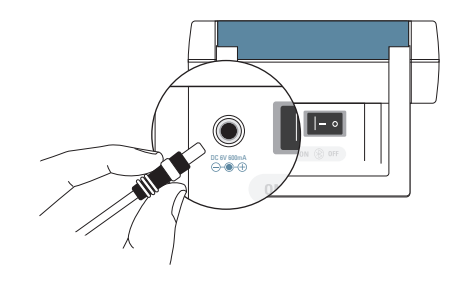

## **Eliminazione dei guasti**

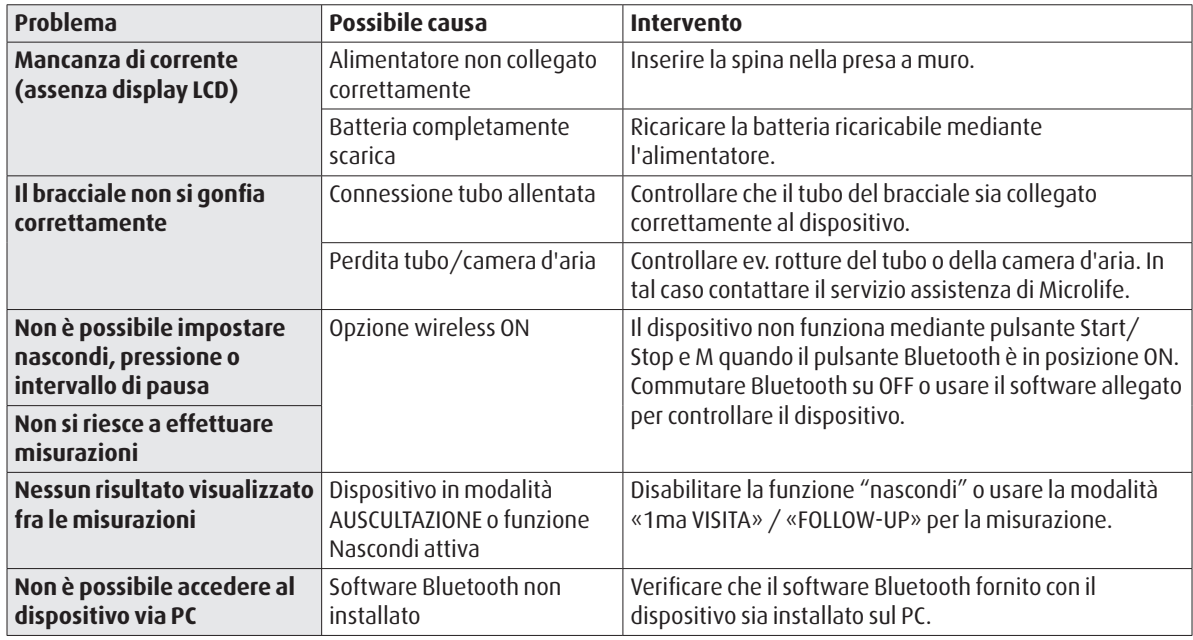

## **Messaggi di errore**

Se si verifica un errore durante la misurazione, questa viene interrotta e viene visualizzato un messaggio «Err».

 $\geq$ *Err* $\leq$ 

- *Contattare l'assistenza locale di Microlife se l'errore persiste.*
- *Se si ritiene che i risultati siano anomali, leggere attentamente le istruzioni di questo manuale.*

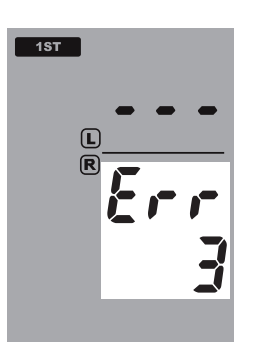

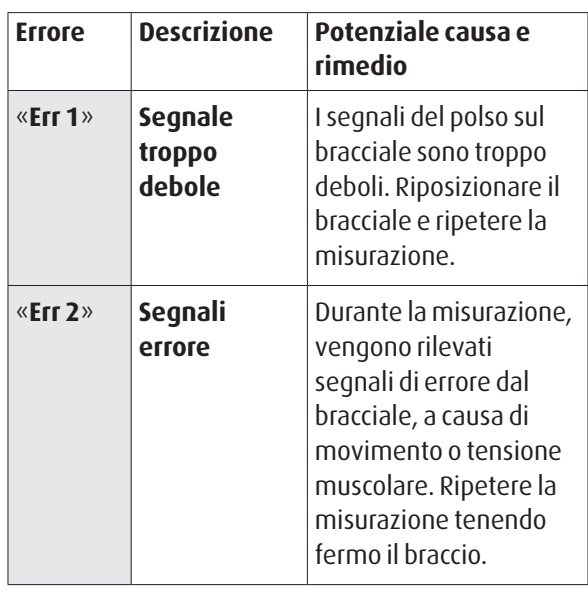

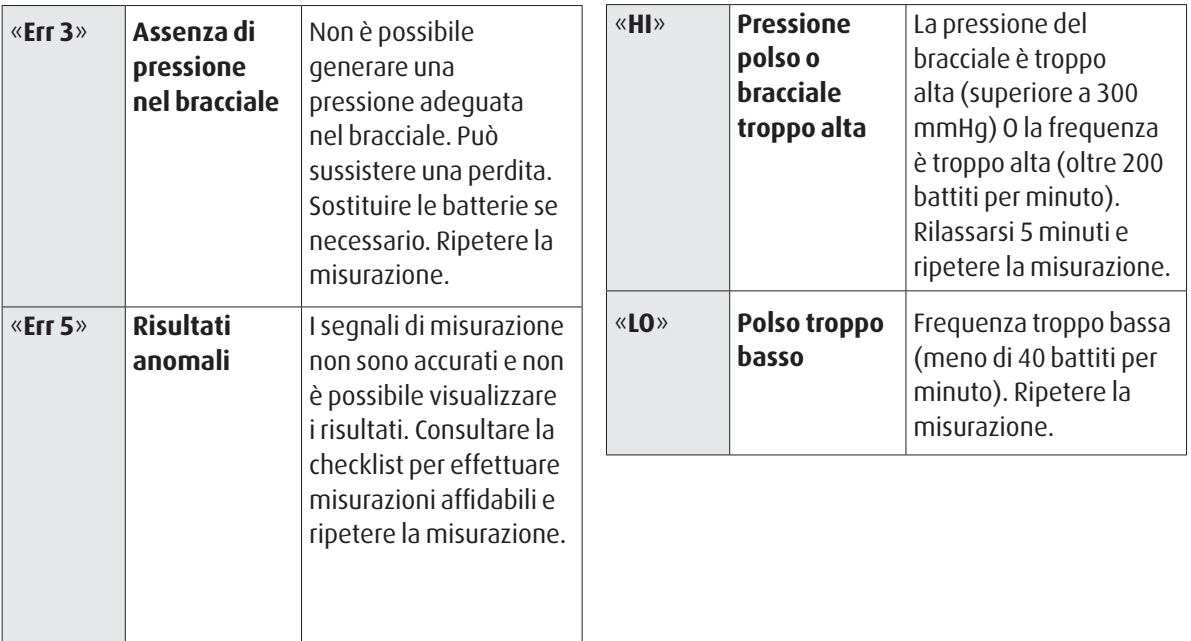

#### **WatchBP** office

## **Sicurezza, cura, test di precisione e smaltimento**

### **Sicurezza e protezione**

Questo dispositivo può essere usato solo per lo scopo descritto nel manuale. Il dispositivo contiene componenti sensibili e deve essere maneggiato con cautela. Il produttore non può essere ritenuto responsabile di danni causati da un uso non corretto.

- Il dispositivo non deve essere usato da bambini A) senza la supervisione di un adulto, alcune parti sono molto piccole e potrebbero essere ingoiate.
	- Attivare la pompa solo se il bracciale è stato indossato.
	- Non usare il dispositivo se si ritiene che sia danneggiato o se qualcosa sembra diverso dal solito.
	- leggere le ulteriori istruzioni di sicurezza nelle sezioni individuali del manuale.
	- Non collegare il dispositivo al PC fino a che non viene richiesto dal software.

Osservare le condizioni di stoccaggio e funzionamento descritte al cap. "Specifiche tecniche" di questo manuale.

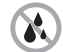

**Proteggere il dispositivo da acqua e umidità**

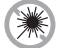

**Proteggere il dispositivo da luce solare diretta**

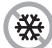

**Proteggere il dispositivo da calore e freddo intensi**

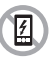

**Evitare la vicinanza a campi elettromagnetici come quelli prodotti dai cellulari**

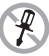

**Non aprire il dispositivo**

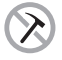

**Proteggere il dispositivo da impatti e cadute**

### **Cura del dispositivo**

Pulire il dispositivo con un panno morbido e asciutto.

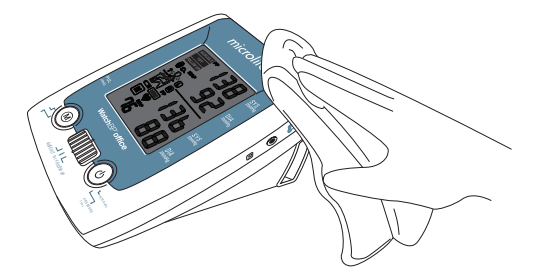

### **Pulizia del bracciale**

NON lavare il bracciale. NON stirare il rivestimento del bracciale.

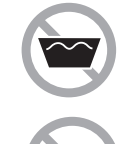

#### **NON lavare il bracciale.**

**NON stirare il bracciale.**

### **Test di precisione**

Raccomandiamo di far verificare la precisione di WatchBP Office ogni 2 anni o dopo impatto meccanico (p.e. caduta). Contattare Microlife per far eseguire una verifica della precisione.

### **Smaltimento**

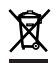

Le batterie e gli strumenti elettronici devono essere smaltiti in conformità alle regolamentazioni locali applicabili e non nei rifiuti domestici.

#### **WatchBP**<sup>office</sup>

### **Specifiche tecniche**

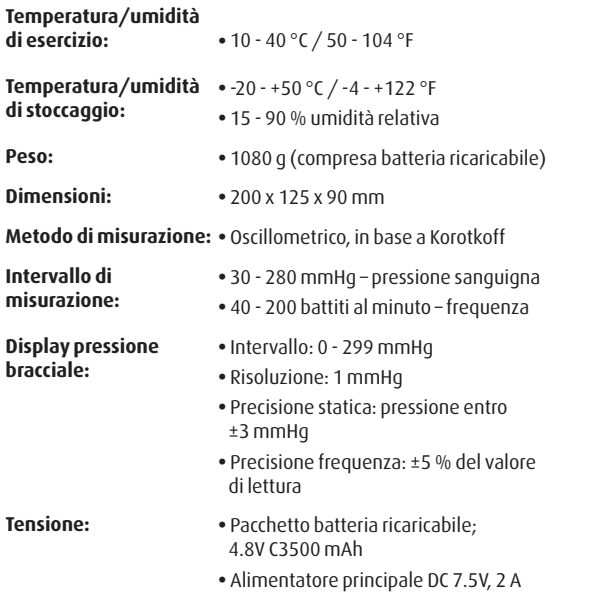

#### **Riferimento agli standard:**

- EN 1060-1 /-3, requisiti NIBP
- IEC60601-1 requisiti generali di sicurezza
- IEC60601-1-2 requisiti CEM
- EN1060-4, sperimentazione clinica NIBP
- ANSI/AAMI SP10, requisiti NIBP
- Sistema Bluetooth V2.0
- FCC parte 15C

Microlife si riserva il diritto di modificare le specifiche tecniche senza preavviso scritto.

# **Cartolina di garanzia**

Questo dispositivo è coperto da una garanzia della durata di due anni e gli accessori da una garanzia della durata di un anno dalla data di acquisto. La garanzia è valida esclusivamente se la cartolina di garanzia è stata compilata dal proprietario con conferma della data di acquisto o con ricevuta dell'acquisto.

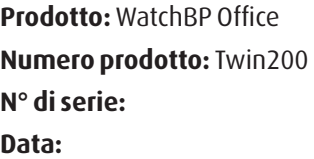

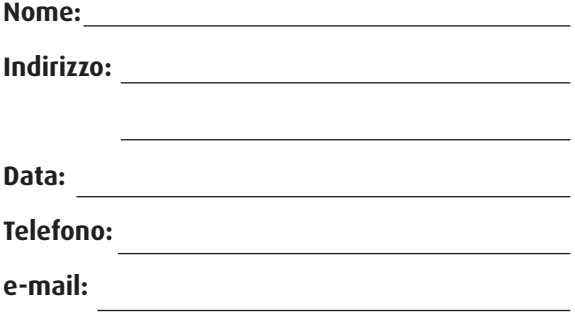

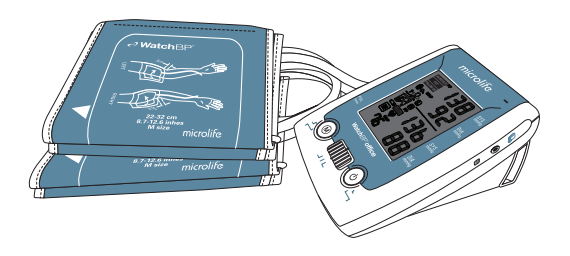

152 microlife